# *MANUALE D'USO*

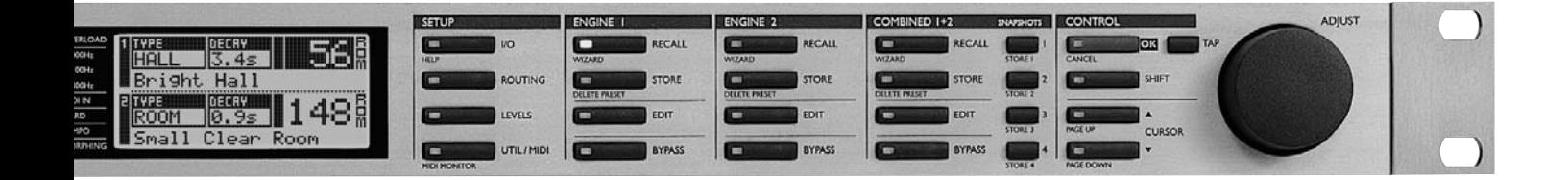

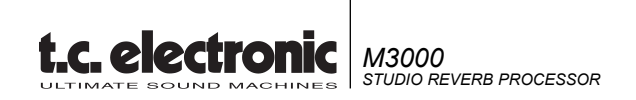

# **IMPORTANTI NORME DI SICUREZZA**

Il simbolo del lampo con la punta a freccia, all'interno di un triangolo equilatero, avverte l'utente della presenza di un "voltaggio pericoloso" non isolato all'interno del prodotto, sufficientemente alto a causare il rischio di shock elettrico alle persone.

Il punto esclamativo all'interno di un triangolo equilatero, avverte l'utente della presenza di importanti istruzioni operative e di mantenimento (servizio) nella documentazione che accompagna il prodotto.

- 1 Leggi le istruzioni di questo manuale.
- 2 Conserva questo manuale.
- 3 Presta attenzione ad ogni avvertenza.
- 4 Seque tutte le istruzioni.
- 5 Non utilizzare questa unità vicino all'acqua.
- 6 Pulire unicamente con un panno asciutto.
- 7 Non ostruire le prese di ventilazione. Effettua l'installazione seguendo le istruzioni dal costruttore.
- 8 L'unità deve essere posizionata in un luogo lontano da fonti di calore come caloriferi, stufe o altre apparecchiature che producono calore (inclusi gli amplificatori).
- 9 Non annullare la sicurezza garantita dall'utilizzo di spine polarizzate o con messa a terra. Le spine polarizzate sono caratterizzate dalla presenza di due lamine: una più grande dell'altra. Le spine con messa a terra sono caratterizzate dalla presenza di due lamine e di un "dente" per la messa a terra. La lamina maggiore e il "dente" per la messa a terra sono contemplate per garantire la tua sicurezza. Nel caso in cui la spina del cavo incluso non si inserisca perfettamente nella tua presa, si prega di contattare un elettricista per la sostituzione
- 10 Proteggi il cavo di corrente dall'essere calpestato o tirato, in particolare la presa e il punto in cui il cavo esce dall'unità.
- 11 Utilizza unicamente accessori specificati dal costruttore.
- 12 Disconnettere l'unità dalla presa di corrente durante forti temporali o lunghi periodi di inutilizzo.
- 13 Ogni riparazione deve essere effettuata da personale qualificato. L'assistenza è richiesta quando l'unità risulta danneggiata in qualsiasi modo (ad esempio: cavo di corrente o presa danneggiata, del liquido o degli oggetti sono caduti all'interno, l'unità è stata esposta all'umidità o alla pioggia, l'unità non funziona correttamente oppure è caduta).

#### **ATTENZIONE**

- Per ridurre il rischio di fuoco e shock elettrico, non esporre questa unità alla pioggia o all'umidità. Non posizionare sull'unità oggetti contenenti liquido, come vasi o bicchieri.
- Utilizzare prese con messa a terra.
- Utilizzare un cavo elettrico a tre poli con messa a terra, come quello in dotazione.
- Ricorda che diversi tipi di voltaggio richiedono l'uso di differenti tipi di cavi e spine.
- Verifica quale tipo di voltaggio è in uso nella tua area e utilizza il tipo di cavo corretto. Controlla la seguente tabella:

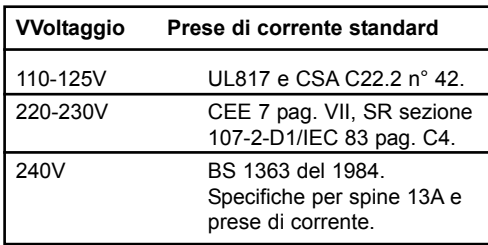

- L'unità è dotata di interruttore a polo singolo, perciò non occorre distaccare completamente l'alimentazione. Per separarla, disconnetti il cavo d'alimentazione dalla presa di corrente.
- Non installare in uno spazio limitato.
- Non aprite l'unità rischio di shock elettrico.

#### **Attenzione :**

Qualsiasi cambiamento e modifica non espressamente approvata in questo manuale può annullare la vostra autorità di utilizzo di questa unità. Rischio di esplosione in caso di sostituzione non corretta della batteria interna. Usa solo parti di ricambio equivalenti.

#### **Assistenza**

- L'unità non contiene al suo interno parti utilizzabili dall'utente.
- Ogni riparazione deve essere effettuata da personale qualificato.

#### **EMC / EMI.**

Questa unità è stata testata e trovata conforme ai limiti vigenti per le apparecchiature di Classe B, in conformità della parte 15 delle norme FCC. Questi limiti sono stati predisposti per garantire una protezione contro le possibili interferenze nocive presenti in installazioni all'interno di zone abitate. Essendo l'unità in grado di generare, utilizzare e irradiare delle radio frequenze, se non installata secondo le istruzioni, essa può causare delle interferenze a sistemi di radio-comunicazione. Non è comunque possibile garantire al 100% che questo tipo di interferenze non avvengano, soprattutto in base al tipo di installazione effettuata. Se l'unità dovesse generare delle interferenze durante la trasmissione di programmi radio o televisivi, occorre per prima cosa verificare che sia proprio questa unità a causare l'interferenza (disattivando e attivando nuovamente il sistema, premendo il tasto POWER). In caso affermativo, occorre seguire i seguenti consigli:

- Reorientare o riposizionare l'antenna del sistema ricevente.
- Aumentare la distanza tra l'unità e l'apparato ricevente.
- Collegare l'unità in un circuito elettrico differente da quello dell'apparato ricevente.
- Consultare il negoziante o un installatore radio/TV qualificato.

#### **For the customers in Canada:**

This Class B digital apparatus complies with Canadian ICES-003. Cet appareil numérique de la classe B est conforme à la norme NMB-003 du Canada.

#### **Certificato di Conformità**

TC Electronic A/S, Sindalsvej 34, 8240 Risskov, Denmark, dichiara sotto la propria responsabilità, che il seguente prodotto:

#### **M3000**

- coperto dal presente certificato e marchiato CE, è conforme ai sequenti standards:

#### EN 60065

Prescrizioni di sicurezza (IEC60065)per apparecchi elettronici e loro accessori collegati alla rete per uso domestico e analogo uso generale.

#### EN 55103-1

Norme di famiglie di prodotto per apparecchi audio, video, audiovisivi e di comando di luci da intrattenimento per uso professionale Parte 1: Emissione.

#### EN 55103-2

Norme di famiglie di prodotto per apparecchi audio, video, audiovisivi e di comando di luci da intrattenimento per uso professionale Parte 2: Immunità.

Con riferimento alle regolamentazioni delle seguenti direttive: 73/23/EEC, 89/336/EEC

> Marzo 2003 Mads Peter Lübeck Chief Executive Officer

# **SOMMARIO**

### *INTRODUZIONE*

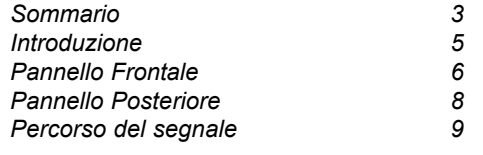

## *OPERAZIONI DI BASE*

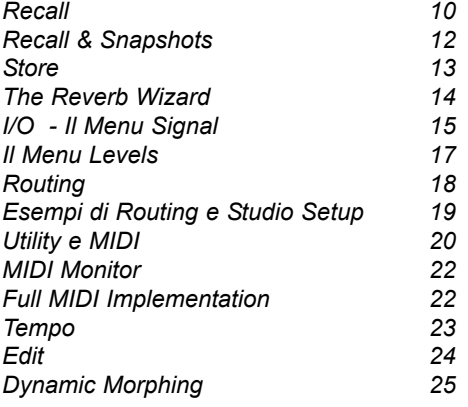

#### *APPENDICE*

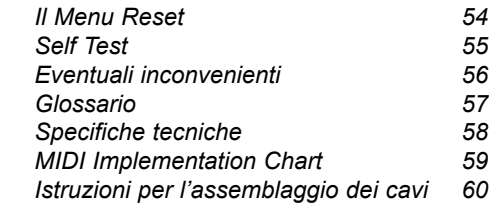

### *LISTA DEI PRESET 62*

## *REVERB*

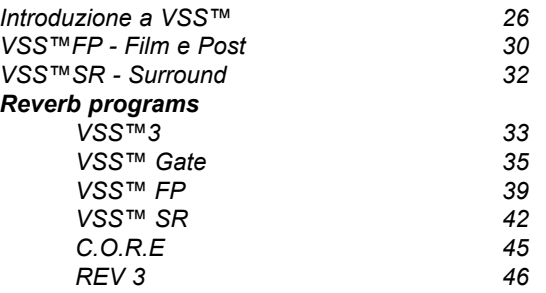

## *EFFETTI ADDIZIONALI*

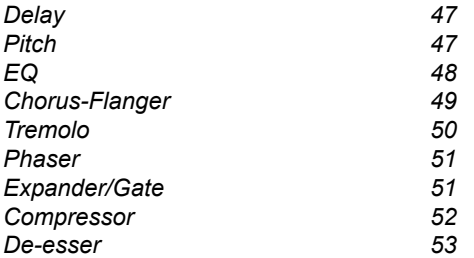

*TC Electronic, Sindalsvej 34, DK-8240 Risskov - tci@tcelectronic.com Italian version Rev 2 - SW - V 2.03*

*Prod. No: 606068812*

# **INTRODUZIONE**

## **Congratulazioni per aver acquistato M3000.**

## **Ci auguriamo che il suo utilizzo sia altrettanto piacevole ed eccitante quanto piacevole ed eccitante è stato per noi progettarlo.**

L'obbiettivo di M3000 è quello di generare il miglior effetto di riverbero. I limiti che caratterizzano la tecnologia attualmente esistente hanno spinto i progettisti TC a concepire un nuovo modo di pensare il riverbero, generando così una nuova tecnologia: la VSS™ Technology. M3000 è innanzi tutto un'unità dedicata ai riverberi, dove sono comunque inclusi anche algoritmi diversi desunti da altri prodotti TC.

- M3000 è basato sul rinomato sistema Dual Processing by TC Electronic, che consente di combinare in svariati modi gli algoritmi presenti.
- È possibile intendere M3000 come due macchine distinte, collegate tra loro da un sofisticato e flessibile Routing System. I Routings disponibili sono: Serial, Parallel, Dual Input, Dual Mono, Linked e Pre-Glide.
- M3000 è corredato da 600 Factory Presets di altissima qualità (500 Single e 100 Combined), che utilizzano la nuova VSS™ Technology in combinazione ad altri famosi algoritmi provenienti da altri prodotti TC.
- Salva i tuoi Presets personali nella RAM interna. È possibile storare fino a 250 Single Presets e 50 Combined Presets.
- Salva i tuoi Presets in una PCMCIA-card, in modo da poter disporre dei tuoi "Effect Tools" personali su qualsiasi M3000 che avrai a disposizione. In base alle dimensioni della card, è possibile salvare fino a 250 Single Presets e 50 Combined Presets.

# **Caratteristiche Principali :**

## **Cosa offre la VSS™ Technology**

- Real Room Simulation è possibile simulare la reale risposta degli ambienti.
- Spazialità l'abilità di creare un'immagine sonora ampia e naturale, evitando il classico "muro di riverbero".
- Piano correctness mantenere al 100% il segnale con il pitch corretto, anche processandolo intensamente.
- Modulation Free mantenere al 100% la pulizia del segnale, evitando modulazioni deterioranti.
- Add Modulation possibilità di aggiungere modulazione alla coda del riverbero, in modo da rendere il sound più ricco e vivo.
- Controllando le Early Reflections è possibile simulare agni parametro caratteristico degli ambienti reali.

## **Gli algoritmi di M3000 sono :**

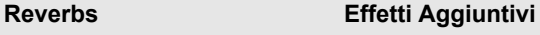

- **VSS™3 - Delay**
- **VSS™Gate - Pitch**
- **VSS™FP - EQ**
- **VSS™SR - Expander**
- **C.O.R.E. - Compressor**
- **Rev 3**
- **Chorus/Flanger**
- **Tremolo/Panner**
- **Phaser**
- **De-esser**

# **PANNELLO FRONTALE**

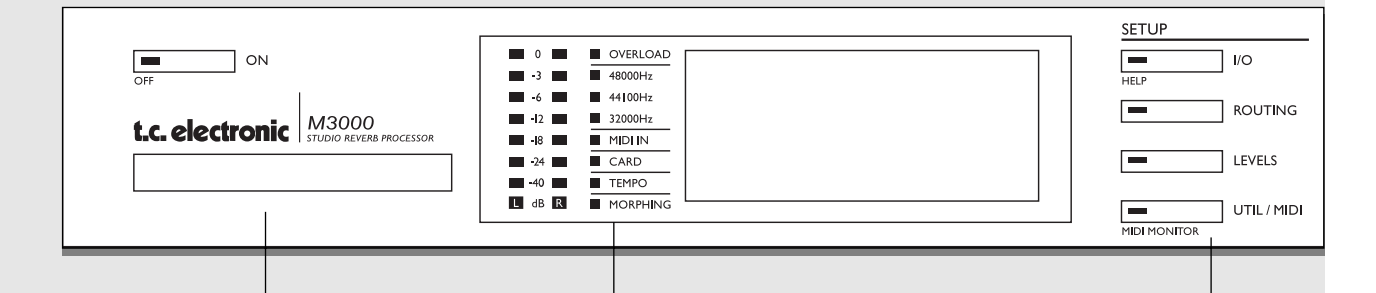

### *POWER + MEMORY CARD*

#### *POWER*

*Attivare l'unità premendo leggermente. Per disattivare, premere il tasto POWER per almeno 3 secondi, fino a che sul display compare la scritta M3000. Questo ritardo consente di non disattivare l'unità accidentalmente.*

*PCMCIA-CARD Per salvare/caricare nuovi Presets da un Memory Card standard* 

*TIPI DI CARD S-RAM cards di tipo 1 PCM-CIA , con capacità minima di 64KB e massima di 2MB*

#### *PPM + INDICATORS*

*PPM METERS Range: da -40dB a 0dB.*

*OVERLOAD Indica il verificarsi di overloads interni.*

### *INDICATORE*

*SAMPLE RATE 48000Hz 44100Hz 32000Hz*

*MIDI IN Segnalazione di eventi MIDI.*

*CARD Indica la presenza di una Card all'interno dello slot.*

*TEMPO Indicatore BPM.*

*MORPHING Indica l'azione morphing tra i due Engines interni.*

## *SEZIONE SETUP*

*I/O*

*Input/Output. Sample Rate. Select Status bit Output. Dithering.*

*ROUTING Programmazione del Routing interno dei due Engines.*

*LEVELS Livelli Input/Output Analogici. Livelli Input/Output Digitali.*

*UTIL/MIDI Regolazione dell'angolazione del display per una visione più confortevole. Security lock. Regolazione Glide Time. Parametri Card. Pedal Input. MIDI.*

*FUNZIONI SECONDARIE Help (funzione di help on-line) MIDI Monitor (Visualizza contemporaneamente tutti i canali MIDI)*

# **PANNELLO FRONTALE**

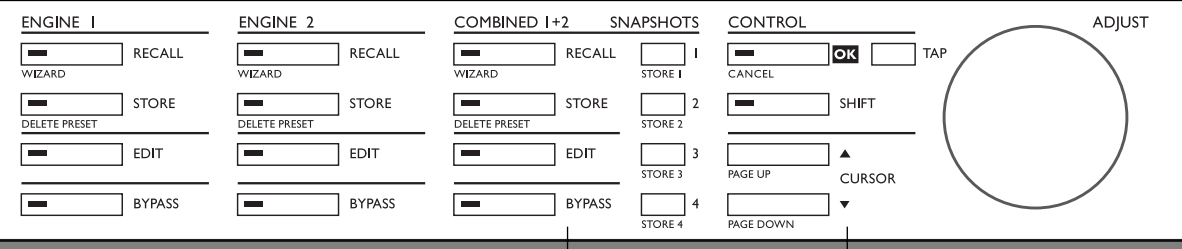

## *ENGINE 1/2*

*RECALL Richiama/attiva il Preset selezionato.*

#### *STORE*

*Salva e nomina i tuoi Preset. M3000 dispone di 500 Single Factory Presets e 250 Single User presets.*

*EDIT Per accedere al Menu Edit.*

*BYPASS Tasti Bypass individuali per ciascun Engine.*

### *Funzioni secondarie (con SHIFT attivato)*

*Recall Wizard Per cercare il Preset adatto al tipo di applicazione in uso. Delete preset Il modo più veloce (e unico) per eliminare un Preset.*

## *COMBINED 1+2*

*RECALL Richiama/attiva il Combined Preset selezionato.*

### *STORE*

*Salva e nomina i tuoi Preset. M3000 dispone di 100 Combined Factory Presets e 50 Combined User Presets.*

#### *EDIT*

*Livello d'uscita degli Engine. Dynamic Morphing.*

*BYPASS Bypass dell'intero sistema.*

*SNAPSHOTS 1-4 Per richiamare velocemente i Combined Presets.*

*Funzioni secondarie (con SHIFT attivato) Recall Wizard. Delete preset.*

## *SEZIONE CONTROL*

*OK Conferma le operazioni.*

*SHIFT Per accedere alle funzioni secondarie (in riferimento alle diciture poste sotto i tasti).*

*CURSORS Per la navigazione dei parametri .*

*Manopola ADJUST Regolazione dei valori dei parametri e del numero dei Presets.*

*Funzioni secondarie (con SHIFT attivato) Cancel Funzione Jump tra i parametri presenti nella lista visualizzata sul display.* 

# **PANNELLO POSTERIORE**

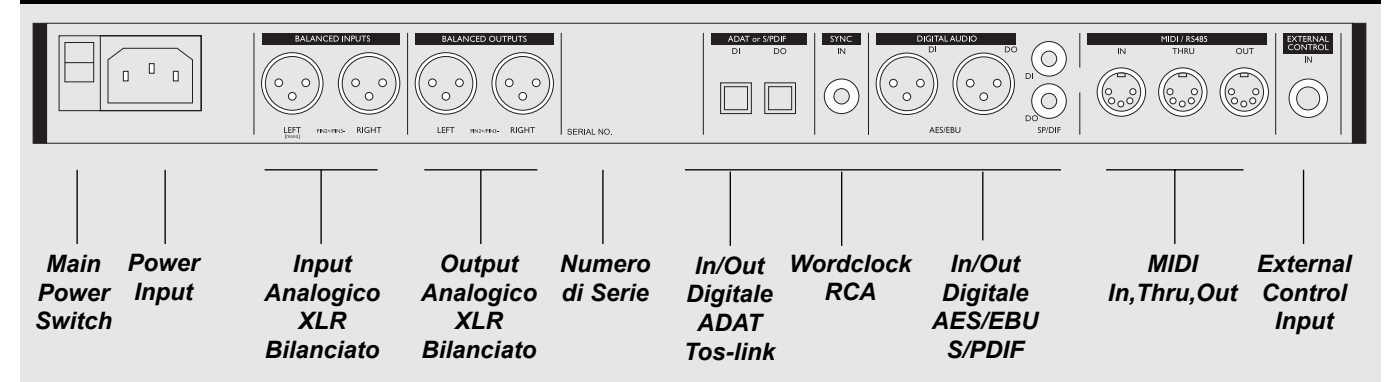

#### *NOTE:*

*in conformità delle leggi internazionali, è stato incluso un interruttore d'accensione sul retro dell'unità. Non occorre utilizzare questo interruttore per attivare M3000, utilizza il Power Switch "Easy-Touch" situato sul pannello frontale.*

*Assicurati di aver selezionato il Channel Input nel Menu I/O se utilizzi un unico Input.*

*Nei collegamenti XLR, il terminale 2 è il polo caldo (secondo lo standard IEC e AES).* 

*Se desideri collegare M3000 ad un'apparecchiatura sbilanciata, occorre unire il pin 1 e 3 all'estremità del cavo opposta a M3000 (per maggiori informazioni, consultare le "Istruzioni per l'assemblaggio dei cavi", Pag.61).*

*Connettendo un pedale di tipo momentaneo nell'External Control Input è possibile controllare ciascuna delle seguenti funzioni: Engine 1 bypass, Engine 2 bypass, Engine 1+2 bypass o Tap Tempo.* 

# **PERCORSO DEL SEGNALE**

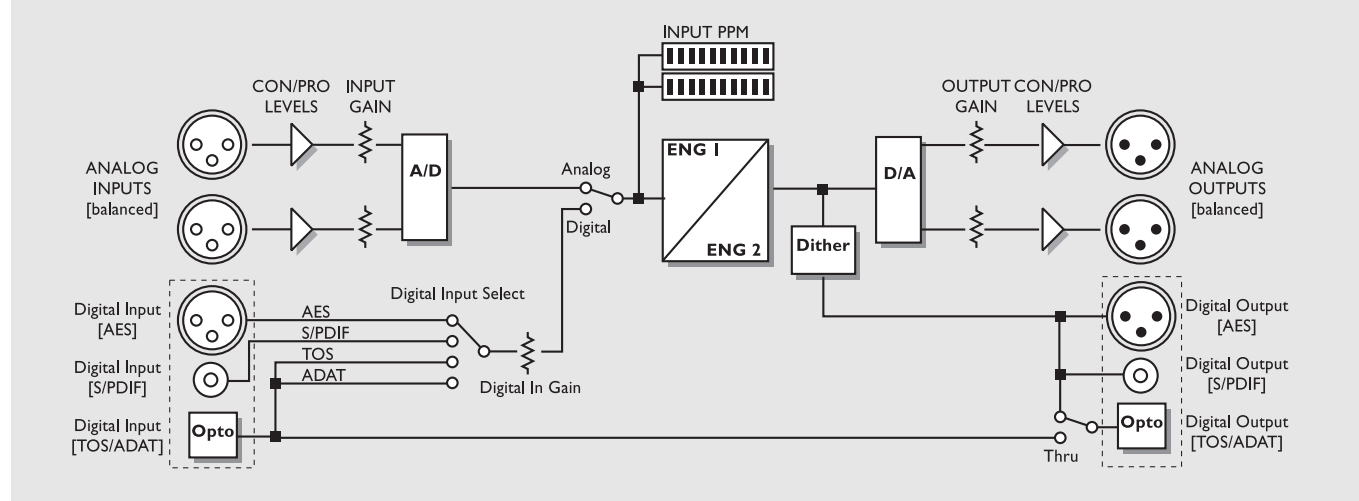

*Note riguardanti il percorso del segnale:*

*Come descritto nel diagramma a blocchi, il segnale audio è sempre presente su tutti gli Outputs. L'Output digitale può applicare un dither 22, 20, 18, 16, o 8 bit. (Vedi la sezione I/O, Pag 15).*

*L'Input digitale è dotato di un circuito di gain in grado di ottimizzare il livello del segnale. Si tratta di una caratteristica utilissima nel caso in cui, ad esempio, si desideri inviare a M3000 un segnale audio da un DAT che non raggiunge un livello di 0dB.*

# **RECALL**

## **Il Menu Recall**

Il Menu Recall rappresenta la "homepage" di M3000. Uscendo da qualsiasi altro Menu, il display tornerà sempre a questo Menu. Come illustrato di seguito, nel Menu Recall sono visualizzati contemporaneamente alcuni tra i parametri più importanti presenti all'interno dei due Engines. L'Engine 1 è sempre visualizzato nella parte superiore del display mentre l'Engline 2 in quella inferiore. La "Edited flag" mostrerà una E ogni qual volta si modifichi un parametro del Preset in uso (vedi l'illustrazione).

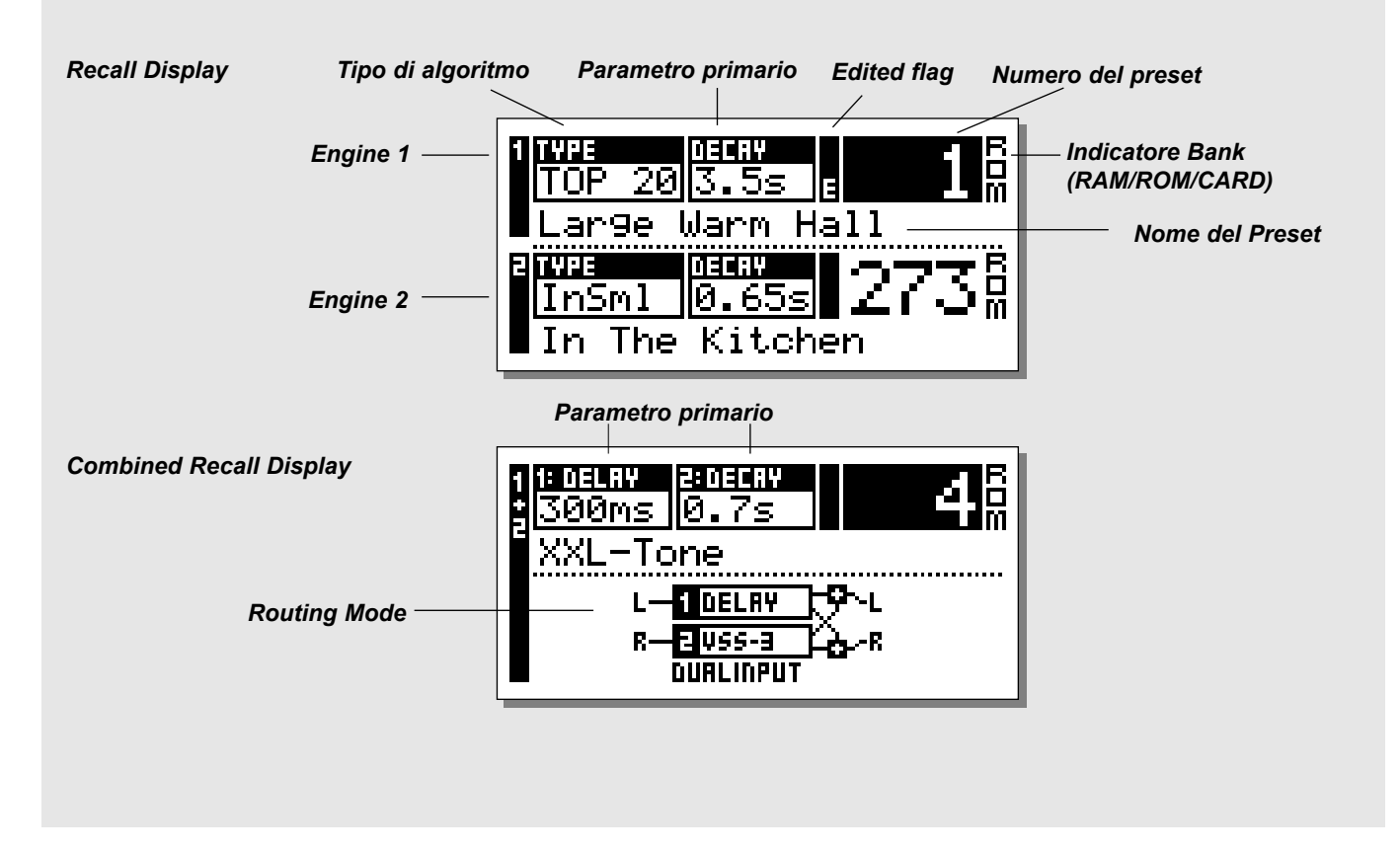

## **Richiamare un Preset**

**Premere il tasto RECALL dell'Engine 1 o 2 e fare lo "scroll" dei Presets ruotando la manopola ADJUST. Una volta selezionato il Preset desiderato, premere OK.** È possibile ricercare i Presets prima di richiamarli.

Questa fase, chiamata "previewing", è attiva fino a che il tasto OK non viene premuto.

Il LED del tasto OK inizierà a lampeggiare indicando che il nuovo Preset non è stato ancora richiamato/attivato.

Usa il tasto CURSOR (o l'altro tasto RECALL) per accedere all'altro Engine.

È inoltre possibile utilizzare il Wizard per richiamare i Presets (vedi "The Wizard", Pag. 14).

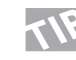

**Se dopo aver editato dei parametri desideri ritornare al Preset originale, è sufficiente premere il tasto RECALL del relativo Engine e quindi il tasto OK.**

# **RECALL**

## **Combined Recall**

I Combined Preset sono composti da uno specifico Preset nell'Engine 1, da un Preset nell'Engine 2 e da un determinato tipo di Routing presente tra essi.

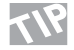

**Cerca di prendere familiarità con i vari Routings disponibili. Il Routing è un settaggio fondamentale nell'utilizzo di entrambi gli Engines. (Vedi "Routing" Pag 18).** 

Come il Menu Recall standard, il Menu Combined Recall contiene alcune importanti informazioni: il nome del Combined Preset, il Decay Time dei due Presets e il Routing selezionato.

### **Per richiamare un Combined Preset**: **premere il tasto Combined RECALL e fare lo"scroll"dei Presets usando la manopola ADJUST. Una volta selezionato il Preset desiderato, premere OK.**

Il LED del tasto OK comincerà a lampeggiare indicando che il nuovo Preset non è stato ancora richiamato/attivato.

## **Factory/User Presets**

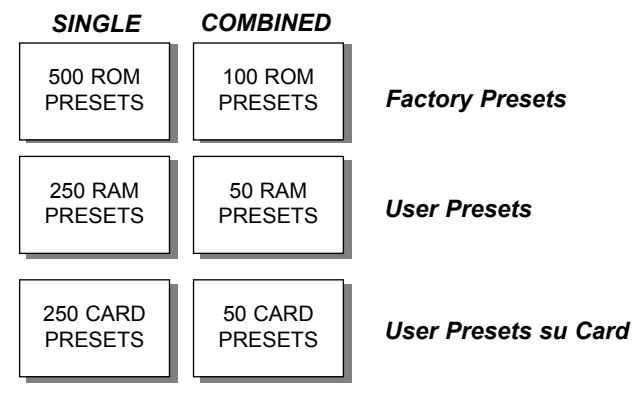

**Preset Banks**

**M3000 contiene quattro differenti Preset Banks più due Banks addizionali su Card.** 

## *Single ROM Bank:*

Questo bank contiene 500 Single Factory Presets. I Presets sono disponibili all'interno dei due Engines.

## *Combined ROM Bank:*

Il Combined Bank contiene 100 Combined Factory Presets. I Presets sono disponibili dal Menu Combined Recall.

## *Single RAM Bank:*

Questo Bank contiene fino a 250 Single User Presets.

## *Combined RAM Bank***:**

Il Combined RAM Bank contiene 100 User Combined Presets (Vedi Combined Presets).

I RAM Banks sono posizionati dopo i ROM banks corrispondenti (Single o Combined).

Per accedere al RAM Bank occorre fare lo scrolling dei 500/100 Presets; per accedere alle locazioni Card occorre fare lo scrolling delle locazioni RAM.

*Nota! fino a che non verra salvato almeno un Preset nel RAM Bank, questo non sarà disponibile.*

## *Card banks:*

Utilizzando un PCMCIA Card standard è possibile disporre di ulteriori 250 Single Presets e 50 Combined Presets. Utilizza delle S-RAM cards di tipo 1 PCMCIA , con capacità minima di 64KB e massima di 2MB.

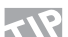

*Premi il tasto SHIFT e ruota la manopola ADJUST di un unico scatto in senso orario o anti-orario per spostarti nella sezione Preset successiva o precedente.*

## *Esempio:*

*Hai richiamato un ROM Preset qualsiasi tra 1 e 250. Premi SHIFT e ruota la manopola ADJUST di un solo scatto in senso orario per selezionare il Preset 251. Premi ancoraSHIFT e ruota nuovamente ADJUST di uno scatto in senso orario per raggiungere il ROM Preset 500. Ovviamente è possibile cambiare direzione premendo SHIFT e ruotando ADJUST in senso anti-orario*

# **RECALL & SNAPSHOTS**

## **Esercizio 1:**

## **Come richiamare un Preset**

Seleziona l'Engine 1/2 o il Combined 1/2 premendo il tasto RECALL corrispondente.

Usa la manopola ADJUST per fare lo scroll dei Presets. Durante questa operazione il numero del Preset nel display e il LED del tasto OK lampeggieranno: significa che il nuovo Preset non è stato ancora richiamato/attivato. Seleziona il ROM Preset #5 e premi OK per confermare. Il Preset #5 è ora attivo.

## **Esercizio 2:**

## **Come fare una Snapshot**

Premere il tasto RECALL dell'Engine 1 e selezionare il Preset #26, utilizzando la manopola ADJUST. Premere OK per confermare. Premere il tasto RECALL dell'Engine 2 e selezionare il Preset #28, utilizzando la manopola ADJUST. Premere OK per confermare. Premere SHIFT seguito dal tasto SNAPSHOT STORE #1. In questo modo la SNAPSHOT è stata salvata. **Per verificare se ciò funziona:** Richiama due Presets differenti negli Engines 1 e 2. Ora, premi il tasto SNAPSHOT #1 per richiamare

nuovamente il Preset #26 nell'Engine 1 e il Preset #28 nell'Engine 2.

# **Snapshots**

**I tasti SNAPSHOT, posti tra la sezione Combined 1/2 e la sezione Control del pannello frontale, sono in pratica quattro tasti di RECALL veloce. Possono essere utilizzati per salvare e richiamare quattro diversi single o Combined Presets con la pressione di un solo tasto, oppure per salvare quattro diverse regolazioni di uno stesso Preset per compararle successivamente con l'originale.**

La Snapshot include entrambi i Presets dei due Engines e il relativo Routing, come un Combined Preset. Usando le Snapshots è possibile cambiare completamente configurazione premendo un unico tasto.

## **Salvare una Snapshot**

Quando desideri salvare una Snapshot dell'attuale configurazione di M3000, occorre premere il tasto SHIFT e di seguito uno dei quattro tasti SNAPSHOT.

## **Richiamare una Snapshot**

Richiamare una Snapshot è veramente molto semplice. Basta semplicemente premere uno dei tasti SNAPSHOT per richiamare un intero setup di M3000.

## **Funzione Index del Menu Recall**

*Tieni premuto il tasto RECALL degli Engine 1 o 2 per far comparire sul display la lista dei Preset (Preset Index). Ciò permette di avere una visione d'insieme dei Single ROM Presets consentendoti di accedere velocemente alla tipologia di Preset desiderata.*

*Se il Preset attivo è compreso tra il n°1 e il n°250, l'Index comprenderà la seguente lista di Presets.*

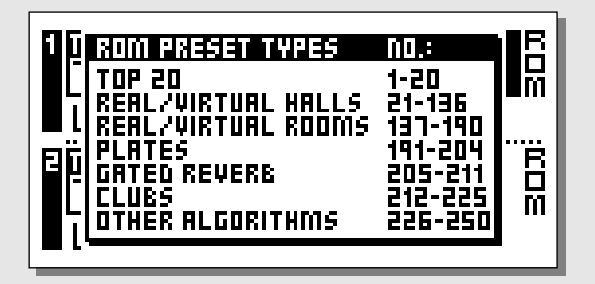

*Se il Preset attivo è compreso tra il n°251 e il n°500, l'Index comprenderà la seguente lista di Presets.*

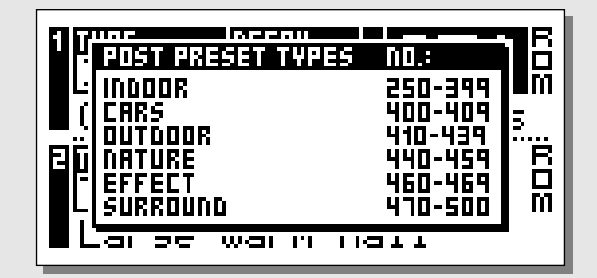

# **STORE**

## **Salvare e dare un nome ad un User Preset**

## **Salvare un Preset senza cambiarne il nome:**

- Premere il relativo tasto STORE *(Engine 1, 2 o Combined 1+2).*
- Ruota la manopola ADJUST per selezionare una locazione sulla quale desideri salvare il nuovo Preset (RAM/Card Bank).
- Premere OK per salvare il Preset

## **Salvare un Preset cambiandone il nome :**

- Premere il relativo tasto STORE *(Engine 1, 2 o Combined 1+2).*
- Ruota la manopola ADJUST per selezionare una locazione sulla quale desideri salvare il nuovo Preset (RAM/Card Bank).
- Muovi il cursore sulla linea del display relativa al nome del Preset e inserisci il nuovo nome (scegli le lettere e i numeri ruotando la manopola ADJUST e conferma la scelta premendo OK).
- Seleziona DONE e premi il tasto OK per completare l'operazione.

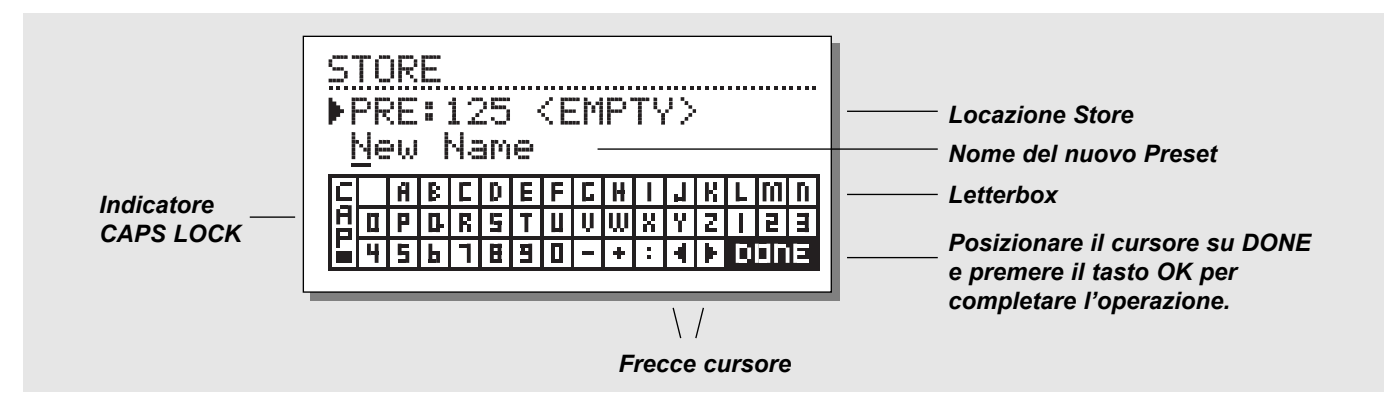

## **Esercizio 3 :**

#### **Immettere un nuovo nome utilizzando la Letterbox**

Cambiare il nome ad un Preset fa parte delle operazioni di Store. Per questo esercizio seleziona l'Engine 1 premendo il relativo tasto RECALL.

- Premendo STORE il display visualizzerà una pagina simile a quella illustrata quì sopra.
- M3000 suggerirà automaticamente la locazione RAM dove poter salvare il Preset. È possibile scegliere un'altra locazione agendo sulla manopola ADJUST.
- Usa i tasti CURSOR per selezionare la linea del nome. Scegli le lettere agendo sulla manopola ADJUST e conferma la scelta premendo OK. Per cambiare da minuscolo a maiuscolo seleziona CAP e premi OK.
- Completa l'operazione selezionando DONE e premendo OK per salvare il preset.

## **Combined Store**

La procedura per salvare un Combined Preset è identica a quella già descritta per i Single Presets. *Nota: I Combined Presets contengono anche le impostazioni di Routing*

## **Usare una Memory Card:**

Inserendo una Memory Card è possibile accedere al Card Bank. In base alle dimensioni, è consentito salvare fino a 250 Single Presets e 50 Combined Presets. Utilizzando le funzioni Card presenti nel Menu UTIL/MIDI, potrai salvare un singolo Preset o un intero Bank (vedi "Utility/MIDI", Pag 20).

## **Tipi di Card**

S-RAM cards di tipo 1 PCMCIA , con capacità minima di 64KB e massima di 2MB.

## *NOTA !*

*Se la Card contiene informazioni differenti dal formato dei Presets di M3000, la Card verrà automaticamente formattata alla prima operazione di caricamento/salvataggio dei dati.*

# **REVERB WIZARD**

**Il Reverb Wizard è una guida esclusiva utile a ricercare il Factory Preset ideale al tipo di materiale audio utilizzato. Selezionando un algoritmo e il tipo di strumento al quale desideri applicare il riverbero, il Reverb Wizard suggerirà i Presets più adatti.** 

**Wizard è semplice e veloce nell'utilizzo.**

**Sperimenta con Wizard e ascolta i Preset suggeriti dallo Staff TC Electronic in base alle tue richieste.**

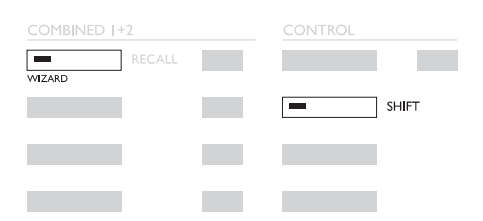

Premere SHIFT e WIZARD per accedere al Reverb Wizard.

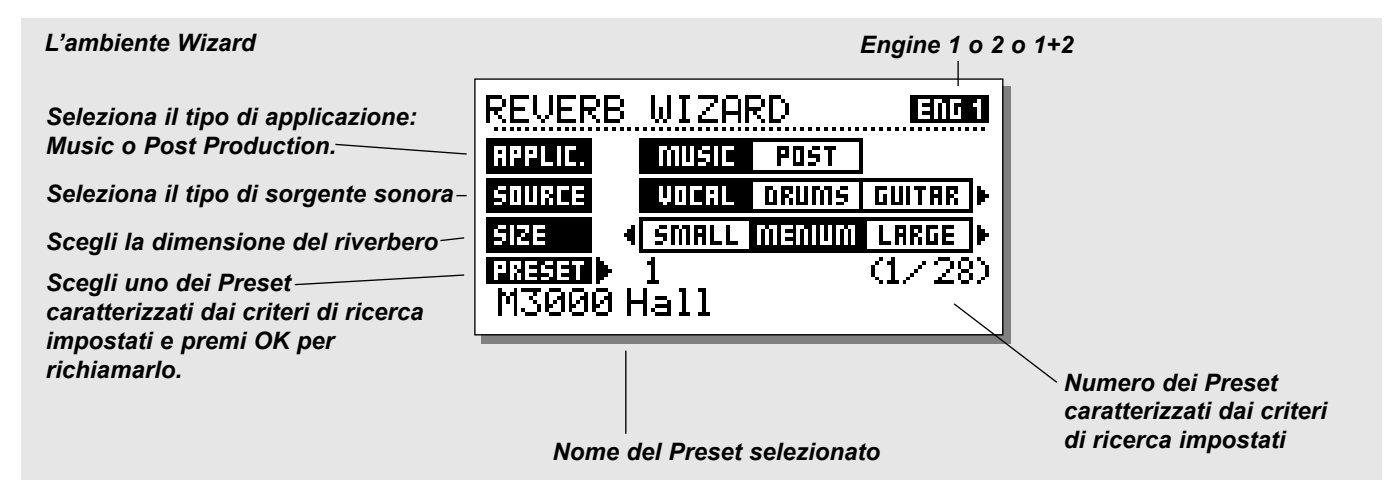

## **Premere SHIFT e WIZARD per accedere alle funzioni Wizard.**

**Usa i tasti CURSOR per selezionare i vari filtri e la manopola ADJUST per scegliere i parametri.**

Imposta le tre differenti categorie secondo le tue esigenze e sperimenta i Presets proposti. Il Reverb Wizard mostrerà il nome e il numero dei Presets consigliati.

Fai lo scroll dei Presets ruotando la manopola ADJUST e premi OK per richiamare il Preset.

A prima vista potresti giudicare questa funzione troppo superficiale o dedicata ad utenti poco esperti. Non farlo! Se i Presets suggeriti da Wizard non rappresentano la giusta scelta secondo il tuo parere, possono comunque offrire un ottimo punto di partenza per ulteriori elaborazioni.

# **I/O - MENU SIGNAL**

**Premere il tasto I/O per la regolazione dei vari parametri Input/Output.**

**Utilizza i tasti CURSOR per muovere il cursore nel display e la manopola ADJUST per modificare i valori.**

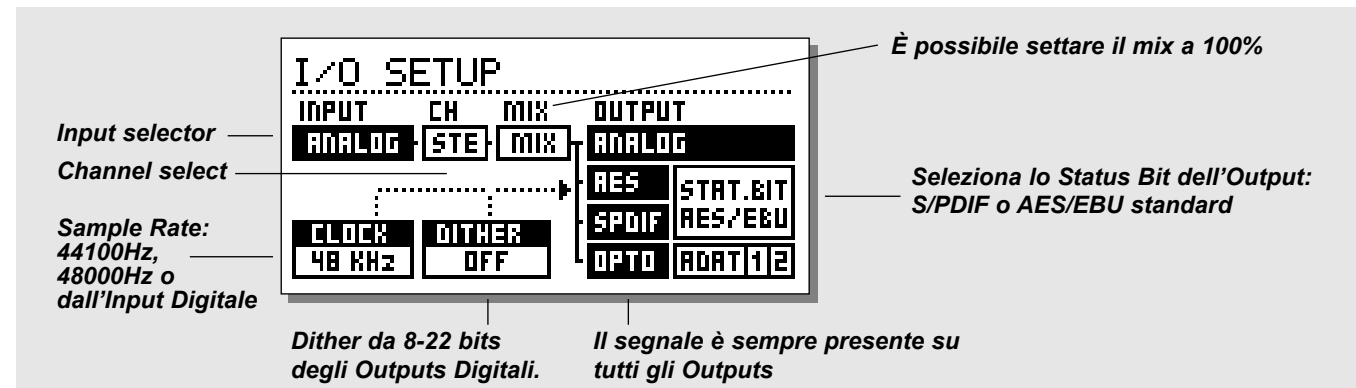

## **Il Menu Signal**

Nel Menu Signal è possibile selezionare il tipo di Input e altri parametri. Usa i tasti CURSOR per muovere il cursore e la manopola ADJUST per modificare i valori.

## **Input**

Seleziona il tipo di Input Source (Analog o Digital).

AES/EBU - Il formato AES/EBU supporta 24 bits, utilizzando delle connessioni Input/Output di tipo XLR. I cavi adatti a questo formato sono di tipo bilanciato a 110 Ohm. Se il Sample Rate LED "Digital" lampeggia significa che non è presente alcun Clock o che M3000 non può "agganciare" il Clock in ingresso.

S/PDIF - Il formato S/PDIF è a volte limitato a 20 bits. Tutti i prodotti TC Electronic supportano i 24 bits anche negli Input/Output S/PDIF. Le connessioni sono di tipo RCA e i cavi adatti sono di tipo sbilanciato a 75 Ohm. Se il Sample Rate LED "Digital" lampeggia significa che non è presente alcun Clock o che M3000 non può "agganciare" il Clock in ingresso.

Tos-link - L'Optical Tos-link utilizza il formato digitale S/PDIF. Le connessioni sono di tipo ottico e utilizzano dei cavi di fibra ottica. Se il Sample Rate LED "Digital" lampeggia significa che non è presente alcun Clock o che M3000 non può "agganciare" il Clock in ingresso.

ADAT - Per selezionare i canali ADAT, usa i tasti CURSOR per posizionare il cursore e ADJUST per selezionare il canale. È possibile scegliere due diversi canali ADAT, processarli e reinviarli in due canali ADAT differenti.

Se il Sample Rate LED "Digital" lampeggia significa che non è presente alcun Clock o che M3000 non può "agganciare" il Clock in ingresso.

*Nota: I 4-6 canali ADAT non processati non passeranno attraverso M3000*

## **Optical Thru**

Quando il parametro Optical è impostato su Thru il segnale dell'Input Digitale (DI) passerà direttamente, e senza essere processato, al Output Digitale (DO).

## **Clock/Sample Rate**

Il parametro Clock determina quale sorgente M3000 utilizzerà come Digital Clock. M3000 può utilizzare:

- Internal 44.1kHz
- Internal 48kHz
- Sync. M3000 "aggancierà" il Digital Sample Rate in ingresso (proveniente dall'Input Digitale selezionato) o l'External Sync (word clock).
- Clock significa che M3000 ha "agganciato" il formato digitale dell'input selezionato.
- Digital Se l'Input Source selezionato è AES/EBU o S/PDIF, M3000 cambierà automaticamente il parametro Clock a Digital.

M3000 è in grado di impiegare il clock interno durante l'utilizzo del segnale audio proveniente dall'Input Digitale. Ciò significa che è possibile utilizzare M3000 come master clock, all'interno di un Digital Setup. Impostando il tipo di Input Source M3000 selezionerà automaticamente il clock appropriato. *Nota: L'Input External Sync riconosce un Word Clock standard da 32kHz a 48kHz.*

# **I/O - MENU SIGNAL**

**La regolazione dei parametri MIX e CH (channel), in combinazione al Routing selezionato (vedi pagg 18-19), dovrebbe essere considerata attentamente in modo da soddisfare il tipo di applicazione nel quale intendete utilizzare M3000.**

## **CH (Channel)**

Il parametro Channel seleziona il canale che M3000 utilizzerà come Input. Esistono tre possibilità:

- Stereo (STE) Il segnale presente su entrambi i canali Left & Right sarà processato.
- Left Input (L) Sarà processato unicamente il segnale presente nel Left Input.
- Right Input (R) Sarà processato unicamente il segnale presente nel Right Input.

## **MIX**

MIX - 100%. Il valore del parametro Mix di tutti i Presets sarà 100%, il che significa che nessun segnale diretto passerà attraverso M3000.

In questo caso, il tasto BYPASS funzionerà come Mute.

MIX - MIX. Con questa regolazione è possibile combinare il segnale dry con l'effetto.

Il tasto BYPASS agirà da commutatore dry/wet.

*Nota: Quando gli Engines utilizzano un Serial Routing, il parametro Mix dell'Engine può essere ancora regolato.*

## **Status Bit**

Questo selettore cambia lo Status Bit degli Outputs Digitali da Professional a Consumer. Selezionando AES, M3000 utilizzerà il formato professionale standard AES/EBU in uscita, mentre selezionando S/PDIF, il formato utilizzato sarà appunto il consumer standard S/PDIF. Il settaggio Default di M3000 è AES/EBU, ma alcuni prodotti digitali consumer non accettano questo formato. In questo caso occorre selezionare S/PDIF.

Esempio: Se stai utilizzando un DAT Recorder non professionale inviando un segnale digitale proveniente da M3000 e non è possibile agganciare il segnale, cambia lo Status Bit di M3000 da AES/EBU a S/PDIF.

*Nota: La scelta dei differenti Status Bit non influenzerà minimamente la qualità del segnale in uscita di M3000.*

## **Dither**

M3000 può applicare un Dither con una risoluzione da 8 a 22 bit., mentre la risoluzione interna e dei convertitori A/D-D/A è di 24 bit. Di tipo TPDF (Triangular Probability Density Function), il Dither applicato da M3000 è perciò presente unicamente negli Output Digitali. È comunque raccomandato di evitare di utilizzare il Dither prima dell'ultimo stadio di una produzione.

Certamente vorrai dare il tocco finale al tuo materiale audio utilizzando il TC Finalizer. In questo caso il Dither dovrà essere applicato dal Finalizer, e non da M3000.

# **MENU LEVELS**

### **Premere il tasto LEVELS per accedere a questo menu.**

Per ottenere le migliori prestazioni dai convertitori A/D a 24 bit di M3000, la regolazione di questi parametri è estremamente importante. Può essere utile quindi consultare le specifiche tecniche delle apparecchiature collegate a M3000. Le migliori performance si ottengono quando l'Input Peak Meter indica approssimativamente da -6 a -3dB.

Come illustrato di seguito, gli Input/Output Levels sono visualizzati in dB e graficamente con delle "barre".

I livelli dei canali Left e Right possono essere regolati individualmente o separatamente. Usa i tasti CURSOR per selezionare i canali Left o Right e la manopola ADJUST per modificare i valori. Posizionando il cursore tra i due canali è possibile regolare il livello Left/Right simultaneamente.

*Nota! Il Digital In Level è in grado di raggiungere un gain di +6dB.*

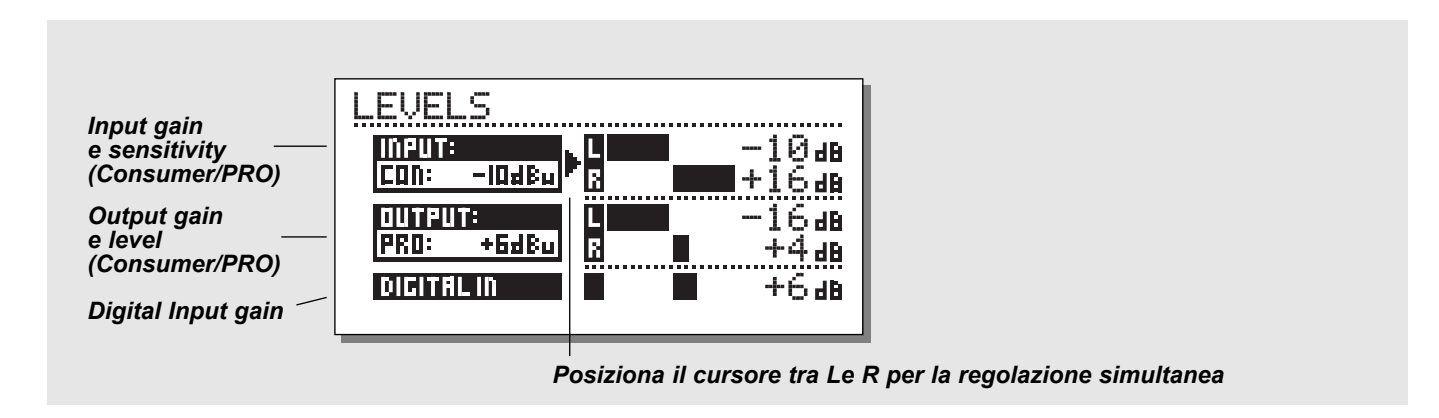

# **Ranges**

## **Inputs Analogici**

Consumer range: da-16dBu a +10dBu Professional range: da-6dBv a +16dBv

## **Outputs Analogici**

Consumer range: da -10dBu to +16dBu Professional range: da -16dBv a +6dBv

## **Digital Input Level**

Regola il livello dell'Input Digitale da -16dB a +6dB.

# **ROUTING**

**Premere il tasto ROUTING nella sezione Setup per selezionare uno dei sei diversi tipi di Routing. Usa i tasti CURSOR per selezionare il Routing e il tasto OK per confermare la scelta. Nel display comparira un messaggio che confermerà il cambiamento di Routing.**

**È importante notare che il funzionamento del Routing selezionato è estremamente influenzato dalle regolazioni dei parametri Channel e MIX, effettuate nel Menu I/O (vedi pag 16).**

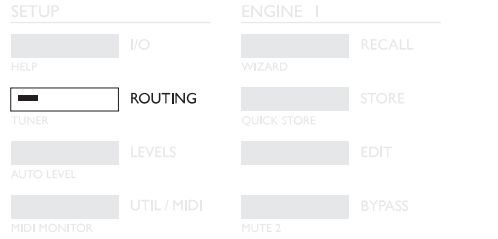

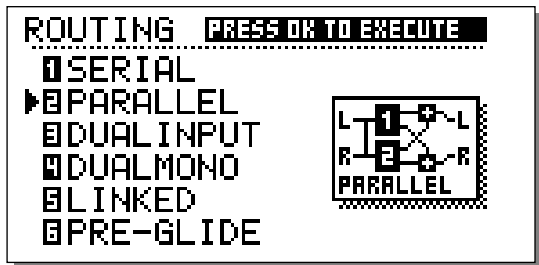

## **Serial**

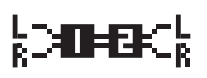

Il modo Serial è un Routing Stereo che consente la disposizione di due effetti indipendenti lungo lo stesso

percorso del segnale. Il segnale che esce dall'Output dell'Engine 1 entra nell'Input dell'Engine 2.

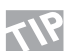

Un uso tipico di questo particolare Routing avviene selezionando un De-esser, un Compressore o un Chorus nell'Engine 1 e un Riverbero o Delay nell'Engine 2

## **Parallel**

Il modo Parallel è un Routing Stereo. Entrambe gli

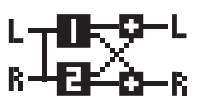

Engines operano come effetti stereo e il segnale proveniente dagli Outputs viene mixato in un segnale stereo. Con questo Routing è possibile

utilizzare M3000 come due effetti paralleli sulla stessa sorgente stereo. È inoltre possibile impostare il Menu I/O sull'Input Left, in modo da ottenere due effetti stereo indipendenti che possono processare il segnale proveniente da una singola mandata di un mixer

## **Dual Mono**

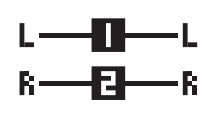

Utilizzando questo modo, M3000 si trasforma in due effetti Mono indipendenti. Connetti l'Input/Output Left all'Engine 1 e l'Input/Output Right all'Engine 2.

## **Linked**

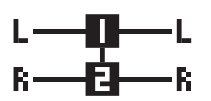

Selezionando il Linked Routing, i due Engines verranno collegati insieme (linked).

Ciò significa che il Preset dell'Engine

1 sarà copiato nell'Engine 2 e le regolazioni dei parametri Edit saranno identiche per entrambi gli Engines. Il Linked Routing è indicato dai due EDIT LEDs che lampeggieranno simultaneamente. I canali audio Left e Right sono completamente separati. Usa questo Routing se necessiti di due EQs, De-essers o Compressori.

# **ROUTING E ESEMPI DI STUDIO SETUP**

## **Dual Input (modo Split)**

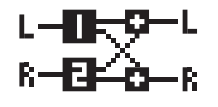

Il Dual Input mode è un Routing Dual Mono In/Stereo Out. L'Input Left è collegato all'Engine 1 e l'Input Right all'Engine 2. Questo Routing

consente di ottenere due differenti effetti con due Inputs separati; esempio: Collega l'Aux 1 del tuo mixer all'Input Left di M3000 e l'Aux 2 all'Input Right. In questo modo è possibile accedere a due effetti separati con un Output stereo comune. Regola il volume dell'Output dei due Engines per ottenere il giusto bilanciamento dei due effetti.

## **Preset Glide**

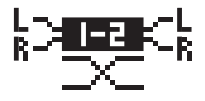

Selezionando il Preset Glide Routing, ad ogni cambio di Preset M3000 applicherà un cross-fade tra il Preset

in uso ed il nuovo Preset. Ciò consente di ottenere un cambio di effetto omogeneo e non drastico (permettendo, ad esempio, di non interrompere le ripetizioni di un Delay durante il Fade In di un Chorus).Il parametro di regolazione del Glide Time si trova nel Menu Utility (vedi UTIL/MIDI) *Nota: Utilizzando il Preset Glide Mode è possibile disporre di un unico Engine.*

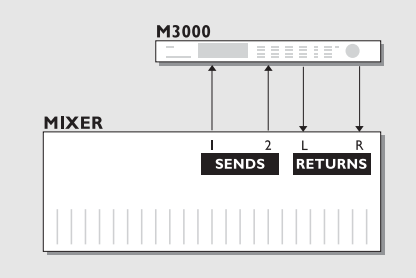

## **Utilizza due Sends del tuo mixer**

### *Dual Input mode*

Richiama due differenti effetti, ad esempio un Gated Reverb nell'Engine 1 per un rullante e un riverbero Long Hall nell'Engine 2 per la voce. Impiegando due Sends del tuo mixer, è possibile utilizzare M3000 come due unità d'effetti su un unico Output stereo. In questo modo risparmierai due canali Return del mixer.

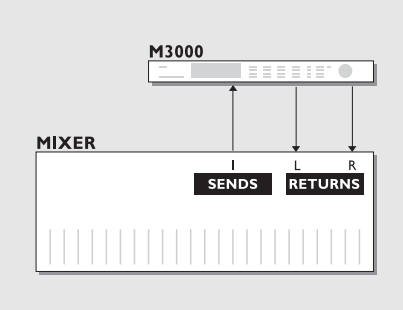

## **Crea il tuo Vocal Reverb**

#### *Serial mode*

Probabilmente desideri avere a disposizione per la tua traccia Lead Vocal, un riverbero lungo, brillante e privo di fastiodiose sibilanti. Con M3000 è possibile. Sarà sufficiente connettere un De-esser e il tuo Reverb preferito in Serial Mode. Il De-esser eliminerà i transienti più fastidiosi, presenti nel segnale. Se invece desideri ottenere un feel più "live", oppure che il segnale riverberato sia leggermente fuori intonazione, puoi collegare un Pitch Shifter o un Chorus in serie con il riverbero

Il Serial Mode consente svariate applicazioni - sperimentale tu stesso.

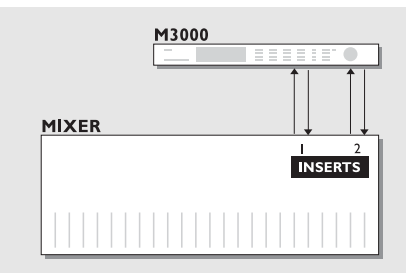

# **Due Insert individuali collegati al tuo mixer**

## *Dual Mono mode*

In Dual Mono Mode è possibile utilizzare M3000 come due effetti Mono completamente separati e disponibili simultaneamente. Potrebbe essere un Equalizzatore, un Compressore, un De-esser o qualsiasi altro effetto.

# **UTILITY/MIDI**

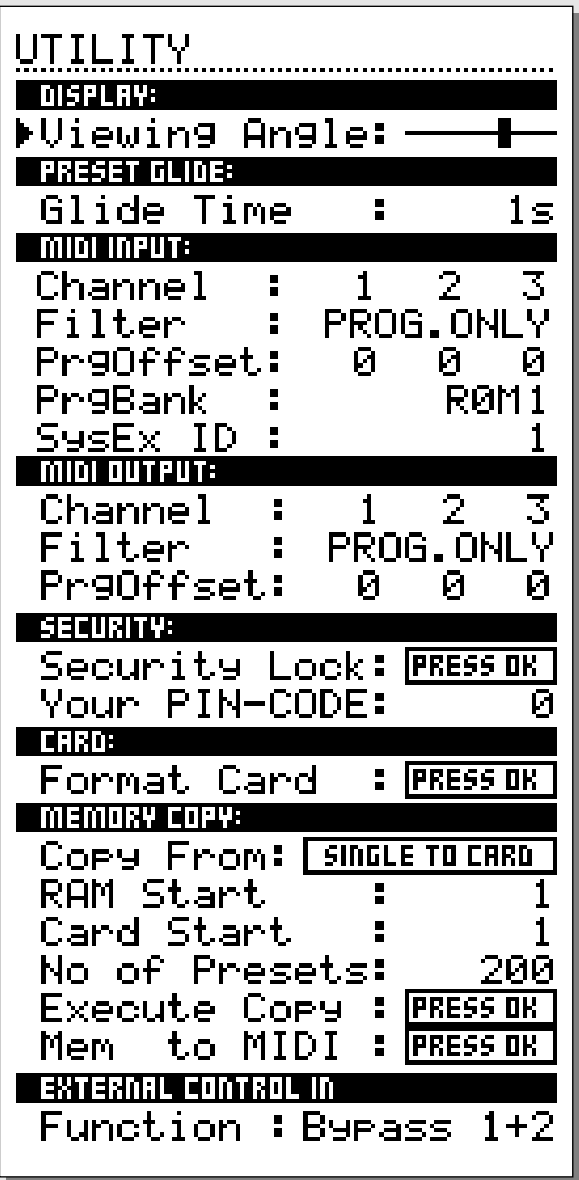

## **Navigare nel Menu Utility/MIDI**

*Usa i tasti CURSOR per posizionare il cursore e la manopola ADJUST per modificare i valori e i parametri.*

## **Display**

**Viewing Angle:** Regolazione del contrasto dell'LCD display.

# **Preset glide:**

**Glide time**

Regolazione del Glide Time del Preset selezionato. Questo parametro è disponibile unicamente utilizzando il Routing Preset Glide (vedi "Routing", pag 18).

## *Nella sezione MIDI è possibile controllare i MIDI Setup relativi agli Engines 1 e 2 e alla sezione Combined.*

# **MIDI Input**

## **Channel**

Imposta il canale MIDI di ricezione degli Engines. Selezionando Omni, M3000 riceverà da tutti i canali MIDI; selezionando Off, nessun messaggio MIDI sarà ricevuto.

## **Filter**

Scegli se il Preset in uso debba rispondere a messaggi di MIDI Control Changes (CTRL), MIDI Program Changes (PROG) o a nessun messaggio. Esempio: selezionando PROG, M3000 risponderà unicamente a messaggi di Program Change.

## **PrgOffset**

Utilizzando questo parametro è possibile aggiungere o sottrarre una o più unità ad un eventuale messaggio di Program Change. Esempio: ricevendo un Program Change #123 e impostando il parametro PrgOffset su +1, M3000 selezionerà il Program Change #124.

# **UTILITY/MIDI**

## **Program Bank Change**

M3000 contiene 500+100 Preset. Dato che il range standard dei MIDI Program Changes è compreso tra 1 e 128, occorre assegnare i Program Change a uno dei sequenti Bank:

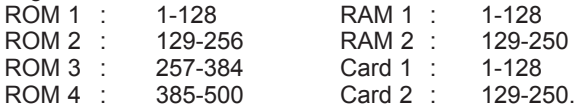

Selezionando "external", è possibile accedere a tutti i Bank utilizzando il Controller 0, che funge da Bank Selector.

## **Sys-Ex ID**

Impostazione del Sys-Ex ID number di M3000.

*Nota: La ricezione di informazioni MIDI da un altro device via MIDI Dump è sempre attiva su M3000. Quindi, presta attenzione a non sovrascrivere i toui Presets per errore.*

## **MIDI Output**

#### **Channel**

Imposta il canale MIDI di trasmissione degli Engines.

#### **Filter**

Scegli se il Preset in uso debba trasmettere messaggi di MIDI Control Changes (CTRL), MIDI Program Changes (PROG) o nessun messaggio. Esempio: selezionando PROG, M3000 trasmetterà unicamente dei messaggi di Program Change.

## **Offset**

Utilizzando questo parametro è possibile aggiungere o sottrarre una o più unità al messaggio di Program Change trasmesso. Esempio: inviando un Program Change #123 e impostando il parametro PrgOffset su +1, il device ricevente selezionerà il Program Change #124.

# **Security**

## **Security Lock**

Per attivare il Security Lock, selezionare questo parametro e premere il tasto OK. Per disattivarlo, occorre impostare il PIN-code.

## **Il tuo PIN-CODE**

Imposta il tuo PIN-code personale agendo sulla manopola AD.IUST.

*Nota: nel caso ci si dimentichi il PIN-code, occorre accedere alla Reset Page (vedi pag 54). In questo modo è possibile disattivare il Security Lock di M3000 (non occorre avviare altre procedure di reset).*

# **Memory Backup**

## **Format Card**

Questa funzione formatterà la PCMCIA card inserita nello slot, cancellandone tutti i dati contenuti all'interno. *Attenzione: La funzione Format Card eliminerà TUTTI i Preset contenuti all'interno della card.*

## **Memory Copy**

### **Copy From**

Decidi cosa salvare e dove.

La funzione "Single to Card" copia dal Single Preset RAM Bank alla card. "Card to Single" copia dalla card al Single Preset RAM Bank. "Comb. to Card" copia dal Combined Preset RAM Bank alla card, e "Card to Comb." copia dalla card al Combined Preset RAM Bank.

### **RAM start**

Seleziona il numero di Preset dal quale desideri iniziare a copiare dal RAM Bank selezionato (Single o Combined).

#### **Card Start**

Seleziona il numero di Preset dal quale desideri iniziare a copiare dalla card.

#### **No of Presets**

Impostazione del numero di Presets da copiare.

#### **Execute Copy**

Seleziona questo parametro e premi due volte OK per effettuare la procedura di Copy impostata.

#### **Memory to MIDI**

Premere OK per fare il Dump di tutti Presets in un MIDI device collegato (per esempio, un sequencer).

## **External Control Input**

Collegando un pedale di tipo momentaneo all'External Control Input, è possibile controllare ciascuna delle seguenti azioni: Engine 1 Bypass, Engine 2 Bypass, Engine 1+2 Bypass, Tap Tempo.

# **MIDI MONITOR & MIDI IMPLEMENTATION**

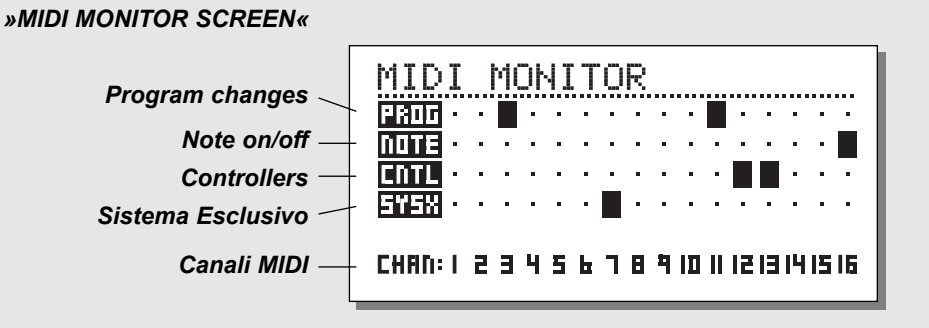

## **MIDI Monitor**

*Per accedere a MIDI Monitor premere SHIFT seguito dal tasto UTIL/MIDI.*

In ambiente MIDI Monitor è possibile controllare il tipo di messaggi MIDI ricevuti da M3000.

Prog. Visualizza i program changes.

- Note Visualizza i messaggi di Note On/Off.
- Ctrl Visualizza i Control changes
- Sys-x Visualizza i comandi di System exclusive
- Chan Visualizza i canali MIDI

Premere un tasto qualsiasi per uscire dal menu MIDI Monitor

# **Full MIDI Implementation**

**La completa implementazione MIDI presente in M3000 consente di controllare qualsiasi parametro tramita un MIDI Controller esterno.** 

**Per ottenere la lista completa dei numeri di MIDI Controller, visita la sezione Download del nostro sito internet www.tcelectronic.com .**

**Il controllo via MIDI è utile per svariate situazioni.** 

**Ti proponiamo di seguito un esempio di utilizzo dell'implementazione MIDI di M3000 in una situazione di Post Production.**

## **Esercizio 4**:

Due persone stanno conversando in un ascensore. L'ascensore si ferma e le due persone escono, continuando la conversazione all'interno della Hall dell'albergo. Desideri utilizzare un Preset caratterizzato da un breve tempo di

decadimento (Decay Time) nella "scena dell'ascensore", e un altro Preset con un Decay Time più prolungato per la "scena della Hall". Per simulare l'ambiente delle due diverse stanze occorre utilizzare due Preset differenti. Per simulare il passaggio tra l'ascensore e la Hall occorrerà diminuire l'Output Level del primo Preset, aumentando contemporaneamente il livello del secondo Preset. Per questo scenario puoi servirti di un MIDI Remote Controller (ad esempio, il Peavey PC1600).

- Collega M3000 a due Aux del mixer (vedi pag 19).
- Usa il Parallel o Dual Input routing mode.
- Premi I/O per accedere al Menu I/O e seleziona  $Mix = 100\%$
- Richiama i Preset che desideri utilizzare nei due Engines.
- Accedi alla sezione MIDI Input del Menu UTIL/MIDI e seleziona il canale MIDI 1 per l'Engine 1 e il canale MIDI 2 per l'Engine 2 (può essere utilizzato un qualsiasi canale MIDI).
- Assegna due fader del MIDI Controller ai canali MIDI 1 e 2 (esempio: fader 1>canale MIDI 1; fader 2>canale MIDI 2).
- Imposta il MIDI Range del fader 1 su 127-70 e quello del fader 2 su 70-127. In questo modo è possibile diminuire il livello dell'Engine 1, mentre si aumenta il livello dell'Engine 2. Abbiamo sperimentato che per questa specifica situazione il valore 70 consente di ottenere un cross-fade naturale e omogeneo. È possibile comunque utilizzare altri valori, in base al tipo di utilizzo.
- Il numero del controllo MIDI per l'Output Level è 11. Quindi, entrambi i faders dovranno ovviamente essere assegnati al controller n°11.

Ora è possibile operare un fade manuale tra i due Engines, in perfetto accordo con le due differenti scene.

# **TEMPO**

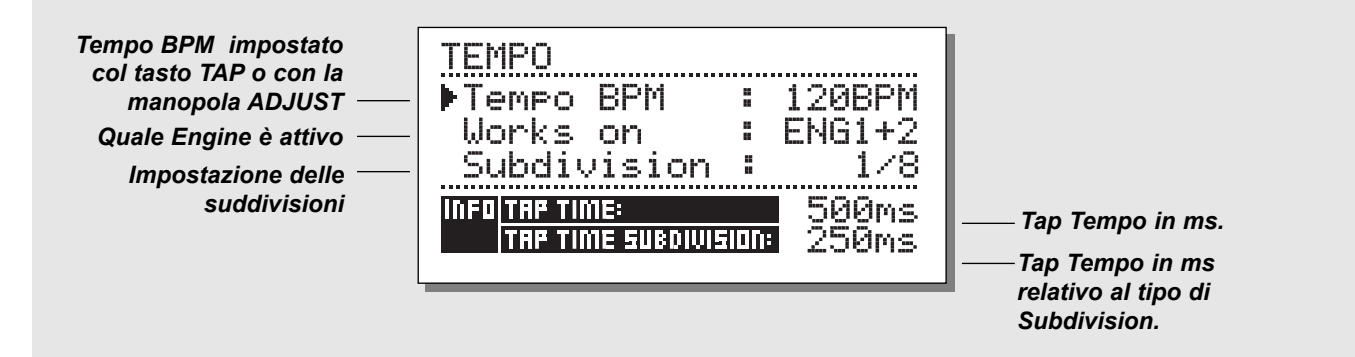

### **Tap Tempo**

Il tasto TAP TEMPO di M3000 è in grado di controllare vari parametri: il Delay time, Decay time, la velocità del Chorus, ecc. Premendo il tasto TAP, il Menu TEMPO comparirà momentaneamente sul display e scomparirà pochi secondi dopo l'eventuale regolazione dei parametri.

Il TAP TEMPO fà parte dei parametri default dei vari tipi di effetti disponibili: ciò significa che le regolazioni TAP TEMPO cambieranno ad ogni richiamo di Preset (vedi la lista default presente in questa sezione).

## **Il Menu Tempo**

Il Tempo è misurato in BPM (Beats Per Minute). Il Menu Tempo è in grado di ricalcolare il Tap Tempo BPM nelle sue suddivisioni. È sufficiente selezionare la suddivisione desiderata e immettere il tempo utilizzando il tasto TAP TEMPO. È inoltre possibile modificare il valore di Tempo regolando il parametro BPM.

Modificando il Tempo di un Preset, l'eventuale parametro collegato alla funzione Tap Tempo verrà visualizzato all'interno del Menu Tempo.

## **Tempo BPM**

Il parametro Tempo BPM mostra il valore del Tempo in BPM (relativo a suddivisioni da 1/4).

È consentito modificare questo parametro agendo anche sulla manopola ADJUST.

### **Subdivision**

Impostazione delle suddivisioni del Tempo. Se Subdivision è regolato su 1/8, il Tempo in uso risulterà due volte più veloce del tempo immesso o impostato. Le suddivisioni disponibili sono: 1 ,1/2 ,1/4 ,1/4T ,1/8 ,1/8T ,1/16 ,1/16T ,1/32 ,1/32T ("T" indica le suddivisioni terzinate).

### **Info Tap/Subdivision**

Si tratta di parametri di sola lettura che mostrano il Tap Tempo e il Tap Time Subdivision in millisecondi.

#### **Parametri controllati dal tasto Tap :**

*Reverb* Parametro Decay *Delay* Delay time *Chorus* Speed *Flanger* Speed *Phaser* Speed *Tremolo* Speed

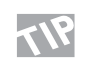

*Tenere premuto il tasto TAP per 3 secondi per le informazioni di MIDI tempo (MIDI-Clock).*

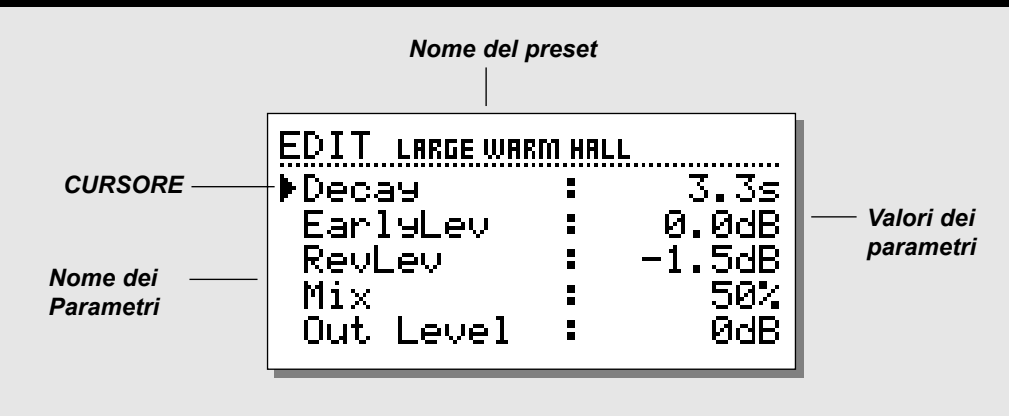

## **Edit**

**In ambiente Edit è possibile selezionare i parametri agendo sui tasti CURSOR e modificare i valori ruotando la manopola ADJUST.**

**I Presets che contengono gli algoritmi VSS™ contemplano due Edit Modes: Easy e Expert.**

## **Easy mode**

È il primo Edit Mode al quale si accede editando un Preset VSS™ per la prima volta. L'Easy Mode contiene i parametri più importanti, come il Decay.

## **Expert mode**

Seleziona l'Expert Mode posizionando il cursore nella linea Expert Mode e premendo il tasto OK.

L'Expert Mode consente di agire su una vasta quantità di parametri, non disponibili in Easy Edit Mode.

*Nota: Essendo i due Edit Modes non compatibili tra loro, non è possibile ripristinare l'Easy Mode dopo aver salvato un Preset utilizzando l'Expert Mode.*

## **Combined Edit**

I relativi Output Levels dei due Engines possono essere regolati in questo Menu.

Il range disponibile è: Off - 0.0dB.

Le regolazioni di Level avranno effetto su entrambi gli Outputs Analog e Digital.

Gli Output Levels degli Engines 1 e 2 possono essere regolati individualmente o simultaneamente. Usa i tasti CURSOR per selezionare gli Engines 1 o 2 e modifica i valori agendo sulla manopola ADJUST. Posizionando il cursore tra L e R è consentito regolare simultaneamente i livelli Left/Right.

I valori di Engine Out Levels sono identici ai valori dei parametri Out Level presenti nella Edit Page e corrisponderanno sempre ad essi.

## **Esercizio 5 : Come modificare un Preset**

- Seleziona Engine 1 premendo il relativo tasto RECALL. Usa ADJUST per selezionare il ROM Preset #2.
- Premere OK per confermare la scelta del Preset.
- Premere il tasto EDIT nella sezione Engine 1. Si accede così all'Easy Edit Mode.
- Seleziona i parametri che desideri modificare agendo sui tasti CURSOR.
- Seleziona ad esempio Decay. Modifica il valore ruotando
- ADJUST. Premi il tasto STORE, sempre nella sezione Engine 1, e scegli la locazione dove desideri che il Preset venga salvato utilizzando la manopola ADJUST.
- Premere OK per confermare. In questa operazione è possibile cambiare il nome del Preset (vedi il capitolo "Store", a pag 13).

# **DYNAMIC MORPHING**

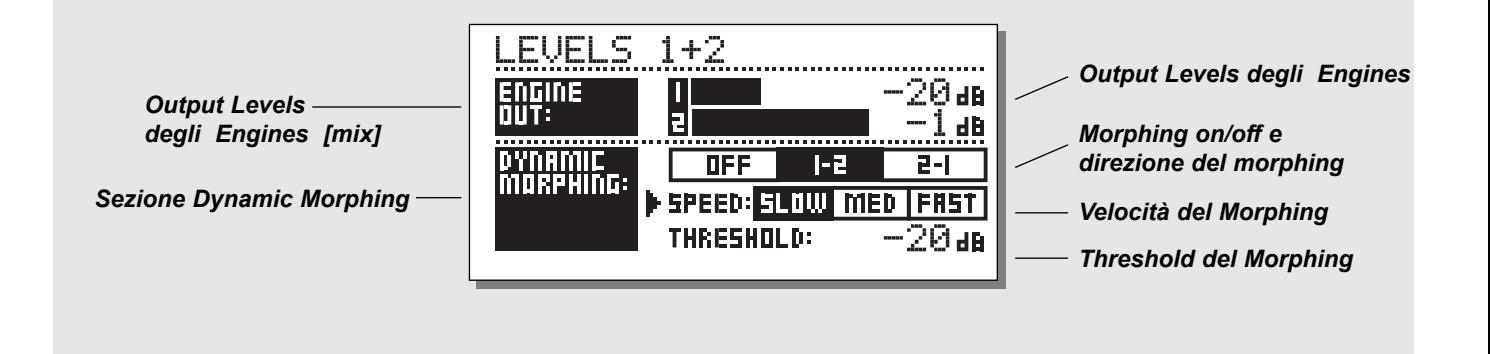

## **Dynamic Morphing**

Premere EDIT nella sezione Combined per accedere al Dynamic Morphing.

Il Dynamic Morphing è una nuova ed esclusiva funzione che agisce sull'interazione dell'effetto con il segnale audio.

*Nota: La funzione Dynamic Morphing è disponibile unicamente con il Routing impostato su Parallel.*

Attivando il Dynamic Morphing, M3000 applicherà un "Morph" tra gli Outputs dei due Engines conformemente all'Input Level impostato. Questa funzione consente di cambiare rapidamente effetto senza soluzione di continuità.

Immagina di avere una traccia vocale che muta da un timbro morbido e delicato durante la strofa ad uno più brillante e acuto nel ritornello. Ora immagina che il riverbero cambi automaticamente da un discreto Small Room nella strofa ad un Big Brigth Hall nel ritornello. È possibile ottenere ciò utilizzando il Dynamic Morphing. Basterà semplicemente selezionare i Preset da utilizzare nei due Engines e attivare la funzione Dynamic Morphing, impostando il Threshold e la velocità.

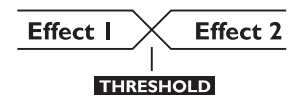

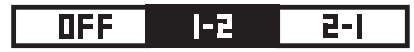

## **Morph direction 1-2:**

Selezionando questo box, l'Engine 1 si attiverà quando il livello del segnale sarà inferiore al valore di Thresold e l'Engine 2 quando il livello del segnale sarà superiore.

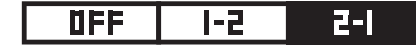

## **Morph direction 2-1:**

Selezionando questo box, l'Engine 2 si attiverà quando il livello del segnale sarà inferiore al valore di Thresold e l'Engine 1 quando il livello del segnale sarà superiore.

*Nota! Il livello massimo degli Engines è regolabile dagli Engine Out Bars posti sopra il Dynamic Morphing. Il Dynamic Morphing è storabile all'interno dei Combined Presets.* 

# **INTRODUZIONE ALLA VSS™ TECHNOLO-**

## **Creare un Reverb Preset utilizzando un algoritmo VSS™**

**I prossimi paragrafi sono dedicati all'utilizzo degli algoritmi VSS™: vanno quindi intesi come direttive di massima piuttosto che come regole.**

In questo tipo di algoritmo, la relazione che intercorre tra le riflessioni iniziali (Early Reflections) e la coda del riverbero è fondamentale.

Durante la creazione di un nuovo Preset, prova a fare le seguenti regolazioni:

- Innanzi tutto, abbassa completamente il livello del riverbero e imposta il parametro MIX Level con un valore di 60-70% in Mix Mode, oppure aumenta il livello dei Return Faders del mixer utilizzando il 100% Wet Mode (vedi il capitolo "I/O -Il Menu Signal", pag 15).
- Quindi, inizia a modificare i parametri Early Type e Early Size fino a quando non avrai ottenuto un ambiente (Room) adatto al materiale audio da processare.
- Regola nuovamente il balance wet/dry a tuo piacimento, quindi aumenta il parametro Rev Lev fino a che la coda del riverbero sarà udibile.
- Applica la giusta quantità di coda del riverbero in base al tipo di materiale audio in uso.
- Regola il Decay Time in modo appropriato.

In alcuni Presets potrebbe essere utile avere solo una leggera quantità di Early Reflection o di non averla affatto. Alcuni ambienti possono essere caratterizzati da un coda del riverbero molto breve o totalmente assente. Sarai tu a deciderlo.

M3000 è stato progettato per ottenere la più omogenea coda del riverbero mai generata prima, ma è l'utilizzo delle Early Reflection a definire la "personalità" dell'ambiente. Quindi: sperimenta l'interazione tra Early Reflection e coda del riverbero! Utilizzando questi parametri correttamente è possibile creare dei riverberi e degli ambienti incredibilmente reali, evitando di far "navigare" il mix in un poco delineato riverbero.

*Nota: Utilizzando Rooms di piccole dimensione e Decay Time molto brevi su segnali percussivi, occorre regolare il Reverb Level e l'Early Level con una differenza di circa 4dB, onde prevenire effetti "slap".*

## **Ottenere il massimo dai patterns Early Reflections di M3000**

Come già detto, le Early Reflections definiscono il "feel" e il "carattere" di un ambiente, mentre la coda del riverbero funge da "contenitore" delle riflessioni che seguono.

La maggior parte dei patterns Early Reflection di M3000 consiste in simulazioni di ambienti e Rooms reali ed esistenti, basati su un vasto numero di riflessioni (40-100) processate attraverso un algoritmo avanzato.

Ne esistono di vari tipi e diverse dimensioni che consentono di simulare differenti tipi di ambienti acustici, utili per svariate applicazioni: dalla musica alla Post Production. Come i patterns rappresentano una simulazione di Rooms e ambienti, i parametri Delay Time e First Reflection sono strettamente collegati al segnale diretto. Quindi, l'utilizzo del Pre Delay in combinazione con le Early Reflections dovrebbe essere valutato attentamente, in quanto gli spazi acustici creati dai patterns di M3000 tenderebbero a "collassare" nel caso in cui si aggiunga troppo Pre Delay. Se invece desideri ottenere il tipico effetto "Slap Back" del riverbero, occorre utilizzare il parametro Rev Delay sulla coda del riverbero e ridurre il livello delle Early Reflections.

## **Scegliere il tipo di Early Reflection e Size più adatti:**

Seleziona Early Type e Early Size nei parametri Expert Mode.

- Regola il Rev Level a -100dB.
- Regola l'Early Level a 0dB.
- Seleziona il Size (dimensione) più appropriato. (Nota che alcuni Sizes di differenti Early Types possono creare sovrapposizioni. Ad esempio, Church Small è più grande del Conc Hall medium, ecc.)
- Prova diversi Early Types in modo da trovare il tipo più adatto per il segnale da processare e per il tipo di "sound" che desideri ottenere.

Generalmente è consigliato utilizzare dlle Small Room Sizes per tracce di batteria e percussioni; Medium Sizes per pianoforte, chitarra, fiati e Large Sizes per la voce e gli archi. Large Church e Venue simulano degli ambiente molto grandi e possono essere utilizzati effetti "tipo Echo".

Molti patterns possono essere utilizzati come effetto "Doubling", evitando di aggiungere la coda del riverbero.

## **Utilizzare i parametri Hi Color e Lo Cut nelle Early Reflection (Expert Mode)**

Dopo aver selezionato l'Early Type e Size desiderato, è possibile agire sui controlli Hi Color e Lo Cut per filtrare le Early Reflections. Il parametro Hi Color consiste in una funzione avanzata di Hi Cut. È utile notare che negli ambienti reali, le riflessioni sono generalmente più morbide del segnale diretto. Spesso è consigliabile utilizzare il parametro Hi Color in un range compreso tra -4 e -9 per fare in modo che le Early Reflection si miscelino correttamente al segnale diretto.

Il Lo Cut Filter è molto utile se si desidera ridurre le Early Reflections in un'area compresa tra i 125 e 400Hz. Utilizzalo nel caso in cui le Early Reflections generino un sound troppo pieno.

## **Utilizzare M3000 come Stereo Reverb:**

Il VSS™ è fondamentalmente un algoritmo di tipo mono-input/stereo-output, ma utilizzando entrambi gli Engines è possibile trasformare M3000 in un input/output Stereo Reverb. Per dare un senso all'effettivo funzionamento di uno Stereo Reverb, occorre che il materiale audio provenga da due sorgenti. Per esempio: normalmente, su un pianoforte vengono utilizzati due microfoni posizionati differentemente. Ascoltando il suono del piano, è possibile avvertire un leggero Delay dovuto alla distanza tra i due microfoni. Per simulare questa situazione, prova a seguire le seguenti indicazioni:

- seleziona lo stesso Preset nei due Engines.
- Utilizza un Pre Delay di circa 10-20ms nell'Engine 1.
- Usa la stessa quantità nel Rev Delay dell'Engine 2. Questa operazione assicura che la coda del riverbero abbia lo stesso punto di partenza in etrambi gli Engines/canali.
- Regola il parametro MIX del Menu Edit a 100% su entrambi gli Engines, oppure seleziona MIX=100% nel Menu I/O.
- Seleziona il Dual Input Routing.
- Regola il Pan del Reverb nell'Engine 1 completamente a sinistra, e quello del Reverb nell'Engine 2 completamente a destra, agendo sul parametro RevBal in Expert Mode.

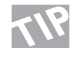

Prova ad utilizzare i Combined Factory Stereo Presets n° 47 e 48, controllando le regolazioni dei vari parametri per meglio comprendere il funzionamento di M3000 come Stereo Reverb.

# **INTRODUZIONE ALLA VSS™ TECHNOLO-**

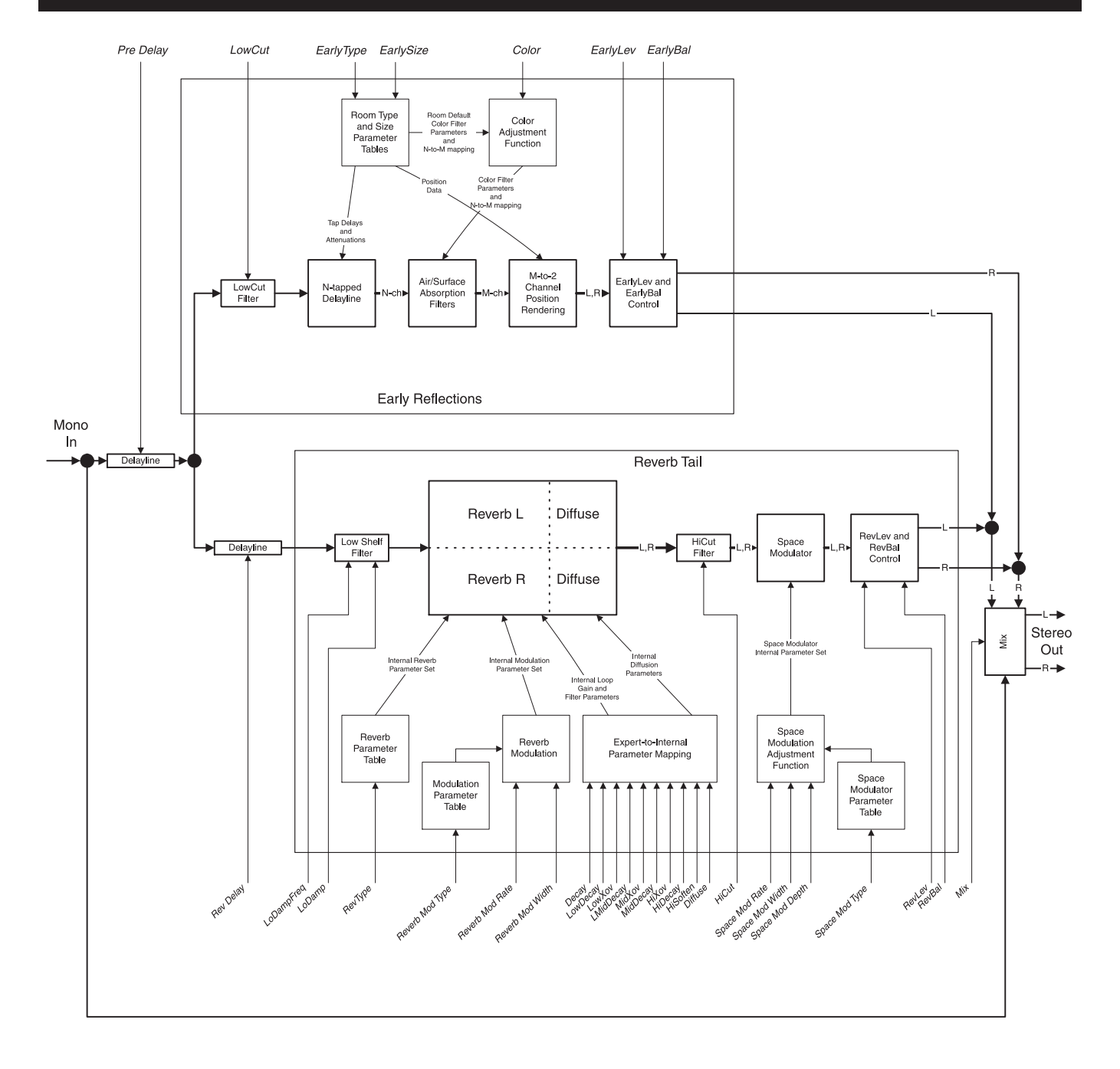

# **INTRODUZIONE ALLA VSS™ TECHNOLO-**

## **Visione d'insieme della sezione VSS™ Reverb**

Il grafico nella pagina precedente offre una visione globale su come è costruito un algoritmo VSS™ Reverb. Per sfruttare pienamente le possibilità offerte dall'utilizzo delle Early Reflections e della coda del riverbero occorre comprendere le relazioni esistenti tra queste due sezioni, in modo da poterne controllare i parametri più importanti. Essendo una breve introduzione su come l'algoritmo VSS™ Reverb agisce, rivolgeremo la nostra attenzione solo su alcuni aspetti. Per le spiegazioni di tutti i parametri presenti occorre fare riferimento alla completa descrizione degli algoritmi, offerta nelle pagine seguenti.

Ovviamente, l'illustrazione precedente prende in considerazione un unico Engine. Quindi, M3000 è in grado di disporre di due elementi di questo tipo.

Parlando di "Early Reflections" e "coda del riverbero", può essere naturale intendere questi due elementi posti su un unica linea, con le Early Reflections anteposte alla coda del riverbero.

Come vedremo, non è così. Essi procedono in modo parallelo.

## **Pre Delay contro Rev Delay**

I primi due aspetti che desideriamo sottoporre alla tua attenzione sono il Pre Delay e il Rev Delay. Il Rev Delay muove la coda del riverbero allontanandola dalla sorgenete sonora. In molte unità di riverbero questo parametro è presente come Pre Delay. In M3000, il Pre Delay è il parametro che muove l'intero riverbero: sia le Early Reflections, sia la coda del riverbero. Raccomandiamo di utilizzare il parametro Rev Delay se desideri spostare la coda del riverbero dalla sorgente sonora.

Le Early Reflections hanno luogo durante le prime centinaia di millisecondi e sono udibili prima della coda del riverbero. Quindi, il ritardare le Early Reflections agendo sul parametro Pre Delay và considerato attentamente, in quanto essendo i patterns Early Reflection strutture molto complesse e minuziosamente calcolate, aggiungere troppo Pre Delay può restituire al suono una imprecisione generale, simulando a volte un segnale "fuori-fase".

## **Mixare i Reverb Out Levels**

È opportuno prestare particolare attenzione nelle regolazioni dei parametri Early Rev (Early Reflection) e Rev Lev (coda del riverbero).

Per enfatizzare le Early Reflection o la coda del riverbero suggeriamo di regolare i due parametri differenziati tra loro da 6dB.

## **Modulazione della coda del riverbero**

M3000 è in grado di generare una coda del riverbero pulita e precisa. Nonostante ciò, alcune situazioni potrebbero richiedere la non totale perfezione e precisione. Questo è il motivo per cui abbiamo incluso la funzione Modulation. Utilizzando i parametri Space Modulation e Reverb Modulation è possibile modificare la coda del riverbero in vari modi. Come descritto nell'illustrazione, lo Space Modulation consiste in un blocco separato che agisce direttamente nell'Output del riverbero, mentre il Reverb Modulation è parte integrante delle complesse operazioni di calcolo elaborati per la generazione del riverbero e agiscono specificatamente sulla coda del riverbero.

# **UTILIZZO DI VSS™ PER FILM E POST PRODUCTION**

## **VSS™FP & VSS™SR**

Con gli algoritmi VSS™FP e VSS™SR dedicati ad applicazioni Film e Post Production, l'obbiettivo principale è quello di generare ambienti acusticamente reali, per quanto essi possano a volte risultare duri, striduli o noiosi. L'utilizzo di una comune unità di riverbero può spesso rivelarsi noioso e poco producente, soprattutto quando, in situazioni Post Production, si desidera emulare un determinato ambiente presente in una scena di un Film.

Ciò è dovuto al fatto che la maggior parte delle unità di riverbero in circolazione è stata progettata per soddisfare le esigenze del settore musicale, concentrandosi soprattutto nella simulazione del campo di diffusione del riverbero, piuttosto che delle Early Reflections, estremamente importanti nel definire la risposta sonora di un determinato ambiente.

Durante lo sviluppo degli algoritmi VSS™FP e VSS™SR di M3000, sono stati condotti vari test, analisi e misurazioni in tre modelli dimensionali di diversi tipi di ambienti, ottenendo una conoscenza approfondita sul comportamento delle riflessioni. Il risultato ha consentito di sviluppare gli Early Reflection patterns, che ricreano tutte queste riflessioni. Per meglio comprendere la complessità del comportamento del suono nel suo stadio iniziale e del perchè tutto ciò non può essere ignorato, dà un'occhiata alla seguente illustrazione.

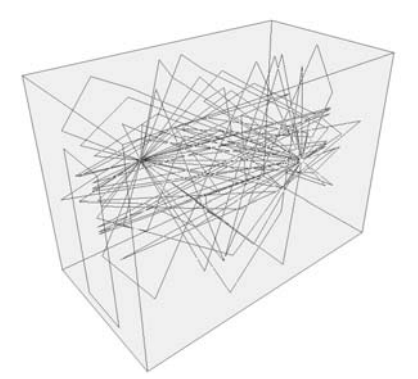

*Stanza da bagno*

*Il disegno della stanza da bagno è un esempio di un ambiente molto piccolo, caratterizzato da superfici dure. Le linee rappresentano le complesse riflessioni generate da una sorgente sonora.*

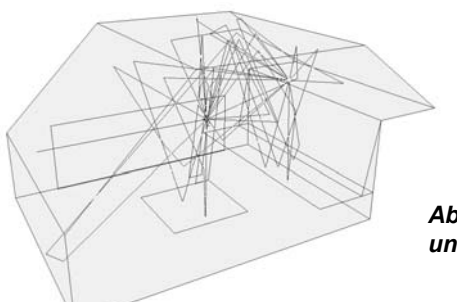

*Abitacolo di un'automobile*

*L'abitacolo di un'automobile rappresenta un ottimo esempio di ambiente molto piccolo, caratterizzato da superfici sia morbide che dure e da una breve distanza tra la sorgente sonora e l'ascoltatore. Prima d'ora, la simulazione realistica di questo tipo di ambiente era estremamente difficile. Ora, grazie all'algoritmo VSS™FP di M3000, la simulazione di piccoli ambienti come questo è veramente molto semplice.*

# **VSS™FP - FILM E POST**

*Stereo VSS™FP*

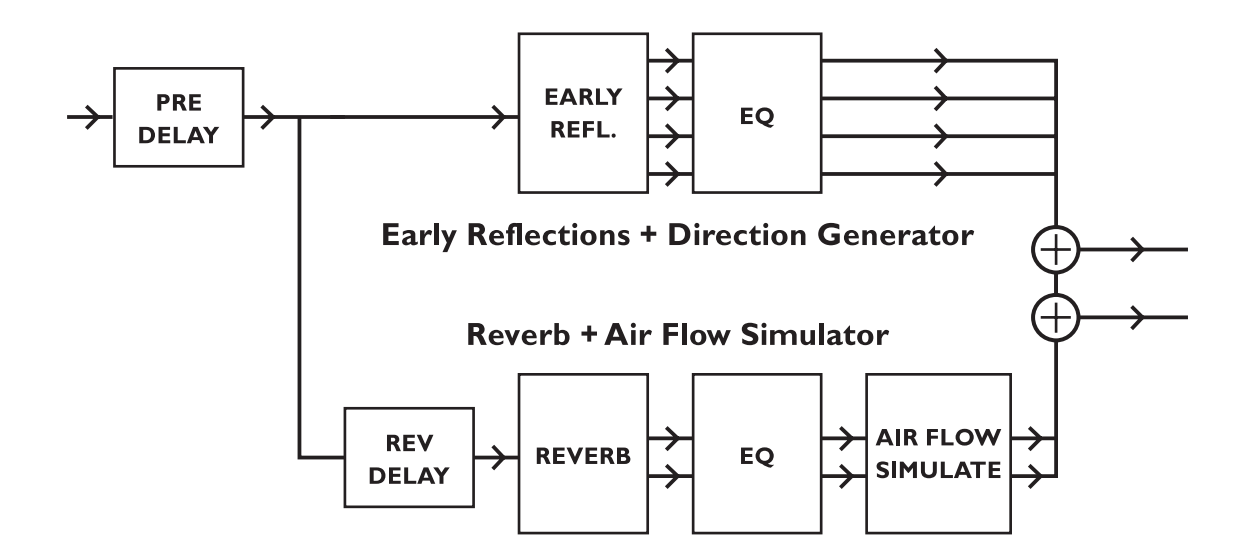

*Diagramma del VSS™FP Reverb caratterizzato dal generatore di Early Reflection e dal generatore Stereo Reverb posti in parallelo.*

*Per maggiori dettagli, consultare l'illustrazione a pag 28 e leggere la descrizione dell'algoritmo nelle pagine seguenti*

# **VSS™SR - SURROUND**

## **VSS™SR (Surround)**

L'algoritmo VSS™SR (Surround) è un esclusivo Room Simulator specifico per produzioni Surround.

Il campo diffusivo dell'ambiente simulato viene interpretato come un elemento Fronte/Retro, dotato di controlli separati di Decay, Level e Predelay per il fronte e per il retro. L'Output composito del Room Simulator è compatibile per riproduzioni mono, stereo e surround. Per produzioni Surrond non è necessario utilizzare un Encoder Surround, ma il monitoraggio dovrebbe essere effettuato tramite l'utilizzo di un sistema di decoding Dolby SR-compatibile.

## *Surround VSS™SR*

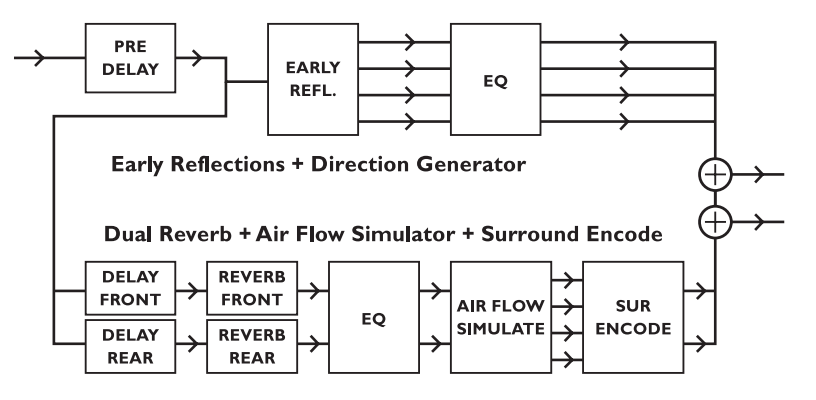

*Ogni Engine è in grado di produrre due Reverb Systems completamente indipendenti prima del generatore di Early Reflection, consentendoti di regolare separatamente i parametri di Delay e Decay Time dei due canali Fronte e Retro.*

*Utilizzo di M3000 in un Setup Surround Decoder.*

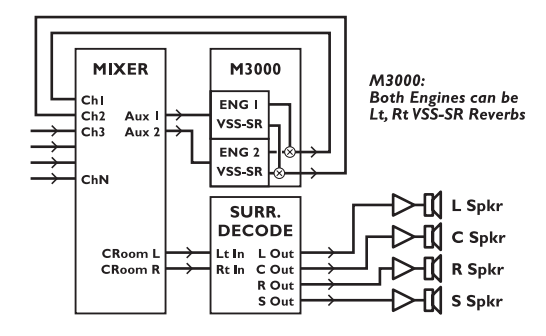

*Uno o entrambi gli Engines di M3000 possono generare un algoritmo di tipo VSS™SR surround. Utilizzando il ProLogic™ o un altro Surround Decoder 4:2:4 per il monitoraggio, è possibile generare un ambiente Surround veramente convincente. L'algoritmo VSS™SR è totalmente mono e stereo compatibile.*

# **VSS™3**

## **Reverb Programs**

**VSS™3, VSS™Gate, VSS™FP, VSS™SR, C.O.R.E. e Rev 3.**

Questi sono gli algoritmi di riverbero di base di M3000.

## **VSS™3 Reverb**

Il VSS Reverb è un algoritmo adatto a varie situazioni: grazie ai numerosi parametri che agiscono sulle Early Reflections, sulla coda del riverbero e sulle Modulation, consente di creare svariate sonorità. È possibile agire su due livelli diversi: Easy Mode, che dà accesso ai parametri più comuni e significativi, e Expert Mode, che mette a disposizione ulteriori parametri.

### **Decay**

(.01 - 20s) Tempo di decadimento impiegato dalla coda del riverbero per raggiungere un livello di 60dB. È il controllo globale di Master Decay al quale fanno riferimento i valori Decay presenti nella sezione REVERB, che sono multipli di questo parametro.

#### **Early Lev**

(-100dB - 0dB) L'Output Level delle Early Reflections. Diminuendo completamente questo parametro l'effetto di riverbero sarà composto unicamente dalla coda.

#### **Rev Lev**

(-100dB - 0dB) L'Output Level della coda del riverbero. Diminuendo completamente questo parametro l'effetto di riverbero sarà composto interamente dalle Early Reflections.

## **Mix**

(0% - 100%) Wet/Dry mix. Può essere regolato a 100% all'interno del Menu I/O.

## **Out Level**

(-100dB - 0dB) L'Output level globale dell'effetto, utile soprattutto impiegando i due Engines in Serial Mode o utilizzando il Combined Mode.

## **Rev Delay**

(0 - 200ms) Ritardo della coda del riverbero. Aggiunge un intervallo di tempo tra le Early Reflections e la coda del riverbero.

### **Pre Delay**

(0 - 200ms) Ritardo posto all'Input dell'algoritmo. Consente di impostare il tempo entro il quale le Early Reflections avranno inizio.

#### **Hi Color (disponibile solo in Easy Mode)**

Regolazione della "colorazione" delle alte frequenze. Si tratta di un modo semplice per regolare una complessa selezione di frequenze.

### **Lo Color (disponibile solo in Easy Mode)**

Regolazione della "colorazione" delle basse frequenze. Si tratta di un modo semplice per regolare una complessa selezione di frequenze.

### **Expert mode**

Premere OK per accedere ai parametri addizionali presenti in Expert Mode Nota: i parametri Hi Color e Lo Color non sono disponibili.

## **Early Reflections**

## **Early Type**

(Vari tipi) Scegli il tipo più adatto al segnale audio da processare e che meglio rappresenta l'effetto che desideri ottenere.

#### **Early Size**

(Small, Medium, Large) Modifica le dimensione del parametro Early Type impostato. *Nota: Alcuni Early Types hanno un unica dimensione.*

#### **Early Bal**

(-100dB R, Center, -100dB L) Regolazione del balance left/right delle Early Reflections. Consente di muovere la posizione delle Early Reflections dal normale centro.

#### **Hi Color**

(±50) Regolazione della "colorazione" dell'Early Type. Il parametro Color è a tutti gli effetti un Hi Cut avanzato. La regolazione di default di questo parametro è personalizzata per ciascun Early Type.

#### **Lo Cut**

(20Hz - 400Hz) Filtro utile a rimuovere le basse frequenze dalle Early Reflections.

## **Reverb (coda del riverbero)**

### **Rev Type**

(Smooth, Natural, Alive, Fast St., Fast Wd.) Scegli il tipo di riverbero abbassando completamente il parametro Early Lev e aumentando il Rev Lev. Sperimenta i Rev Type disponibili, testando il sound di ciascuno.

## **Diffuse**

(±50) Questo parametro consente di aumentare o diminuire la diffusione stabilita per un algoritmo, ad un certo valore di Decay Time.

Per migliorare le prestazioni, la diffusione cambia automaticamente ogni qualvolta si modifichi il Decay Time. Il parametro Diffuse consente di controllare ulteriormente la variazione di diffusione.

### **Rev Bal**

(-100dB R, center, -100dB L) Regolazione del balance left/right della coda del riverbero. Consente di muovere la posizione della coda del riverbero dal centro.

## **Hi Cut**

(1kHz - 20kHz) Filtro per le alte frequenze della coda del riverbero. Usato in congiunzione con i parametri Hi Soften e Hi Decay è possibile generare ambienti e sonorità "cupe".

## **Hi Soften**

(+/-50) Hi Soften è uno speciale filtro utile a rendere più "morbide" le alte frequenze della coda del riverbero. Non si tratta di un normale Hi Cut Filter ma di una complicata serie di filtri in grado di rimuovere quelle determinate frequenze che rendono il sound del riverbero secco e stridulo. Hi Soften è dimensionato/ collegato ai parametri Hi Cut e Hi Decay.

## **Hi Decay**

(0.01 - 2.5) Fattore multiplicatore per le frequenze al di sopra del valore di Hi Xover. Esempio: Se il parametro di Decay globale è impostato su 2.0 sec e l'Hi Decay è regolato a 1.5, le frequenze al di sopra dell'Hi Xover decadranno dopo 3.0 sec. Viceversa, se questo parametro è impostato su 0.5, il decay Time delle le frequenze al di sopra dell'Hi Xover sarà di 1.0 sec

#### **Hi Xover**

(1kHz - 20KHZ) Regola a quale frequenza avviene il passaggio tra frequenze mid e frequenze high.

## **Mid Decay**

(0.01 - 2.5) Il controllo Ratio, moltiplicatore delle frequenze mid. Solitamente regolato su 1.0, si tratta del parametro principale regolato dal controllo di Decay globale. Questo controllo di mid-range Decay viene normalmente omesso; i TC Engineers hanno incluso comunque questo parametro per consentire di fare gli aggiustamenti finali senza dover modificare il il parametro di Master Decay.

### **Mid Xover**

(200Hz - 2kHz) Regola a quale frequenza avviene il passaggio tra le frequenze low-mid e le frequenze mid.

### **Lo mid Decay**

(0.01 - 2.5) Il controllo Ratio, moltiplicatore delle frequenze low-mid.

### **Lo Xover**

(20Hz - 500Hz) Regola a quale frequenza avviene il passaggio tra le frequenze low e le frequenze low-mid.

### **Lo Decay**

(0.0.1 - 2.5) Il controllo Ratio, moltiplicatore delle frequenze low.

## **Lo Damp Freq**

(20Hz - 200Hz) Impostazione della frequenza Lo Cut per il parametro Lo Damp. Usa questi due parametri per eliminare le basse frequenze indesiderate dalla coda del riverbero.

#### **Lo Damp**

(-18dB - 0dB) Regolazione della quantità di dBs da attenuare nella frequenza selezionata nel parametro Lo Damp Freq.

## **Modulation**

Il Reverb Mod e lo Space Mod agiscono sulla coda del riverbero, modificandola in vari modi.

Per isolare e ascoltare unicamente la coda del riverbero occorre abbassare completamente il livello Early Lev, impostare il mix a 100% e aumentare il parametro Depth.

Prova a cambiare tipo di Modulation e ascoltane l'effetto sulla coda del riverbero. Ricorda che l'utilizzo intensivo del Modulation può modificare l'intonazione del segnale audio. In questo caso, è consigliabile ridurre i parametri Width e Depth.
## **Reverb Mod**

### **Type**

(Off, Smooth 1, Smooth 2, Perc, Wow, Vintage, Wild) Seleziona il tipo di Modulation.

### **Rate**

(-100, default, +100) Consente di modificare la velocità dell'LFO dal valore di default assegnato a ciascun tipo.

### **Width**

(0% - 200%) Regola l'ampiezza della Modulation.

### **Space Mod**

Questo gruppo di parametri consente di impostare il modo in cui il suono si muove nell'ambiente.

### **Type**

(Off, Normal, Fast, Slow, MidFreq, Sync).

### **Rate**

(-100, default, +100) Consente di modificare la velocità dell'LFO dal valore di default assegnato a ciascun tipo.

### **Width**

(0% - 100%) Regola l'ampiezza della Modulation.

### **Depth**

(-50, default, +50) Consente di modificare la quantità di Space Modulation dal valore di default assegnato.

### **VSS™Gate**

Si tratta dell'algoritmo VSS™ comprensivo di ulteriori parametri Gate. La funzione Gate è utilizzabile in svariate situazioni e offre numerose possibilità in combinazione con il riverbero. È possibile operare su due livelli diversi: Easy Mode, che dà accesso ai parametri più comuni e significativi, e Expert Mode, che mette a disposizione ulteriori parametri.

### **Threshold**

Quando il livello del segnale in ingresso scende sotto il valore di Threshold, il Gate si attiva. Ciò significa che più alto è il valore di Threshold, maggiore è l'espansione che si otterrà.

### **Attack**

Il parametro Attack definisce la quantità di tempo utilizzata dal Gate per ridurre il segnale ad un rapporto di 1:1, quando oltrepassa il valore di Threshold.

### **Hold**

Impostazione del tempo entro il quale il Gate manterrà un Ratio di 1:1 al di sotto del valore di Threshold, prima che abbia inizio il Release Time.

### **Release**

Impostazione del tempo impiegato dal Gate per richiudersi.

### **Retrig**

(On/off) Impostato su ON il Gate opera in maniera tipica, mentre su OFF il Gate percorrerà l'intero ciclo "Attack, Hold, Release" fino a che non gli sarà possibile "retriggerare" nuovamente. È una funzione molto utile processando strumenti o segnali audio percussivi.

### **Gate Decay**

(0.10 - 1.00) Dal punto di Release, il Gate abbassa il livello di Output, ma allo stesso tempo è possibile lasciare proseguire il Decay Time della coda del riverbero (vedi il parametro GateType). Questo parametro è multiplo del valore di Decay Time e inizia ad agire dal punto di inizio del Release Time. Ciò consente di "svuotare" la coda del riverbero dal Release time in poi, eliminandone qualsiasi traccia per una nuova apertura del Gate.

### **Max Att**

(0dB - 100dB) Massima attenuazione del Gate.

### **Gate Type**

(Level, Decay, Both) Seleziona il tipo di azione del Gate: "Level" abbasserà il livello di Output come un normale gate. "Decay" diminuirà il Decay Time in base al valore di Gate Decay impostato, lasciando invariato il livello di Output. "Both" abiliterà entrambi i Gate Type allo stesso tempo.

### **Decay**

(.01 - 20s) Tempo di decadimento impiegato dalla coda del riverbero per raggiungere un livello di 60dB. È il controllo globale di Master Decay al quale fanno riferimento i valori Decay presenti nella sezione REVERB, che sono multipli di questo parametro.

### **Early Lev**

(-100dB - 0dB) L'Output Level delle Early Reflections. Diminuendo completamente questo parametro l'effetto di riverbero sarà composto unicamente dalla coda.

### **Rev Lev**

(-100dB - 0dB) L'Output Level della coda del riverbero. Diminuendo completamente questo parametro l'effetto di riverbero sarà composto interamente dalle Early Reflections.

### **Mix**

(0% - 100%) Wet/Dry mix. Può essere regolato a 100% all'interno del Menu I/O.

### **Out Level**

(-100dB - 0dB) L'Output level globale dell'effetto. Utili soprattutto impiegando i due Engines in Serial Mode o utilizzando il Combined Mode.

### **Rev Delay**

(0 - 200ms) Ritardo della coda del riverbero. Aggiunge un intervallo di tempo tra le Early Reflections e la coda del riverbero.

### **Pre Delay**

(0 - 200ms) Ritardo posto all'Input dell'algoritmo. Consente di impostare il tempo entro il quale le Early Reflections avranno principio.

### **Hi Color (disponibile solo in Easy Mode)**

Regolazione della "colorazione" delle alte frequenze. Si tratta di un modo semplice per regolare una complessa selezione di frequenze.

### **Lo Color (disponibile solo in Easy Mode)**

Regolazione della "colorazione" delle basse frequenze. Si tratta di un modo semplice per regolare una complessa selezione di frequenze.

### **Expert mode**

Premere OK per accedere ai parametri addizionali presenti in Expert Mode *Nota: i parametri Hi Color e Lo Color non sono disponibili.*

### **Early Reflections**

### **Early Type**

(Vari tipi) Scegli il tipo più adatto al segnale audio da processare e che meglio rappresenta l'effetto che desideri ottenere.

### **Early Bal**

(-100dB R, Center, -100dB L) Regolazione del balance left/right delle Early Reflections. Consente di muovere la posizione delle Early Reflections dal centro.

### **Color**

(±50) Regolazione della "colorazione" dell'Early Type.

### **Low Cut**

(20Hz - 400Hz) Filtro utile a rimuovere le basse frequenze dalle Early Reflections.

### **Reverb (coda del riverbero)**

### **Rev Type**

(Smooth, Natural, Alive, Fast St., Fast Wd.) Scegli il tipo di riverbero abbassando completamente il parametro Early Lev e aumentando il Rev Lev. Sperimenta i Rev Type disponibili, testando il sound di ciascuno.

### **Diffuse**

(±50) Questo parametro consente di aumentare o diminuire la diffusione stabilita per un algoritmo, ad un certo valore di Decay Time. Per migliorare le prestazioni, la diffusione cambia automaticamente ogni qualvolta si modifichi il Decay Time. Il parametro Diffuse consente di controllare ulteriormente la variazione di diffusione.

### **Rev Bal**

(-100dB R, center, -100dB L) Regolazione del balance left/right della coda del riverbero. Consente di muovere la posizione della coda del riverbero dal centro.

### **Hi Cut**

(1kHz - 20kHz) Filtro per le alte frequenze della coda del riverbero. Usato in congiunzione con i parametri Hi Soften e Hi Decay è possibile generare ambienti e sonorità "cupe".

### **Hi Soften**

(+/-50) Hi Soften è uno speciale filtro utile a rendere più "morbide" le alte frequenze della coda del riverbero. Non si tratta di un normale Hi Cut Filter ma di una complicata serie di filtri in grado di rimuovere quelle determinate frequenze che rendono il sound del riverbero secco e stridulo.

Hi Soften è dimensionato/collegato ai parametri Hi Cut e Hi Decay.

### **Hi Decay**

(0.01 - 2.5) Fattore multiplicatore per le frequenze al di sopra del valore di Hi Xover. Esempio: Se il parametro di Decay globale è impostato su 2.0 sec e l'Hi Decay è regolato a 1.5, le frequenze al di sopra dell'Hi Xover decadranno dopo 3.0 sec.

Viceversa, se questo parametro è impostato su 0.5, il decay Time delle le frequenze al di sopra dell'Hi Xover sarà di 1.0 sec

### **Hi Xover**

(1kHz - 20KHZ) Regola a quale frequenza avviene il passaggio tra frequenze mid e frequenze high.

### **Mid Decay**

(0.01 - 2.5) Il controllo Ratio, moltiplicatore delle frequenze mid. Solitamente regolato su 1.0, si tratta del parametro principale regolato dal controllo di Decay globale. Questo controllo di mid-range Decay viene normalmente omesso; i TC Engineers hanno incluso comunque questo parametro per consentire di fare gli aggiustamenti finali senza dover modificare il parametro di Master Decay.

### **Mid Xover**

(200Hz - 2kHz) Regola a quale frequenza avviene il passaggio tra le frequenze low-mid e le frequenze mid.

#### **Lo mid Decay**

(0.01 - 2.5) Il controllo Ratio, moltiplicatore delle frequenze low-mid.

### **Lo Xover**

(20Hz - 500Hz) Regola a quale frequenza avviene il passaggio tra le frequenze low e le frequenze low-mid.

### **Lo Decay**

(0.0.1 - 2.5) Il controllo Ratio, moltiplicatore delle frequenze low.

### **Lo Damp Freq**

(20Hz - 200Hz) Impostazione della frequenza Lo Cut per il parametro Lo Damp. Usa questi due parametri per eliminare le basse frequenze indesiderate dalla coda del riverbero.

### **Lo Damp**

(-18dB - 0dB) Regolazione della quantità di dBs da attenuare nella frequenza selezionata nel parametro Lo Damp Freq.

### **Reverb Modulation**

### **Type**

(Off, Smooth1, Smooth2, Perc, Wow, Vintage, Wild) Seleziona il tipo di modulazione. Per isolare e ascoltare unicamente la coda del riverbero occorre abbassare completamente il livello Early Lev, impostare il mix a 100% e aumentare il parametro Depth.

Prova a cambiare tipo di Modulation, ascoltane l'effetto sulla coda del riverbero e scegli il tipo che più si avvicina a ciò che desideri. Ricorda che l'utilizzo intensivo del Modulation può modificare l'intonazione del segnale audio. Prova a processare un pianoforte e ascolta in che modo il suono viene modificato, facendo comunque attenzione a non "snaturarlo".

### **Rate**

(-100, default, +100) Consente di modificare la velocità dell'LFO dal valore di default assegnato a ciascun tipo.

#### **Width**

(0% - 100%) Regola l'ampiezza della Modulation.

## **VSS™FP - FILM & POST**

### **VSS™FP**

L'algoritmo VSS™FP (Film & Post Production) è una versione speciale del VSS™3, che comprende dei tipi di Early Reflection dedicati alla Post Produzione (ad esempio: automobile, stanza da bagno, Sala Conferenze, ecc).

## **VSS™FP Reverb**

### **Decay**

(.01 - 20s) Tempo di decadimento impiegato dalla coda del riverbero per raggiungere un livello di 60dB. È il controllo globale di Master Decay al quale fanno riferimento i valori Decay presenti nella sezione REVERB, che sono multipli di questo parametro.

### **Hi Color (disponibile solo in Easy Mode)**

Regolazione della "colorazione" delle alte frequenze. Si tratta di un modo semplice per regolare una complessa selezione di frequenze.

### **Lo Color (disponibile solo in Easy Mode)**

Regolazione della "colorazione" delle basse frequenze. Si tratta di un modo semplice per regolare una complessa selezione di frequenze.

### **Position (disponibile solo in Easy Mode)**

Modifica la distanza tra l'ascoltatore e la sorgente sonora. Le caratteristiche dell'ambiente permangono, modificando unicamente la percezione della distanza. *Nota: per ottenere buoni risultati è consigliato non utilizzare un mix 100% processato, ma aggiungere anche il segnale dry.*

### **Early Lev**

(-100dB - 0dB) L'Output Level delle Early Reflections. Diminuendo completamente questo parametro l'effetto di riverbero sarà composto unicamente dalla coda.

### **Rev Lev**

(-100dB - 0dB) L'Output Level della coda del riverbero. Diminuendo completamente questo parametro l'effetto di riverbero sarà composto interamente dalle Early Reflections.

### **Rev Delay**

(0 - 200ms) Ritardo della coda del riverbero. Aggiunge un intervallo di tempo tra le Early Reflections e la coda del riverbero.

### **Pre Delay**

(0 - 200ms) Ritardo posto all'Input dell'algoritmo. Consente di impostare il tempo entro il quale le Early Reflections avranno principio.

### **Mix**

(0% - 100%) Wet/Dry mix. Può essere regolato a 100% all'interno del Menu I/O.

### **Out Level**

(-100dB - 0dB) L'Output level globale dell'effetto. Utili soprattutto impiegando i due Engines in Serial Mode, o utilizzando il Combined Mode.

### **Expert mode**

Premere OK per accedere ai parametri addizionali presenti in Expert Mode Nota: i parametri Hi Color e Lo Color non sono disponibili.

## **Early Reflections**

### **Early Type**

(Vari tipi) Scegli il tipo più adatto al segnale audio da processare e che meglio rappresenta l'effetto che desideri ottenere.

### **Early Size**

(Small, Medium, Large) Modifica le dimensione del parametro Early Type impostato. *Nota: Alcuni Early Types hanno un unica dimensione.*

### **Early Pos**

È possibile selezionare "Close" (vicino) e "Distant" (lontano). Ciò consente di variare la distanza tra il punto di ascolto e la sorgente sonora, all'interno dello stesso Early Reflection Pattern.

È utile notare che alcuni Early Types dispongono di un unico Early Position.

## **VSS™FP - FILM & POST**

### **Early Bal**

(-100dB R, Center, -100dB L) Regolazione del balance left/right delle Early Reflections. Consente di muovere la posizione delle Early Reflections dal normale centro.

### **Hi Color**

Regolazione della "colorazione" delle alte frequenze. Si tratta di un modo semplice per regolare una complessa selezione di frequenze.

### **Lo Cut**

(20Hz - 400Hz) Filtro utile a rimuovere le basse frequenze dalle Early Reflections.

## **Reverb (coda del riverbero)**

### **Rev Type**

(Smooth, Natural, Alive, Fast St., Fast Wd.) Scegli il tipo di riverbero abbassando completamente il parametro Early Lev e aumentando il Rev Lev. Sperimenta i Rev Type disponibili, testando il sound di ciascuno.

### **Rev Width**

Questo parametro consente di regolare l'ampiezza della coda del riverbero. Nel settaggio Mono la coda del riverbero nel canale Left è completamente identica a quella del canale Right; il settaggio Center consente una maggiore apertura al centro; Stereo rappresenta la normale immagine stereo e Wide posiziona la coda del riverbero al di fuori dell'immagine stereo Nota: I RevTypes "Fast Wd" e "Alive Wd" dispongono di un'unica regolazione Width (estremamente ampia).

### **Diffuse**

(±50) Questo parametro consente di aumentare o diminuire la diffusione stabilita per un algoritmo, ad un certo valore di Decay Time.

Per migliorare le prestazioni, la diffusione cambia automaticamente ogni qualvolta si modifichi il Decay Time. Il parametro Diffuse consente di controllare ulteriormente la variazione di diffusione.

### **Rev Bal**

(-100dB R, center, -100dB L) Regolazione del balance left/right della coda del riverbero. Consente di muovere la posizione della coda del riverbero dal centro.

### **Hi Cut**

(1kHz - 20kHz) Filtro per le alte frequenze della coda del riverbero. Usato in congiunzione con i parametri Hi Soften e Hi Decay è possibile generare ambienti e sonorità "cupe".

### **Hi Soften**

(+/-50) Hi Soften è uno speciale filtro utile a rendere più "morbide" le alte frequenze della coda del riverbero. Non si tratta di un normale Hi Cut Filter ma di una complicata serie di filtri in grado di rimuovere quelle determinate frequenze che rendono il sound del riverbero secco e stridulo.

Hi Soften è dimensionato/collegato ai parametri Hi Cut e Hi Decay.

### **Hi Decay**

(0.01 - 2.5) Fattore multiplicatore per le frequenze al di sopra del valore di Hi Xover. Esempio: Se il parametro di Decay globale è impostato su 2.0 sec e l'Hi Decay è regolato a 1.5, le frequenze al di sopra dell'Hi Xover decadranno dopo 3.0 sec. Viceversa, se questo parametro è impostato su 0.5, il decay Time delle le frequenze al di sopra dell'Hi Xover sarà di 1.0 sec

### **Hi Xover**

(1kHz - 20KHZ) Regola a quale frequenza avviene il passaggio tra frequenze mid e frequenze high.

### **Mid Decay**

(0.01 - 2.5) Il controllo Ratio, moltiplicatore delle frequenze mid. Solitamente regolato su 1.0, si tratta del parametro principale regolato dal controllo di Decay globale. Questo controllo di mid-range Decay viene normalmente omesso; i TC Engineers hanno incluso comunque questo parametro per consentire di fare gli aggiustamenti finali senza dover modificare il parametro di Master Decay.

### **Mid Xover**

(200Hz - 2kHz) Regola a quale frequenza avviene il passaggio tra le frequenze low-mid e le frequenze mid.

### **Lo mid Decay**

(0.01 - 2.5) Il controllo Ratio, moltiplicatore delle frequenze low-mid.

## **VSS™FP - FILM & POST**

### **Lo Xover**

(20Hz - 500Hz) Regola a quale frequenza avviene il passaggio tra le frequenze low e le frequenze low-mid.

### **Lo Decay**

(0.0.1 - 2.5) Il controllo Ratio, moltiplicatore delle frequenze low.

### **Lo Damp Freq**

(20Hz - 200Hz) Impostazione della frequenza Lo Cut per il parametro Lo Damp. Usa questi due parametri per eliminare le basse frequenze indesiderate dalla coda del riverbero.

### **Lo Damp**

(-18dB - 0dB) Regolazione della quantità di dBs da attenuare nella frequenza selezionata nel parametro Lo Damp Freq.

### **Modulation**

Il Reverb Mod e lo Space Mod agiscono sulla coda del riverbero, modificandola in vari modi. Per isolare e ascoltare unicamente la coda del riverbero occorre abbassare completamente il livello Early Lev, impostare il mix a 100% e aumentare il parametro Depth.

Prova a cambiare tipo di Modulation ascoltandone l'effetto sulla coda del riverbero. Ricorda che l'utilizzo intensivo del Modulation può modificare l'intonazione del segnale audio. In questo caso, è consigliabile ridurre i parametri Width e Depth.

## **Reverb Mod**

### **Type**

(Off, Smooth 1, Smooth 2, Perc, Wow, Vintage, Wild) Seleziona il tipo di Modulation.

### **Rate**

(-100, default, +100) Consente di modificare la velocità dell'LFO dal valore di default assegnato a ciascun tipo.

### **Width**

(0% - 200%) Regola l'ampiezza della Modulation.

### **Space Mod**

Questo gruppo di parametri consente di impostare il modo in cui il suono si muove nell'ambiente.

### **Type**

(Off, Normal, Fast, Slow, MidFreq, Sync).

### **Rate**

(-100, default, +100) Consente di modificare la velocità dell'LFO dal valore di default assegnato a ciascun tipo.

### **Width**

(0% - 100%) Regola l'ampiezza della Modulation.

### **Depth**

(-50, default, +50) Consente di modificare la quantità di Space Modulation dal valore di default assegnato.

## **VSS™SR - SURROUND**

## **VSS™SR (Surround)**

L'algoritmo VSS™SR (Surround) è un esclusivo Room Simulator specifico per produzioni Surround. Il campo diffusivo dell'ambiente simulato viene interpretato come un elemento Fronte/Retro, dotato di controlli separati di Decay, Level e Predelay per il fronte e per il retro. L'Output composito del Room Simulator è compatibile per riproduzioni mono, stereo e surround. Per produzioni Surrond non è necessario utilizzare un Encoder Surround, ma il monitoraggio dovrebbe essere effettuato tramite l'utilizzo di un sistema di decoding Dolby SR-compatibile.

### **Front Decay**

(0.01 - 20) Modifica il Decay time delle informazioni Mono presenti nel segnale.

### **Rear Decay**

(0.01 - 20) Modifica il Decay time delle informazioni Stereo presenti nel segnale.

### **Front Level**

(-10dB - 0dB) Modifica il livello delle informazioni del segnale riguardanti il centro/fronte.

### **Rear Level**

(-10dB - 0dB) Modifica il livello delle informazioni del segnale riguardanti il retro/surround.

### **Early Lev**

(-100dB - 0dB) L'Output Level delle Early Reflections. Abbassando completamente questo parametro l'effetto di riverbero sarà composto unicamente dalla coda.

### **Hi Color (disponibile solo in Easy Mode)**

Regolazione della "colorazione" delle alte frequenze. Si tratta di un modo semplice per regolare una complessa selezione di frequenze.

### **Lo Color (disponibile solo in Easy Mode)**

Regolazione della "colorazione" delle basse frequenze. Si tratta di un modo semplice per regolare una complessa selezione di frequenze.

### **Front Delay**

(0 - 200ms) Modifica il Delay Time del riverbero nelle informazioni del segnale riguardanti il centro/fronte.

### **Rear Delay**

Modifica il Delay Time del riverbero nelle informazioni del segnale riguardanti il retro/surround.

### **Pre Delay**

(0 - 200ms) Ritardo posto all'Input dell'algoritmo. Consente di impostare il tempo entro il quale le Early Reflections avranno principio.

### **Mix**

(0% - 100%) Wet/Dry mix. Può essere regolato a 100% all'interno del Menu I/O.

### **Out Level**

(-100dB - 0dB) L'Output level globale dell'effetto. Utili soprattutto impiegando i due Engines in Serial Mode, o utilizzando il Combined Mode.

### **Expert mode**

Premere OK per accedere ai parametri addizionali presenti in Expert Mode *Nota: i parametri Hi Color e Lo Color non sono disponibili.*

## **Early Reflections**

### **Early Type**

(Vari tipi) Scegli il tipo più adatto al segnale audio da processare e che meglio rappresenta l'effetto che desideri ottenere.

### **Early Size**

(Small, Medium, Large) Modifica le dimensione del parametro Early Type impostato. *Nota: Alcuni Early Types hanno un unica dimensione.*

### **Early Pos**

È possibile selezionare "Close" (vicino) e "Distant" (lontano). Ciò consente di variare la distanza tra il punto di ascolto e la sorgente sonora, all'interno dello stesso Early Reflection Pattern. È utile notare che alcuni Early Types dispongono di un unico Early Position.

## **VSS™SR - SURROUND**

### **Early Bal**

(-100dB R, Center, -100dB L) Regolazione del balance left/right delle Early Reflections. Consente di muovere la posizione delle Early Reflections dal normale centro.

### **Hi Color**

Regolazione della "colorazione" delle alte frequenze. Si tratta di un modo semplice per regolare una complessa selezione di frequenze.

### **Lo Cut**

(20Hz - 400Hz) Filtro utile a rimuovere le basse frequenze dalle Early Reflections.

## **Reverb Tail**

### **Rev Type**

(Smooth, Natural, Alive, Fast St., Fast Wd.) Scegli il tipo di riverbero abbassando completamente il parametro Early Lev e aumentando il Rev Lev. Sperimenta i Rev Type disponibili, testando il sound di ciascuno.

### **Rev Depth**

Questo parametro consente di regolare la profondità della coda del riverbero.

### **Diffuse**

(±50) Questo parametro consente di aumentare o diminuire la diffusione stabilita per un algoritmo, ad un certo valore di Decay Time.

Per migliorare le prestazioni, la diffusione cambia automaticamente ogni qualvolta si modifichi il Decay Time. Il parametro Diffuse consente di controllare ulteriormente la variazione di diffusione.

### **Hi Cut**

(1kHz - 20kHz) Filtro per le alte frequenze della coda del riverbero. Usato in congiunzione con i parametri Hi Soften e Hi Decay è possibile generare ambienti e sonorità "cupe".

### **Hi Soften**

(+/-50) Hi Soften è uno speciale filtro utile a rendere più "morbide" le alte frequenze della coda del riverbero. Non si tratta di un normale Hi Cut Filter ma di una complicata serie di filtri in grado di rimuovere quelle determinate frequenze che rendono il sound del riverbero secco e stridulo. Il valore del filtro Hi Soften è dimensionato/collegato ai parametri Hi Cut e Hi Decay.

### **Hi Decay**

(0.01 - 2.5) Fattore multiplicatore per le frequenze al di sopra del valore di Hi Xover. Esempio: Se il parametro di Decay globale è impostato su 2.0 sec e l'Hi Decay regolato a 1.5, le frequenze al di sopra dell'Hi Xover decadranno dopo 3.0 sec. Viceversa, se questo parametro è impostato su 0.5, il decay Time delle le frequenze al di sopra dell'Hi Xover sarà di 1.0 sec

### **Hi Xover**

(1kHz - 20KHZ) Regola a quale frequenza avviene il passaggio tra frequenze mid e frequenze high.

### **Mid Decay**

(0.01 - 2.5) Il controllo Ratio, moltiplicatore delle frequenze mid. Solitamente regolato su 1.0, si tratta del parametro principale regolato dal controllo di Decay globale. Questo controllo di mid-range Decay viene normalmente omesso; i TC Engineers hanno incluso comunque questo parametro per consentire di fare gli aggiustamenti finali senza dover modificare il parametro di Master Decay.

### **Mid Xover**

(200Hz - 2kHz) Regola a quale frequenza avviene il passaggio tra le frequenze low-mid e le frequenze mid.

### **Lo mid Decay**

(0.01 - 2.5) Il controllo Ratio, moltiplicatore delle frequenze low-mid.

### **Lo Xover**

(20Hz - 500Hz) Regola a quale frequenza avviene il passaggio tra le frequenze low e le frequenze low-mid.

### **Lo Decay**

(0.0.1 - 2.5) Impostazione del controllo Ratio, moltiplicatore delle frequenze low.

### **Lo Damp Freq**

(20Hz - 200Hz) Impostazione della frequenza Lo Cut per il parametro Lo Damp. Usa questi due parametri per eliminare le basse frequenze indesiderate dalla coda del riverbero.

### **Lo Damp**

(-18dB - 0dB) Regolazione della quantità di dBs da attenuare nella frequenza selezionata nel parametro Lo Damp Freq.

## **VSS™SR - SURROUND**

### **Reverb Mod**

### **Type**

(Off, Smooth 1, Smooth 2, Perc, Wow, Vintage, Wild) Seleziona il tipo di Modulation.

### **Rate**

(-100, default, +100) Consente di modificare la velocità dell'LFO dal valore di default assegnato a ciascun tipo.

### **Width**

(0% - 200%) Regola l'ampiezza della Modulation.

### **Space Mod**

Questo gruppo di parametri consente di impostare il modo in cui il suono si muove nell'ambiente.

### **Type**

(Off, Normal, Fast, Slow, MidFreq, Sync).

### **Rate**

(-100, default, +100) Consente di modificare la velocità dell'LFO dal valore di default assegnato a ciascun tipo.

### **Width**

(0% - 100%) Regola l'ampiezza della Modulation.

### **Depth**

(-50, default, +50) Consente di modificare la quantità di Space Modulation dal valore di default assegnato.

## **C.O.R.E.**

### **C.O.R.E.**

L'algoritmo C.O.R.E. deriva dal famoso M5000, ed è ottimo utilizzandolo con tempi di decadimento brevi o medi. I parametri C.O.R.E. sono disponibili in un unico livello (l'Expert Mode non è presente).

Ascolta i Presets 69, 89 e 189 per sperimentare l'algoritmo C.O.R.E .

### **Decay**

(.01 - 20s) Tempo di decadimento impiegato dalla coda del riverbero per raggiungere un livello di 60dB.

### **Early Level**

(-100dB - 0dB) L'Output Level delle Early Reflections.

### **Reverb Level**

(-100dB - 0dB) L'Output Level della coda del riverbero.

### **Mix**

(0% - 100%) Bilanciamento tra il segnale diretto e l'effetto.

**Out Level** (-100dB - 0dB) L'Output level globale dell'effetto.

### **Rev Delay**

(0 - 200ms) Determina il tempo impiegato dal riverbero per attivarsi.

### **Pre Delay**

(0 - 200ms) Consente di impostare il tempo entro il quale le Early Reflections avranno principio.

### **Reflections**

### **Room shape**

Consente di scegliere diverse forme di ambienti. Cambiando il Room Shape verranno modificate anche le Early Reflections.

### **Size**

Fattore moltiplicatore delle dimensioni dell'ambiente che consente di modificare le dimensioni del tipo di Room selezionato. Questo parametro influenzerà unicamente le Early Reflections.

### **Rev diff 1**

Modifica le caratteristiche delle Early Reflections nella parte terminale della riverberazione.

### **Rev diff 2**

Modifica le caratteristiche delle Early Reflections nella parte terminale della riverberazione.

### **Rev width**

Regolazione dell'ampiezza dell'immagine stereo della coda del riverbero.

### **Hi Cut level**

Filtro per le alte frequenze della coda del riverbero.

### **Hi Damp**

(0.01 - 2.5) Fattore multiplicatore per le frequenze al di sopra del valore di Hi Crossover.

Esempio: Se il parametro di Decay globale è impostato su 2.0 sec e l'Hi Decay regolato a 1.5, le frequenze al di sopra dell'Hi Xover decadranno dopo 3.0 sec. Viceversa, se questo parametro è impostato su 0.5, il decay Time delle le frequenze al di sopra dell'Hi Xover sarà di 1.0 sec

### **Hi Decay**

Regolazione del decadimento del riverbero per le alte frequenze.

### **Hi Crossover**

Regola a quale frequenza avviene il passaggio tra frequenze mid e frequenze high.

### **Lo Decay**

Regolazione del decadimento del riverbero per le basse frequenze.

### **Lo Crossover**

Regola a quale frequenza avviene il passaggio tra le frequenze low e le frequenze mid.

## **REV-3**

### **Rev-3 :**

L'algoritmo Reverb 3 deriva dal famoso M5000, ed è ottimo utilizzandolo con tempi di decadimento brevi o medi. I parametri Rev-3 sono disponibili in un unico livello (l'Expert Mode non è presente). Ascolta i Presets 77, 81, 83 e 84 per testare l'algoritmo Rev-3 .

### **Pre Delay**

Consente di impostare il tempo entro il quale le Early Reflections avranno principio.

### **Decay**

Regolazione del Decay Time. Il valore indica il tempo impiegato dalla coda del riverbero a raggiungere un livello di -60dB.

### **Distance**

Il controllo Distance regola il rapporto esistente tra riflessioni iniziali e terminali e consente di simulare la distanza tra il punto di ascolto e la sorgente sonora.

### **Mix**

Bilanciamente tra il segnale diretto e l'effetto.

**Out Level** L'Output level globale dell'effetto.

### **Diffuser type**

Variazione di diffusione della coda del riverbero e delle frequenze che caratterizzano gli ambienti naturali.

### **Diffuse**

Regolazione del grado di diffusione dell'ambiente (Wall Disffusion). Aumentandone il valore, la coda del riverbero risulterà più densa. È consigliato non impostare dei valori troppo alti, in quanto la coda del riverbero potrebbe risultare poco naturale.

### **Hi Cut freq.**

Impostazione della frequenza di Cut Off del filtro Hi Cut.

### **Hi Damp**

(0.01 - 2.5) Fattore multiplicatore per le frequenze al di sopra del valore di Hi Crossover.

Esempio: Se il parametro di Decay globale è impostato su 2.0 sec e l'Hi Decay regolato a 1.5, le frequenze al di sopra dell'Hi Xover decadranno dopo 3.0 sec. Viceversa, se questo parametro è impostato su 0.5, il decay Time delle le frequenze al di sopra dell'Hi Xover sarà di 1.0 sec.

### **Hi Decay**

Regolazione del decadimento del riverbero per le alte frequenze.

### **Hi Crossover**

Regola a quale frequenza avviene il passaggio tra frequenze mid e frequenze high.

### **Mid Crossover**

Regola a quale frequenza avviene il passaggio tra frequenze low-mid e frequenze high-mid.

### **Lo Mid Decay**

Regolazione del decadimento del riverbero per le frequenze mid.

### **Lo Crossover**

Regola a quale frequenza avviene il passaggio tra frequenze low e frequenze mid.

### **Lo Decay**

Regolazione del decadimento del riverbero per le basse frequenze.

### **Modulation**

### **Rate**

Regolazione della velocità della modulazione.

### **Depth**

Regolazione della profondità della modulazione del riverbero.

## **EFFETTI ADDIZIONALI - DELAY & PITCH**

## **Delay**

I Delay preset di M3000 sono in grado di generare dei delays da 1350ms. I Feedback Filters consentono di controllare il feedback delle alte e basse frequenze.

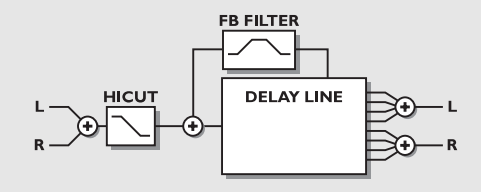

### **Pitch**

I Pitch presets sono in grado di generare contemporaneamente 6 voci con intonazione differente. Ciò consente la creazione di effetti Chorus reali.

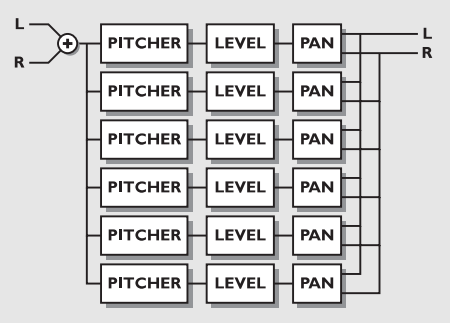

### **Delay time**

Regolazione della durata del Delay Time.

### **Feedback**

Regolazione della quantità di segnale processato reintrodotto nell'Input del Delay.

### **Hi Cut Freq**

Impostazione della frequenza di Feedback Hi Cut-Off. Il segnale che oltrepassa questa frequenza viene diminuito di 6dB/oct.

### **Hi Cut Level**

Regolazione massima della profondità di taglio del filtro Hi Cut.

### **Hi Cut Freq** *(Feedback filter)*

Filtro Hi-Cut di tipo shelving (-6dB/oct) che agisce sul feedback loop.

### **Lo Cut Freq** *(Feedback filter)*

Filtro Lo-Cut di tipo shelving (-6dB/oct) che agisce sul feedback loop.

### **Mix**

Bilanciamento tra il segnale diretto e l'effetto.

**Out Level** L'Output level globale dell'effetto.

## **Voice**

Seleziona la voce da editare.

#### **Pitch** Regola l'intonazione della voce selezionata (0-1200).

### **Level**

Regola il livello della voce selezionata.

### **Pan**

Regola il Pan della voce selezionata.

### **Delay**

Regola il delay della voce selezionata.

### **Mix**

Bilanciamento tra il segnale diretto e l'effetto.

### **Out Level**

L'Output level globale dell'effetto.

## **EFFETTI ADDIZIONALI - EQ**

### **EQ**

L'Equalizzatore di M3000 è di tipo parametrico a 3 bande, più High e Low separati di tipo shelving.

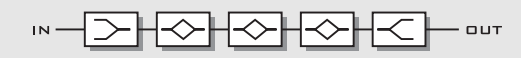

### **Frequency**

Filtro Low shelving (da 20Hz a 5kHz). Filtro High shelving (da 500Hz a 20kHz). Filtro a 3 bande (da 20Hz a 20kHz).

### **Band width**

I filtri shelving High e Low dispongono di 2 differenti tipi di curva. I Bandwidth dei 3 ulteriori filtri sono:

1) 0.10 ottava 2) 0.63 ottava 3) 4.00 ottave

### **Level**

Il range di regolazione del livello di tutti i filtri è di +/-12dB.

### **EQ level**

Regolabile a +/-12dB.

## **EFFETTI ADDIZIONALI - CHORUS & FLANGER**

### **Chorus**

I Chorus Presets consentono la generazione di uno Stereo Chorus naturale e omogeneo. La regolazione del filtro Hi Cut permette di creare un effetto Chorus molto caldo.

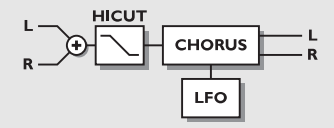

### **Speed**

Velocità del Chorus, più conosciuto come Rate.

### **Depth**

Regolazione della profondità del Chorus, più conosciuto come Intensity.

### **Delay**

Il Chorus non è altro che un Delay modulato da un LFO. Questo parametro consente di aumentare la lunghezza del Delay. Un Chorus solitamente utilizza un Delay di circa 10ms, mentre un Flanger usa un Delay di circa 5ms.

### **Mix**

Bilanciamente tra il segnale diretto e l'effetto.

### **Out Level**

L'Output level globale del Chorus.

### **Golden ratio**

Attivazione/disattivazione del Golden Ratio tra i parametri Speed e Depth. Se desideri ottenere un Chorus agitato, il Golden Ratio dovrebbe essere impostato su Off.

### **Phase Reversed**

Inversione della fase del canale Right, ma solo sul segnale processato. Questa funzione consente di ottenere un immagine stereo più ampia.

### **LFO Curve**

Selezione della curva dell'LFO. È possibile scegliere tra: Sine o Triangle (il tipo di curva più utilizzato per il Chorus è Sine. Vedi l'illustrazione nella sezione Tremolo).

### **LFO Phase**

Il cambiamento di fase dell'LFO causa il ritardo di una delle due Waveform da esso generate.

Ciò significa che le LFO Waveform generate dai canali Left e Right cominceranno in due punti differenti. Esempio: se il parametro LFO Phase è impostato su 180°, le Waveforms dei canali Left e Right saranno l'una opposta all'altra.

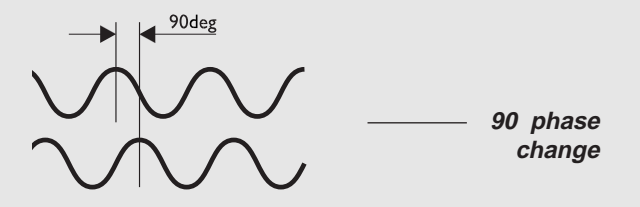

### **Flanger**

I Feedback Filters presenti in questo algoritmo sono in grado di controllare entrambe le alte e basse frequenze in feedback, rendendo l'utilizzo del Flanger molto flessibile e versatile.

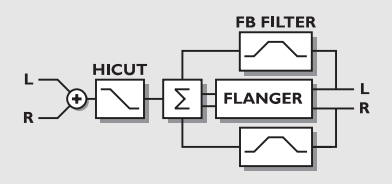

### **Speed**

Velocità del Flanger, più conosciuto come Rate.

### **Depth**

Regolazione della profondità del Flanger, più conosciuto come Intensity.

### **Delay**

Come il Chorus, il Flanger è un Delay modulato da un LFO. Questo parametro consente di aumentare la lunghezza del Delay. Un Chorus solitamente utilizza un Delay di circa 10ms, mentre un Flanger usa un Delay di circa 5ms.

## **EFFETTI ADDIZIONALI - FLANGER & TREMOLO**

### **Mix**

Bilanciamento tra il segnale diretto e l'effetto.

### **Out Level**

L'Output level globale del Flanger.

### **Feedback**

Regolazione della quantità di feedback del Flanger. Potendo assumere valori negativi, è possibile invertire la fase del feedback.

### **Cross Feedback**

Regolazione della quantità di Feedback tra i canali Left e Right. Potendo assumere valori negativi, è possibile invertire la fase del feedback.

### **Golden ratio**

Attivazione/disattivazione del Golden Ratio tra i parametri Speed e Depth. Se desideri ottenere un Flanger agitato, il Golden Ratio dovrebbe essere impostato su Off.

### **Phase Reversed**

Inversione della fase del canale Right, ma solo sul segnale processato. Questa funzione consente di ottenere un immagine stereo più ampia.

### **LFO Curve**

Selezione della curva dell'LFO. È possibile scegliere tra: Sine o Triangle (il tipo di curva più utilizzato per il Flanger è Sine. Vedi l'illustrazione nella sezione Tremolo).

### **LFO Phase**

Il cambiamento di fase dell'LFO causa il ritardo di una delle due Waveform da esso generate.

Ciò significa che le LFO Waveform generate dai canali Left e Right cominceranno in due punti differenti.

Esempio: se il parametro LFO Phase è impostato su 180°, le Waveforms dei canali Left e Right saranno l'una opposta all'altra.

### **Tremolo**

### **Speed**

Regolazione della velocità di pulsazione del Tremolo.

### **Depth**

Regolazione della profondità del Tremolo.

### **Mix**

Bilanciamente tra il segnale diretto e l'effetto.

### **Out Level**

L'Output level globale del Tremolo.

### **Curve**

Selezione della curva dell'LFO. È possibile scegliere tra: Square, Sine o Triangle (il tipo di curva più utilizzato per il Tremolo è la Triangle).

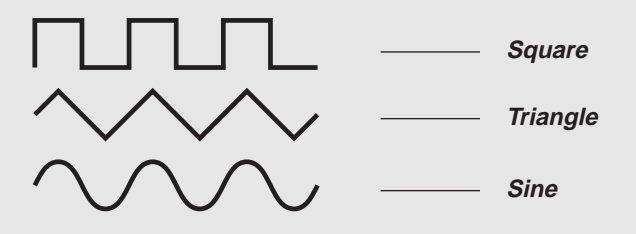

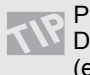

Prova a selezionare la Square Curve, regolando il Depth a 100%: otterrai dei "buchi" nel suono (effetto chiamato "Trasforming").

### **Pulsewidth**

Regolazione della divisione tra la parte superiore e inferiore della curva. Esempio: se Pulsewidth è impostato su 75%, la parte superiore della curva sarà attiva per il 75% del tempo.

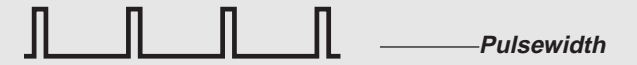

### **LFO Phase (0, 90 or 180**º**)**

Il cambiamento di fase dell'LFO causa il ritardo di una delle due Waveform da esso generate. Ciò significa che le LFO Waveform generate dai canali Left e Right cominceranno in due punti differenti.

Usa il Tremolo come un Panner regolando LFO **NU** Phase a 180<sup>°</sup>.

## **EFFETTI ADDIZIONALI - PHASER & EXPANDER/GATE**

### **Phaser**

In generale, un Phaser consiste in un gruppo di Comb Filters modulati da un LFO, entro un certo range di frequenza. Miscelando il suono dei Comb Filter col segnale diretto si genera il "Phase Sound", grazie alla costante cancellazione della fase delle frequenze dei Comb Filters col segnale diretto

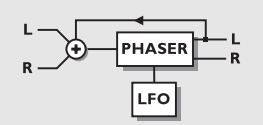

### *PHASER*

### **Speed**

Controllo della velocità di movimento dei filtri.

### **Depth**

Regolazione della profondità dei filtri del Phaser.

### **Mix**

Bilanciamente tra il segnale diretto e l'effetto.

### **Out Level**

L'Output level globale del Phaser.

### **Order**

Scegli tra 4°, 8° o 12° ordine.

### **FB Level**

Regolazione del livello del Feedback.

### **Range**

Scegli tra Low o High.

### **Expander/Gate**

L'Expander/Gate è in grado di generare un effetto Downward Expansion. In generale, Downward Expansion significa che al di sotto di un certo valore di Threshold, il gain del segnale in ingresso viene ridotto (gain reduction) in uscita secondo un valore di Ratio specifico. Expander e Gate sono spesso utilizzati per ridurre o eliminare rumori indesiderati.

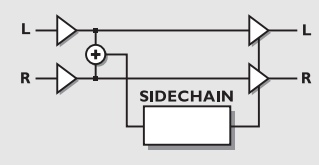

### *EXPANDER/GATE*

### **Threshold**

Quando il livello del segnale in ingresso scende sotto il valore di Threshold, il Gate si attiva. Ciò significa che più alto è il valore di Threshold, maggiore è l'espansione che si otterrà.

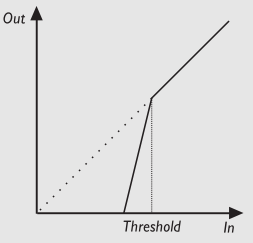

### *EXPANDER/GATE*

### **Ratio**

Valore del Ratio del gain reduction. Se il Ratio è impostato su 4:1 significa che per ogni dB che il segnale in ingresso diminuisce, il segnale in uscita diminuirà di 4dB. Quando Ratio è impostato su Infinite:1, significa che quando il segnale in ingresso scende sotto il valore di Threshold, il livello del segnale in uscita viene abbassato completamente (tipica azione del Gate).

### **Attack**

Il parametro Attack imposta il tempo impiegato dall'Expander/Gate per raggiungere il gain reduction specificato nel parametro Ratio. Esempio: se il livello del segnale scende improvvisamente di 4dB sotto il valore di Threshold, con un Ratio impostato su 4:1 e Attack su 20ms, M3000 impiegherà 20ms per raggiungere un gain reduction di 16dB.

### **Release**

Il parametro Release specifica il tempo impiegato dall'Expander/Gate a tornare ad un livello normale, dopo che il livello del segnale oltrepassa il valore di Threshold.

### **Out Level**

L'Output level globale dell'Expander/Gate.

## **EFFETTI ADDIZIONALI - COMPRESSOR**

### **Compressor**

Il Compressore viene impiegato per ridurre il contenuto dinamico di un segnale audio e quindi a rendere il suo livello più costante.

Quando il livello di un segnale audio oltrepassa un dato valore di Thresold, il Compressore inizia a ridurre il livello, facendo riferimento alla regolazione del Ratio. Il parametro Ratio determina di quanto sarà ridotto il livello del segnale processato. Esempio: un Ratio di 2:1 significa che per ogni 2dB che il livello in ingresso oltrepassa il valore di Thresold, il livello in uscita aumenterà di 1dB

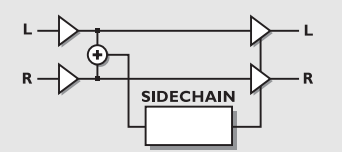

### *COMPRESSOR*

### **Threshold**

Quando il livello del segnale oltrepassa il valore di Threshold, il Compressore viene attivato. Ciò significa che più il valore di Threshold è basso, più il livello di compressione aumenta.

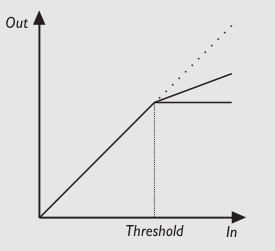

### *COMPRESSOR*

### **Ratio**

Regolazione del rapporto tra il livello del segnale e il tasso di compressione. Esempio: con un Ratio pari a 2:1, ad ogni aumento del livello del segnale in ingresso di 2dB, l'aumento del livello del segnale in uscita sarà di 1dB.

### **Attack**

Il parametro Attack imposta il tempo impiegato dal Compressor per raggiungere il gain reduction specificato nel parametro Ratio. Esempio: se il livello del segnale oltrepassa improvvisamente di 4dB il valore di Threshold, con un Ratio impostato su 4:1 e Attack su 20ms, il compressore impiegherà 20ms per raggiungere un gain reduction di 3dB e il livello del segnale aumenterà di 1dB per ogni 4dB che oltrepassa il livello di Threshold.

### **Release**

Il parametro Release specifica il tempo impiegato dal Compressor a tornare ad un livello di gain reduction normale, dopo che il livello del segnale è sceso al di sotto del valore di Threshold.

### **Out Gain**

Il parametro Out Gain consente di compensare eventuali perdite di livello nel Compressor. Conosciuto anche come "Makeup" gain.

### **Out Level**

L'Output level globale del Compressor.

## **ADDITIONAL EFFECTS - DE-ESSER**

### **De-esser**

Il De-esser è utilizzato per rimuovere le componenti sibilianti presenti in un suono, in particolar modo la voce. L'azione avviene in maniera dinamica: ciò significa che, contrariamente ad un normale EQ, esso è caratterizzato da un filtro dinamico che taglia unicamente una determinata parte di alte frequenze quando raggiungono un livello troppo elevato.

### **Threshold**

Quando il livello del segnale in ingresso oltrepassa il valore di Threshold, il De-esser si attiverà, in accordo all'impostazione del parametro Mode.

### **Ratio**

Valore del Ratio del gain reduction. Se il Ratio è impostato su 4:1 significa che per ogni 4dB che il range di frequenze definito aumenta di livello, il livello di uscità aumenterà di un solo dB.

### **Attack**

Il parametro Attack imposta il tempo impiegato dal De-esser per raggiungere il gain reduction specificato nel parametro Ratio. Esempio: se il livello del segnale oltrepassa improvvisamente di 4dB il valore di Threshold, con un Ratio impostato su 4:1 e Attack su 20ms, il De-esser impiegherà 20ms per raggiungere un gain reduction di 3dB.

### **Release**

Il parametro Release specifica il tempo impiegato dal De-esser a tornare ad un livello di gain reduction normale, dopo che il livello del segnale è sceso al di sotto del valore di Threshold.

### **Freq**

Impostazione della frequenza centrale del range entro il quale il De-esser andrà ad agire.

### **Curve**

Regolazione della banda o Lo/Hi shelf del range entro il quale il De-esser agirà.

### **Mode**

Decide come deve reagire il parametro Threshold. Impostato su Relative, il Threshold sarà relativo al livello medio del segnale. Ciò significa che il De-esser agirà anche sul segnale a basso livello. Per quei segnali dove livello medio è caratterizzato da un range di frequenze che oltrepassa quelle impostate precedentemente, ad esempio una voce con componenti sibilanti, il Relative Mode si dimostra utilissimo e molto musicale.

Quando Mode è impostato su Absolute, il valore di Threshold è riferito a tutta la gamma dinamica (0dB) ed è quindi consigliato se si desidera limitare il livello massimo di un determinato range di frequenze , ad esempio un basso.

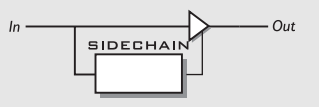

### **Monitor**

Per monitorare il segnale in Sidechain, consentendo di ascoltare ciò che il De-esser sta rimuovendo dal segnale.

## **APPENDICE - MENU RESET**

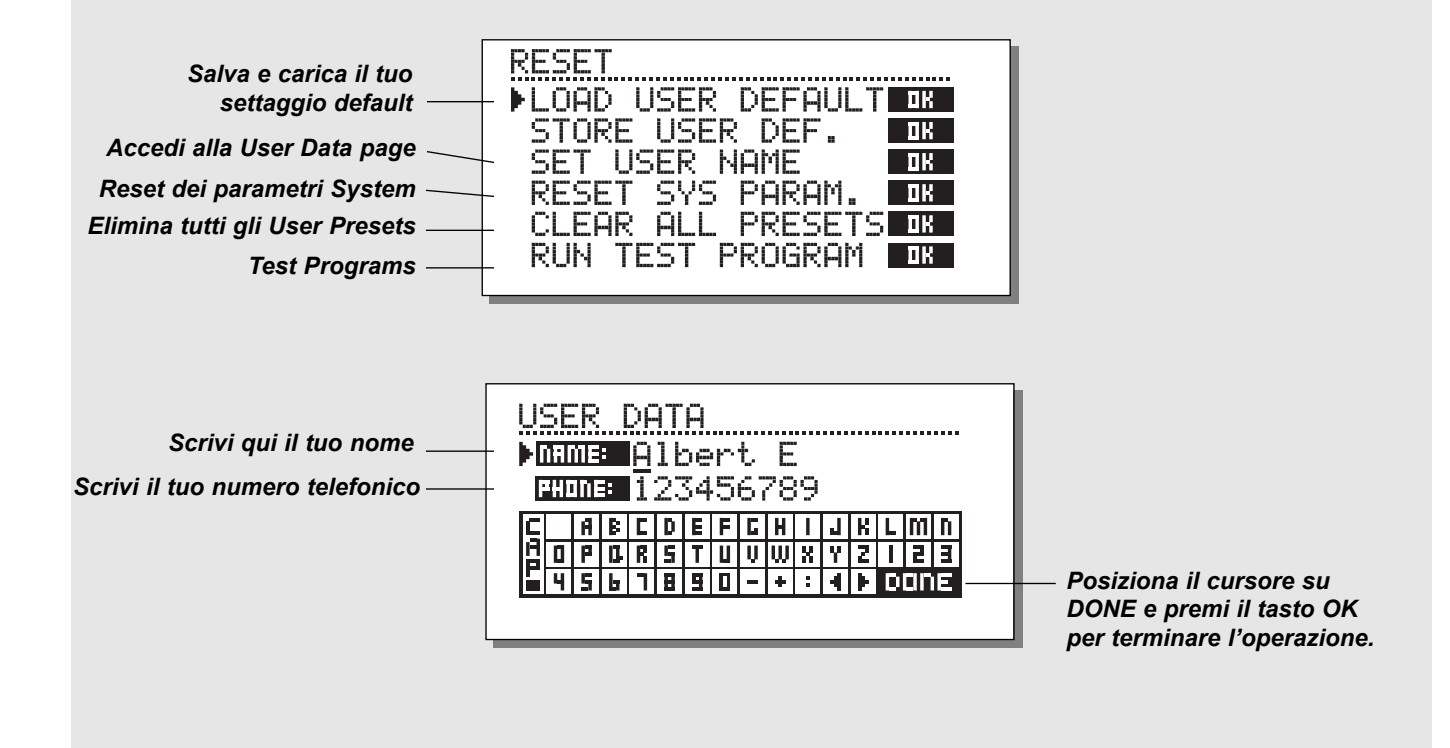

**Per accedere alla Reset page: Attiva M3000 tenendo premuto uno dei 3 tasti Bypass.** 

**Muovi il cursore premendo i tasti CURSOR e premi OK per selezionare il Reset Type desiderato.**

### **Load User Default**

Il Load User Default ripristinerà tutti i settaggi ritornando al default setup impostato con Store User Def. (vedi il paragrafo seguente). Questo tipo di reset NON cancellerà gli User Presets di M3000.

### **Store User Def**

Una volta stabilito il proprio setup ideale, è possibile salvare tutti i settaggi come default setup personale. Questa funzione è estremamente utile nel caso in cui, terminata una sessione di registrazione particolare, si desidera ritornare alle impostazioni usate normalmente. Per salvare il proprio user default setup basterà semplicemente selezionare questo parametro e premere il tasto OK.

#### **Set User Name**

Salva il tuo nome e numero di telefono all'interno della tua unità M3000. Premi il tasto OK per accedere al Menu User Data e usa la manopola ADJUST e i tasti CURSOR per scrivere il tuo nome e numero di telefono. Premi OK per confermare l'immissione dei dati. Il tuo nome e numero di telefono saranno visualizzati sul display durante l'accensione dell'unità.

#### **Reset System Parameters**

Saranno ristabiliti tutti i parametri System del Factory Default.

Questa operazione NON cancellerà gli User Presets di M3000.

#### **Reset all presets**

Cancellazione di tutti i RAM Presets.

## **APPENDICE - SELF TEST**

### **ATTIVA M3000 TENENDO PREMUTO UNO DEI 3 TASTI BYPASS E SELEZIONA »RUN TEST PROGRAM«**

*Ruota la manopola ADJUST per fare lo "scroll" dei test.*

### **Key test**

Seleziona il Key test premendo il tasto OK. Per completare l'operazione, dovranno essere premuti i tasti del pannello secondo l'ordine richiesto da M3000. Premere CANCEL (il tasto OK con SHIFT attivato) per uscire dal test.

### **ADJUST wheel test**

Seleziona ADJUST wheel test premendo il tasto OK. Ruota la manopola ADJUST fino ai valori 30 e 0 per completare il test. Premere CANCEL per uscire dal test.

**LED test**

Seleziona LED test premendo il tasto OK. Ruota la manopola ADJUST per testare tutti i LEDs del pannello frontale. Il test risulterà positivo se nessuno dei LED rimane acceso.

Premere CANCEL per uscire dal test.

### **Display test**

Seleziona Display test premendo il tasto OK. Controlla che tutti i pixels del display LCD siano accesi, quindi premi un tasto qualsiasi per terminare il Display test.

### **Analog I/O test**

Seleziona Analog I/O test premendo il tasto OK. Collega un Analog Output di M3000 direttamente ad uno dei due Analog Input e premi il tasto OK. Occorre utilizzare dei cavi bilanciati. Premere CANCEL per uscire dal test.

### **Digital I/O test**

Seleziona Digital I/O test premendo il tasto OK. Collega l'Output AES/EBU di M3000 al suo Input AES/EBU. Collega l'Output S/PDIF di M3000 al suo Input S/PDIF. Collega l'Output ADAT di M3000 al suo Input ADAT. Il PPM meter deve visualizzare 0dB per passare il test. Premere CANCEL per uscire dal test.

### **MIDI I/O test**

Seleziona MIDI I/O test premendo il tasto OK. Collega il MIDI Out al MIDI In. Dal MIDI Thru verranno inviati dei Program Change da 1 a 128. Collega il MIDI Thru ad un device MIDI compatibile e verifica i Program Changes. Premere CANCEL per uscire dal test.

### **Pedal test**

Seleziona Pedal test premendo il tasto OK. Connetti un pedale di tipo momentaneo nell'External Control In. Premendo il pedale il risultato dovrebbe essere OK.

Rilasciando il pedale il risultato dovrebbe essere Not OK. Premere CANCEL per uscire dal test.

### **PCMCIA test**

Seleziona PCMCIA test premendo il tasto OK. Inserisci una PC Card nello slot. *Attenzione: i dati contenuti nella PC Card andranno perduti, quindi si consiglia di utilizzare una PCMCIA Card vuota.* Premi OK per avviare il test. I risultati possibili sono:

Low battery - occorre cambiare la batteria della PC Card. Not OK - prova ad riavviare il test con un'altra PC Card. Premere CANCEL per uscire dal test.

### **Battery test**

Seleziona Battery test premendo il tasto OK. Conferma l'esito del test premendo Enter. Premere CANCEL per uscire dal test.

### **System test**

Seleziona System test premendo il tasto OK. Conferma l'esito del test premendo OK. I risultati possibili sono: EEPROM Not OK - l'unità funziona correttamente. DSP Not OK - contatta il tuo negoziante Premere CANCEL per uscire dal test.

### *Disattiva l'unità e riavvia M3000 normalmente*

### **Nota**

Nel caso in cui l'unità debba essere spedita presso un centro di assistenza, è consigliato utilizzare la scatola originale più un ulteriore imballo esterno.

## **APPENDICE - EVENTUALI INCONVENI-**

## **Premendo il tasto POWER, l'unità non si attiva.**

- Il tasto POWER sul pannello posteriori dell'unità è impostato su OFF.

### **Il PPM meter Input non reagisce.**

- Stai utilizzando l'Input analogico, ma l'Input selector del Menu I/O è impostato sul Digital In.
- Il livello dell'Input analogico è troppo basso.

### **Non esce alcun suono da M3000.**

- Stai utilizzando l'Input analogico, ma l'Input selector del Menu I/O è impostato sul Digital In.

## **Non è possibile disattivare l'unità.**

- Tieni premuto il tasto POWER per almeno 3 secondi.

## **Tutti i Preset risultano**

- Stai utilizzando M3000 in combinazione con un mixing console (send/return), ma non hai impostato il parametro Mix a 100%. È possibile farlo all'interno del Menu I/O.

## **Il Digital Output emette molto rumore.**

- Se l'unità emette del "rumore digitale" (molto simile al tipico "white noise") o un effetto "hiss", probabilmente è selezionato il Dither a 8 bit. A meno che non desideri utilizzare il Dither a 8 bit, è consigliabile selezionare il tipo di Dither adatto all'interno del Menu I/O.

## **Il segnale è presente in un solo canale.**

- Nel caso in cui l'Input Meter indichi la presenza del segnale unicamente nel canale sinistro o destro, occorre controllare il parametro Channel nel Menuu I/O. Qui occorre impostare il settaggio adatto (è possibile scegliere tra L, R o Stereo.

## **APPENDICE - GLOSSARIO**

### **AES/EBU**

Formato professionale standard per la connessione digitale che utilizza cavi bilanciati di tipo XLR.

### **S/PDIF**

Formato consumer standard per la connessione digitale che utilizza cavi di tipo phono coassiali.

### **DITHERING**

Quando un segnale audio ad alta risoluzione viene trasferito in un sistema a risoluzione più bassa avviene il processo di Dither. Esempio: se si desidera trasferire del materiale audio da un sistema a 24 bit in un sistema a 16 bit, gli 8 bit rimanenti andranno tagliati. Questa operazione di taglio (Truncation) introduce una distorsione digitale sui segnali a basso livello, in quanto l'informazione digitale originale non è completa. Il Dither è il processo di aggiunta di rumore casuale a basso livello ai segnali audio per ridurre il disturbo della quantizzazione nei convertitori. Il Dither è applicabile unicamente alle uscite digitali ed è sempre il sistema ricevente a stabilire il numero di bits finale. I segnali audio diretti ad un registratore DAT o CD Recorder, vanno solitamente trasferiti con un Dither di 16 bits.

### **PRO/CONS LEVELS**

Relativamente al tipo di apparecchiatura collegata a M3000, occorre impostare correttamente il parametro PRO/CON all'interno del Menu I/O setup.

*M3000 Analog Inputs:*

Consumer range: da -16dB a +10dB, livello nominale = -10dB Professional range: da -6dB a +16dB, livello nominalel = +4dB

*M3000 Analog Outputs:* Consumer range:da -10dB a +16dB Professional range: da -16dB a +6dB

*I livelli sono elencati nelle specifiche tecniche o stampati nel pannello posteriore del apparecchiatura collegata.*

### **DE-ESSING**

Azione di un algoritmo in grado di eliminare le sibilanti indesiderate da un traccia audio vocale.

### **SYSTEM EXCLUSIVE MIDI COMMANDS**

Tipo di messaggio MIDI utilizzato solitamente per il controllo remoto di apparecchiature MIDI.

## **APPENDICE - SPECIFICHE TECNICHE**

#### **Digital Inputs and Outputs**

Connectors: Formats: Output Dither: Sample Rates: Processing Delay: Frequency Response DIO:

#### **Analog Inputs**

Connectors: Impedance: Max. Input Level: Min. Input Level (for 0 dBFS): Sensitivity: A to D Conversion: A to D Delay: Dynamic Range: THD: Frequency Response: Crosstalk:

**Analog Outputs**

Connectors: Impedance: Max. Output Level: Full Scale Output Range: D to A Conversion: D to A Delay: Dynamic Range: THD: Frequency Response: Crosstalk:

**EMC**

Complies with: **Safety** Certified to: **Environment** Operating Temperature: Storage Temperature: Humidity: **PCMCIA Interface** Connector: Standards: Card Format: **Control Interface** MIDI: GPI, Pedal, Fader:

#### **General**

Finish: Dimensions: Weight: Mains Voltage: Power Consumption: Backup Battery Life: Warranty Parts and labor: XLR (AES/EBU), RCA Phono (S/PDIF) AES/EBU (24 bit), S/PDIF (20 bit), EIAJ CP-340, IEC 958 HPF TPDF dither 8 to 24 bit 32 kHz, 44.1 kHz, 48 kHz 0.2ms @ 48 kHz DC to  $23.9$  kHz  $\pm$  0,01 dB @ 48 kHz

XLR balanced (pin 2 hot) 20 kohm +22 dBu (balanced) -10 dBu @ 12 dB headroom: -22 dBu to +10 dBu 24 bit (1 bit, 128 times oversampling) 0.8 ms @ 48 kHz >103 dB (unweighted), >106 dB (A)  $-95$  dB (0,0018 %) @ 1kHz, -6 dBFS (FS @ +16 dBu) 10 Hz to 20 kHz: +0/-0.2 dB <-80 dB, 10 Hz to 20 kHz, typical -100 dB @ 1 kHz

XLR balanced (pin 2 hot) 100 ohm (active transformer) +22 dBu (balanced) -10 dBu to +22 dBu 24 bit (1bit, 128 times oversampling) 0.57 ms @ 48 kHz >100 dB (unweighted), >104 dB(A) -86 dB (0.005 %) @ 1 kHz, -6 dBFS (FS @ +16 dBu) 10 Hz to 20 kHz: +0/-0.5 dB <-60 dB, 10 Hz to 20 kHz, typical -90 dB @ 1 kHz

EN 55103-1 and EN 55103-2 FCC part 15, Class B. CISPR 22, Class B

IEC 65, EN 60065, UL 1419, CSA E65

32° F to 122° F (0° C to 50°C) -22° F to 167° F (-30° C to 70°C) Max. 90% non-condensing

PC card, 68 pin type 1 cards PCMCIA 2.0, JEIDA 4.0 Supports up to 2 MB SRAM

In/Out/Thru: 5 Pin DIN 1/4" phone jack, 0 ohm to 50 kohm

Anodized aluminum front, Plated and painted steel chassis 19" x 1.75" x 8.2" (483 x 44 x 208 mm) 5.2 lb. (2.35 kg) 100 to 240 VAC, 50 to 60 Hz (auto-select) <20W >10 years 1 year

## **APPENDICE - MIDI IMPLEMENTATION CHART**

#### **STUDIO EFFECTS PROCESSOR M3000 - 1 NOVEMBRE - 1998**

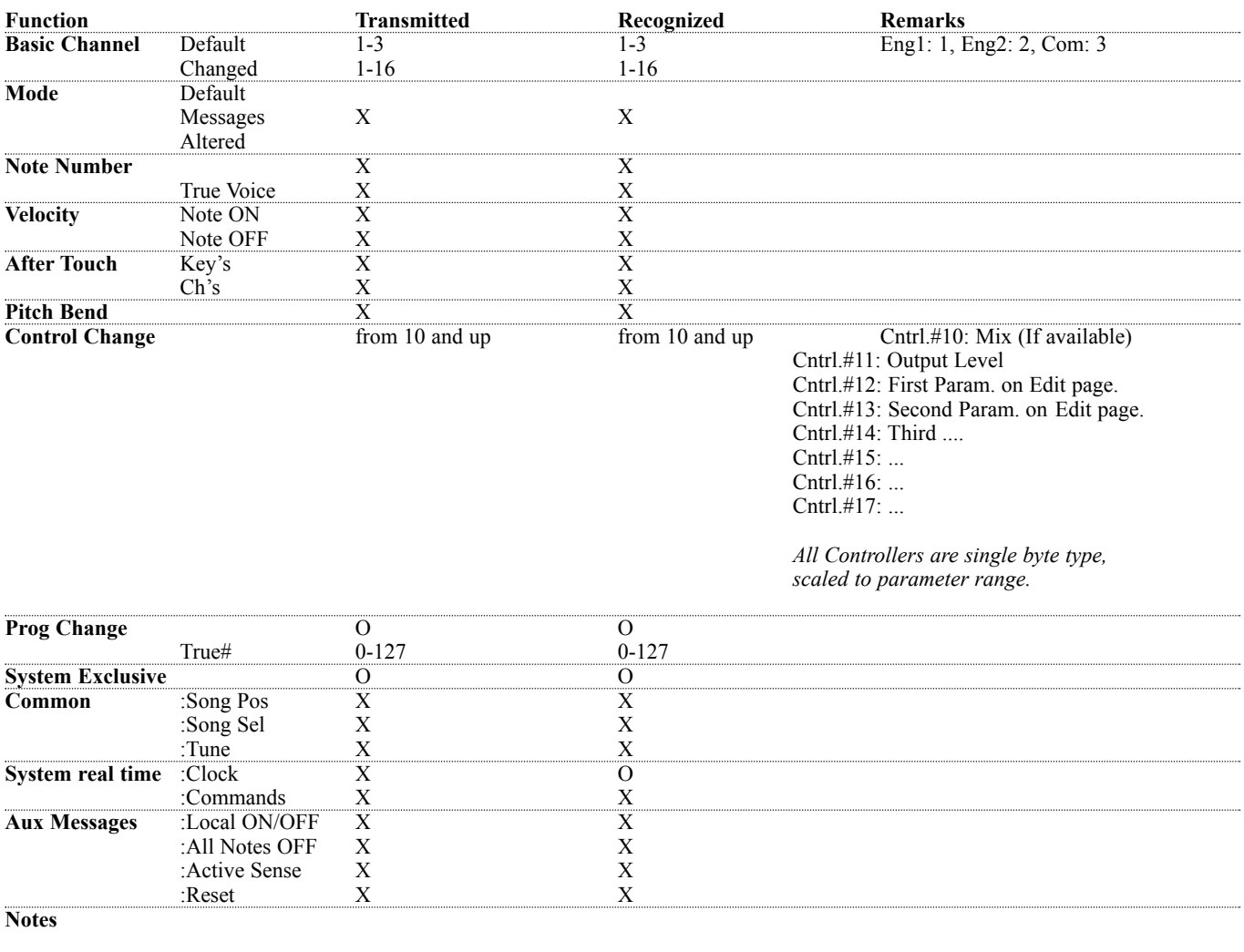

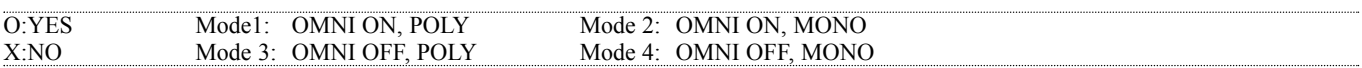

**Per le specifiche MIDI complete di M3000, visita il sito Internet www.tcelectronic.com**

# **APPENDICE** *Istruzioni per l'assemblaggio dei cavi*

#### **Cavo MIDI**

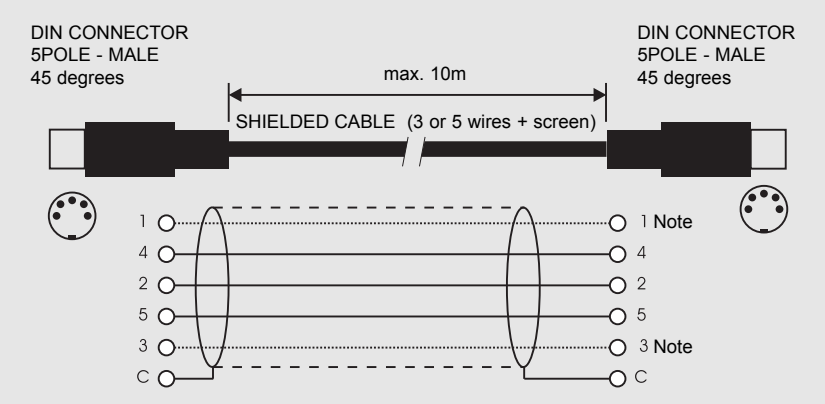

#### NOTA!

Nelle unità TC Electronic i due pin inutilizzati nei connettori MIDI sono stati impiegati per consentire il collegamento opzionale dell'interfaccia RS485. Nel caso in cui si colleghino altri devices che si servano di questi pin, occorre utilizzare un normale cavo MIDI standard a 3 cavi (non di tipo MIDI PLUS a 5 cavi).

**Cavo Pedal**

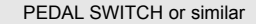

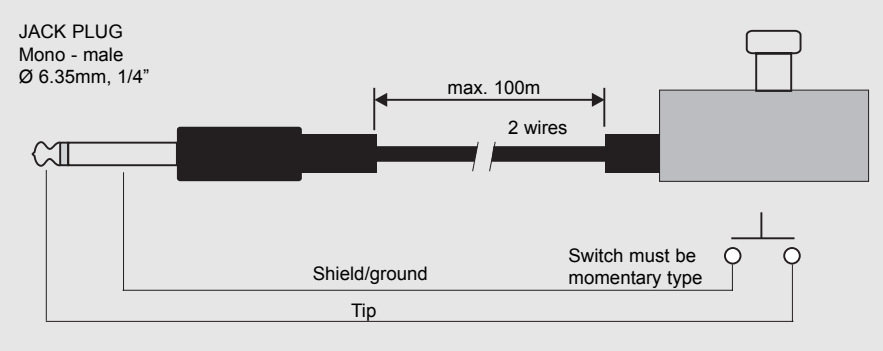

## **APPENDICE** *Istruzioni per l'assemblaggio dei cavi*

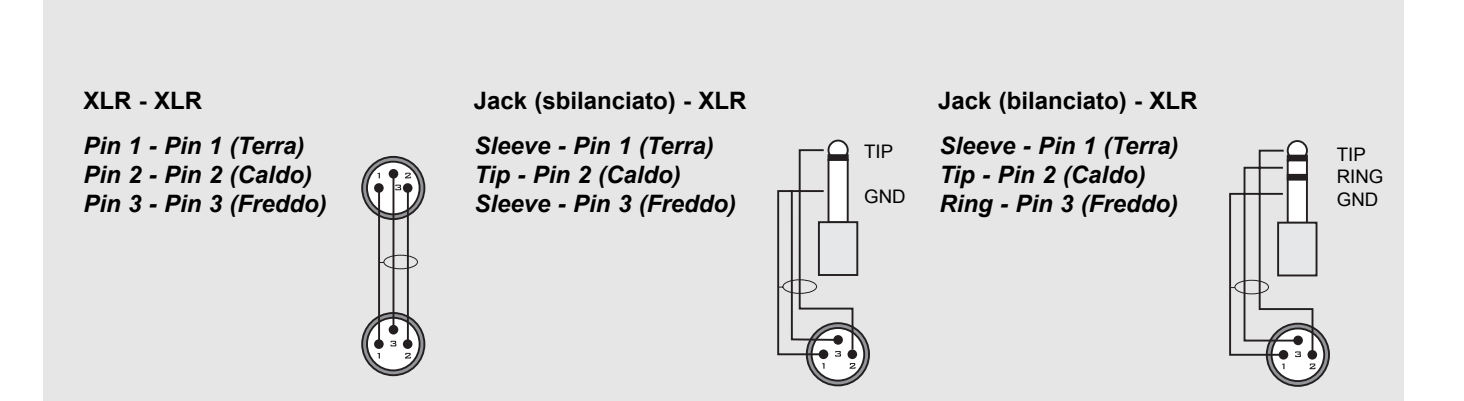

**Ti offriamo di seguito la lista dei Factory Presets di M3000. Sono presenti 500 Single Engine Presets e 100 Combined Engine Presets.**

**Tenendo premuto il tasto RECALL presente in entrambe le sezioni Engine 1 o Engine 2, comparirà sul display una lista di Single ROM Presets. Ciò consente di avere una visione d'insieme ("overview") dei Single ROM Presets consentendoti di scegliere il Preset più adatto in modo rapido e semplice. Nota:**

**Se il Preset attuale è compreso tra il n°1 e il n°250, l'overview comprenderà unicamente questo range. Se il Preset attuale è compreso tra il n°251 e il n°500, l'overview comprenderà unicamente questo range.** 

**Le categorie**

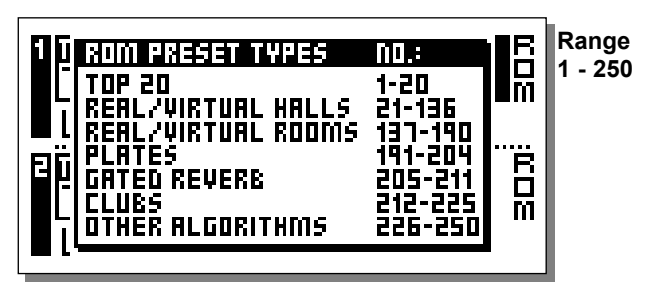

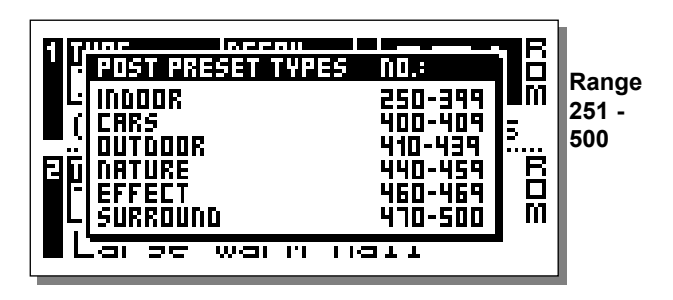

#### **Nota - I preset utilizzano l'algoritmo VSS™3, se non diversamente specificato.**

### **Top 20 Presets**

**I primi 20 Presets rappresentano una selezione dei migliori tipi di Presets, inclusi Halls, Rooms, Plates, Gated Reverbs e Post Production Presets.**

- **1 Hall Large Warm**
- **2 Studio 40x40ft**
- **3 Queens Arena**
- **4 Warm Cathedral**
- **5 Singing In The Abbey**
- **6 Stage And Hall**
- **7 251 All Up**
- **8 Vocal Bright**
- **9 Space Hall**
- **10 Overhead Mics**
- **11 Bright Space**
- **12 Small Wood Room**
- **13 Band Rehearsal Room**
- **14 RMX Snare Room**
- **15 Bright Plate**
- **16 Piano Plate**
- **17 Gated Reverb VSS Gate**
- **18 Empty Arena**
- **19 Warehouse**
- **20 The Mens Room**

### **Halls**

### **Preset dal 21 al 136.**

Gruppo di Presets che ricopre i tipi di riverbero più utilizzati nelle produzioni musicali. Questi Presets sono suddivisi in due sezioni: la Natural Section (dal #21al #63), che comprende i riverberi più realistici e naturali; e la Super Natural Section (dal #64 al #136), con effetti di riverbero più elaborati. Entrambe le sezioni offrono riverberi con tempi di decadimento sia brevi che lunghi.

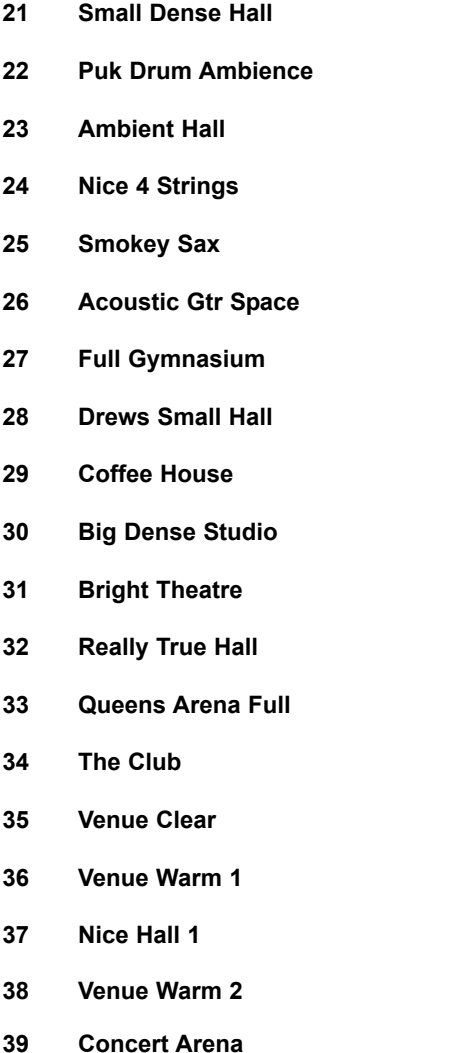

- **40 Vocal Hall 1**
- **41 Spacey Clear Hall**
- **42 Concert Piano**
- **43 Piano Hall 1st Row**
- **44 Hall Medium Warm**
- **45 Echo Hall**
- **46 Ballad Vocal Hall**
- **47 Vocal Hall 2**
- **48 Vocal Deep Male**
- **49 Modulated Hall**
- **50 Grand Vocal Hall**
- **51 Empty Gymnasium**
- **52 Lively Hall**
- **53 Church**
- **54 Hall Large Warm Wide**
- **55 Hall Large ClearWide**
- **56 Bright Hall**
- **57 Nice Hall 2**
- **58 Big Modulated Hall**
- **59 Church Clear**
- **60 Church Warm**
- **61 Cathedral Strings**
- **62 Cathedral**
- **63 Cathedral Clear**

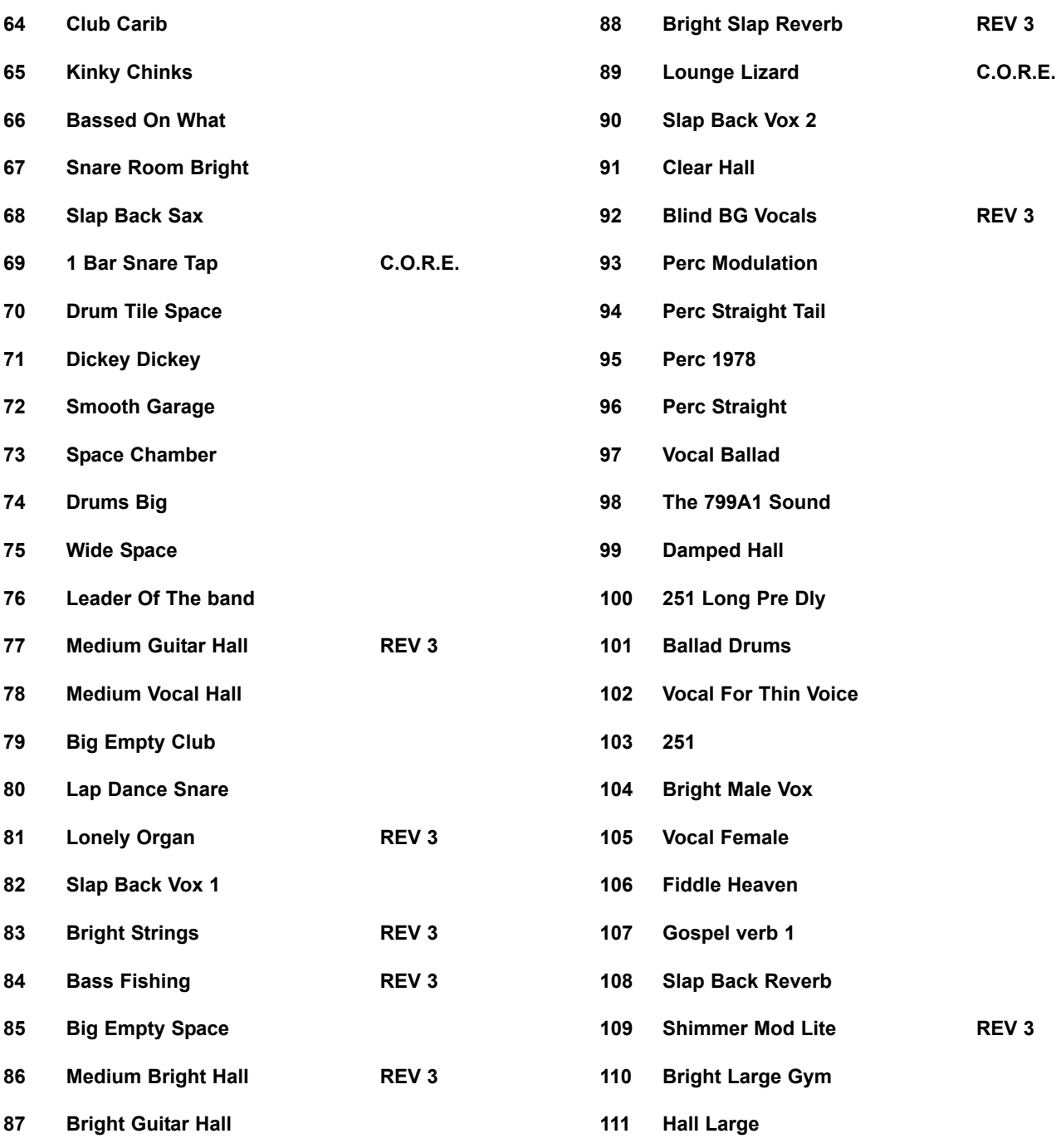

*64*

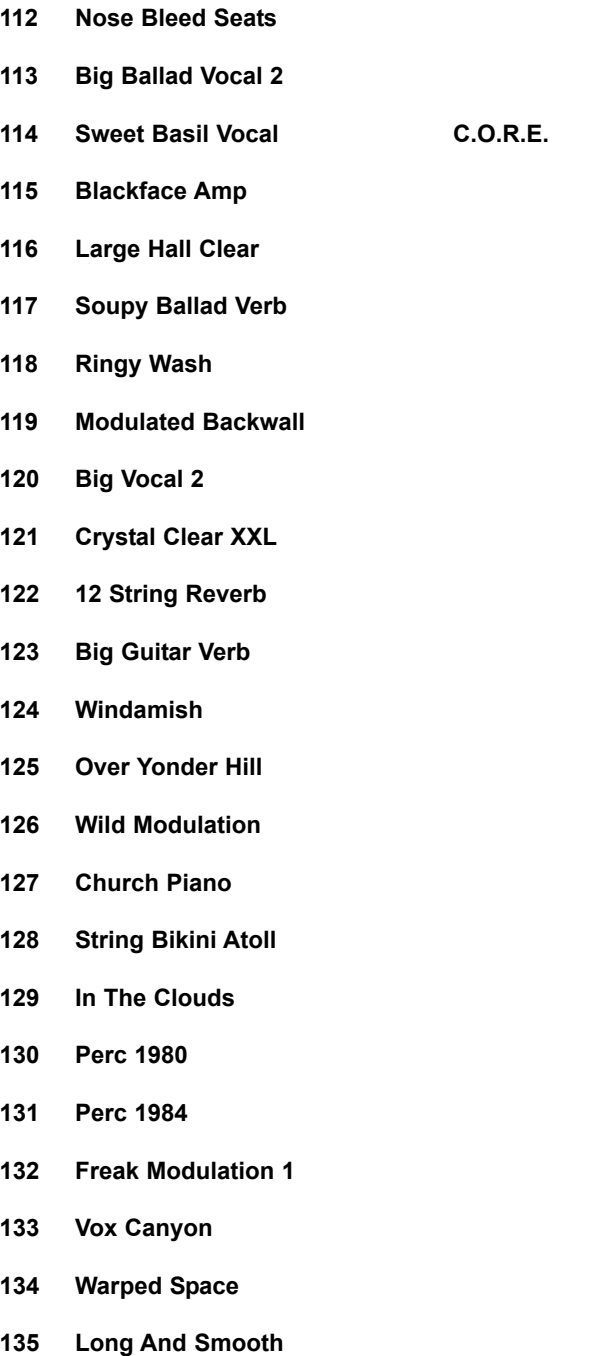

**136 Sweeping Weirdverb**

### **Rooms**

### **Preset dal #137 al 190.**  Simulazione di ambienti più piccoli. La Natural Section comprende i Presets dal #137 al #162, e la Super Natural Section i Presets dal #163 al 190. Entrambe le sezioni offrono riverberi con tempi di decadimento sia brevi che lunghi.

- **137 Vocal Doubler**
- **138 Small Booth**
- **139 Minimum Booth**
- **140 Rhodes Thicken**
- **141 Lively Small Room**
- **142 12 String Doubler**
- **143 Studio 10x10ft**
- **144 Small Natural Room**
- **145 Small Perc Room**
- **146 Studio 20x20ft**
- **147 Soft Medium Room**
- **148 Small clear room**
- **149 Nice Perc Ambience**
- **150 Live Wooden Room**
- **151 Puk Drum Ambience S**
- **152 Acc Guitar Ambience**
- **153 Wide Ambient Chamber**
- **154 Tight N Clear**

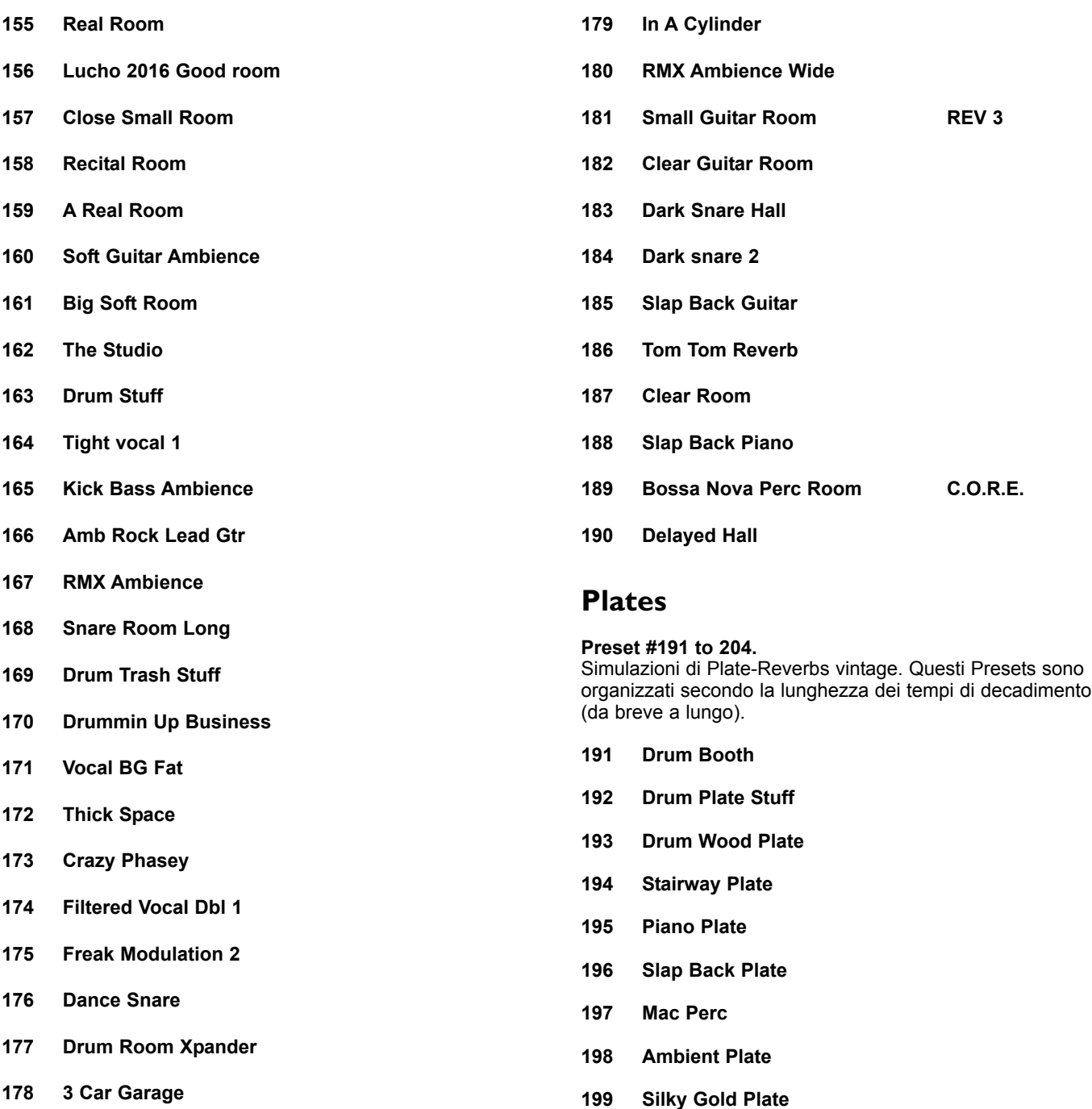

- **200 Bright Plate**
- **201 Drums Perc Soft1**
- **202 Drum Perc Soft2**
- **203 Oil Drum**
- **204 Drum Perc Soft3**

### **Gated Reverb Presets**

### **Preset dal #205 al 211.**

L'algoritmo VSS-Gate consente di generare dei Gated Reverb utili in svariate situazioni. I Preset dal #205 al #211 rappresentano alcuni esempi utilizzabili per processare la voce o strumenti a percussione.

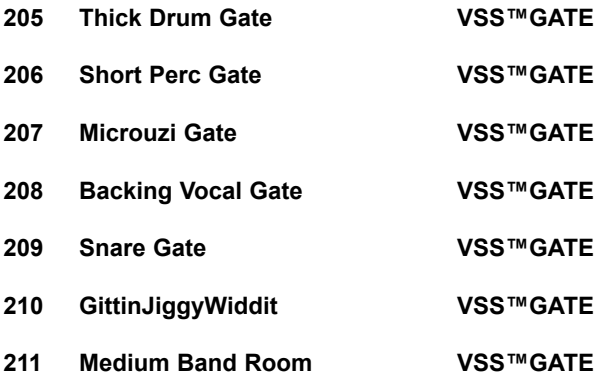

### **Clubs**

### **Preset dal #212 al 225.** Presets che simulano piccoli ambienti, adatti a processare percussioni e batteria. **212 Real Drum Booth 213 Small Wood Chamber**

- **214 Vintage Snare Room 1**
- **215 Vintage Snare Room 2**
- **216 Studio Drum Ambience**
- **217 Acoustic Space**
- **218 Snare Booth Bright**
- **219 Hard Drum Space**
- **220 Dance Snare**
- **221 Modulated Perc**
- **222 Dark Snare Chamber**
- **223 Tiny Booth**
- **224 Small Space**
- **225 Clear Space**

### **Altri Algoritmi**

**Preset dal #226 al 250.** Selezione di Single Presets privi di riverbero,da utilizzare da soli o in combinazione con altri Presets.

- **226 Slap Back Delay**
- **227 Tap Delay**
- **228 Detune Pitch**
- **229 Up N Down**
- **230 EQ Flat**
- **231 Expander**
- **232 Fast gate**
- **233 Vox Comp**
- **234 Allround Comp**
- **235 Chorus**
- **236 Wide Chorus**

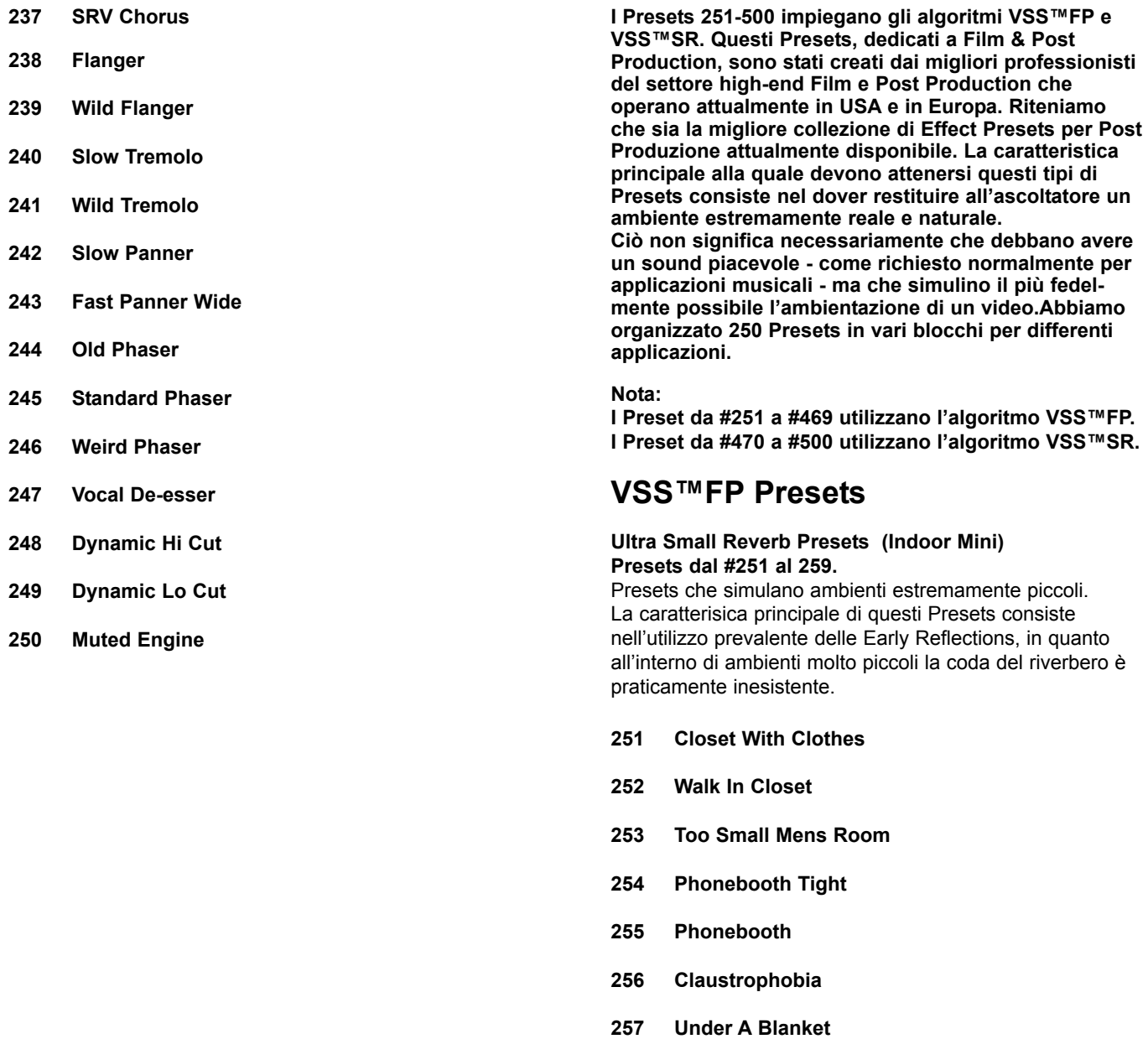

- **258 Near The Wall**
- **259 Meat Locker**

**279 Wooden Office**

Live VO Booth

**283 Studio Small** 

**Dialog 1** 

**2Open Mics** 

**287 Close Breathing**

**Small Foley Blue** 

**290 Furnished Room**

**292 Locker Room**

**294 Wood Floor**

**296 Livingroom**

**Hallway** 

**293 Livingroom Blue**

**295 Natural Wood Room**

**297 Room With A View**

**291 Unfurnished Room**

**288 Semifurnished Qntec**

**Recording Booth** 

**Standard Dialogue** 

**280 Store Room** 

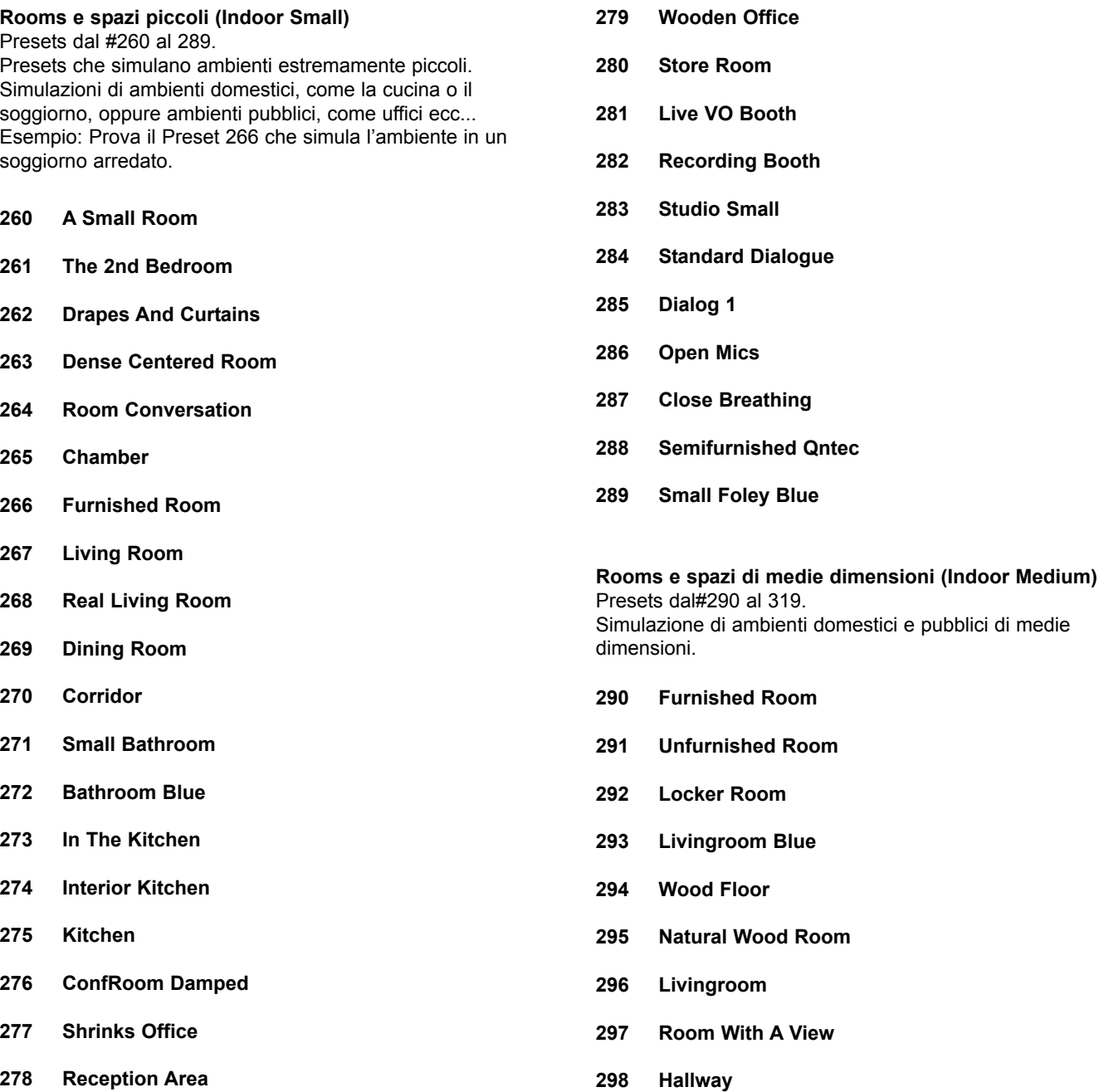

![](_page_70_Picture_189.jpeg)

![](_page_71_Picture_146.jpeg)
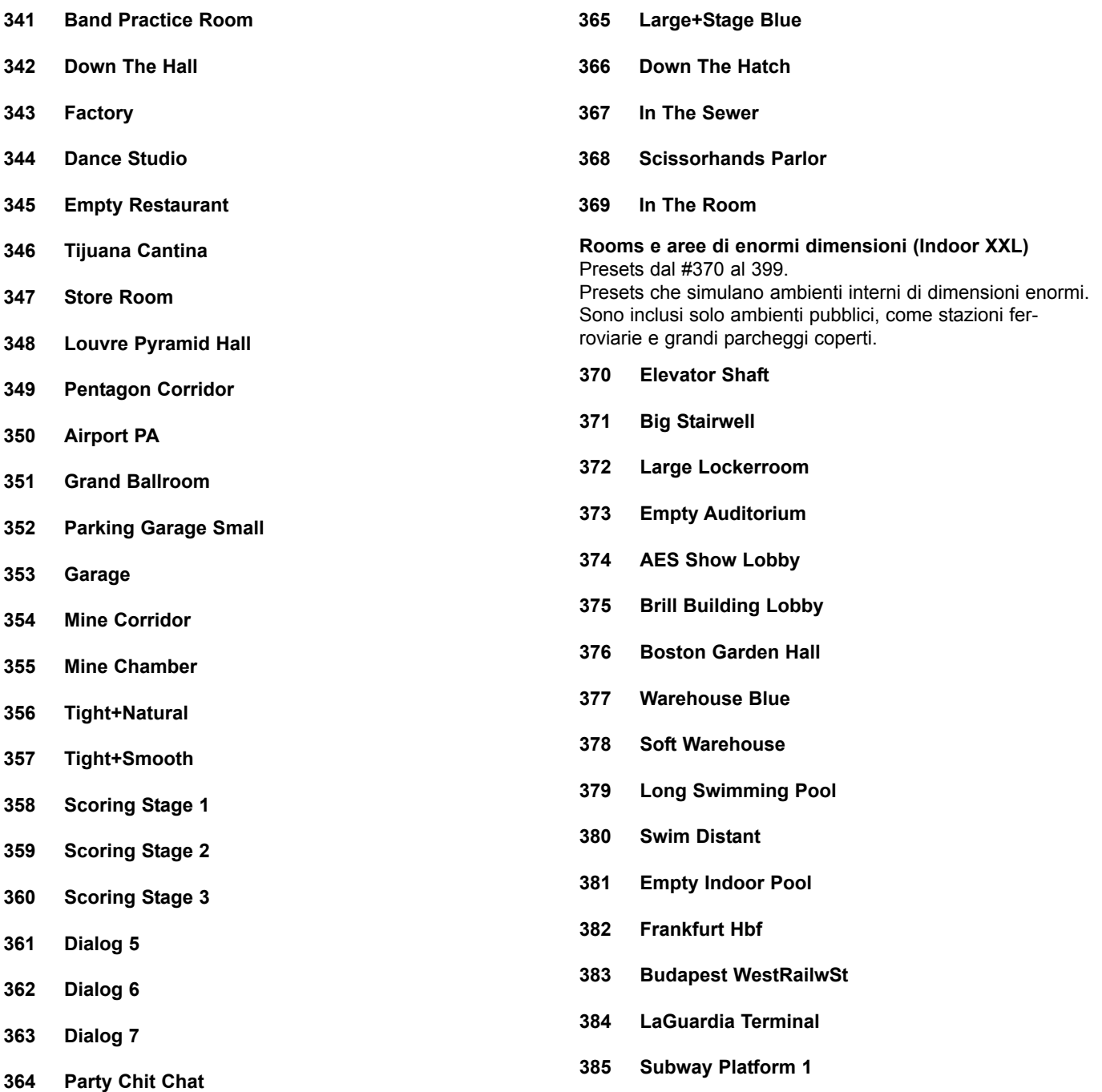

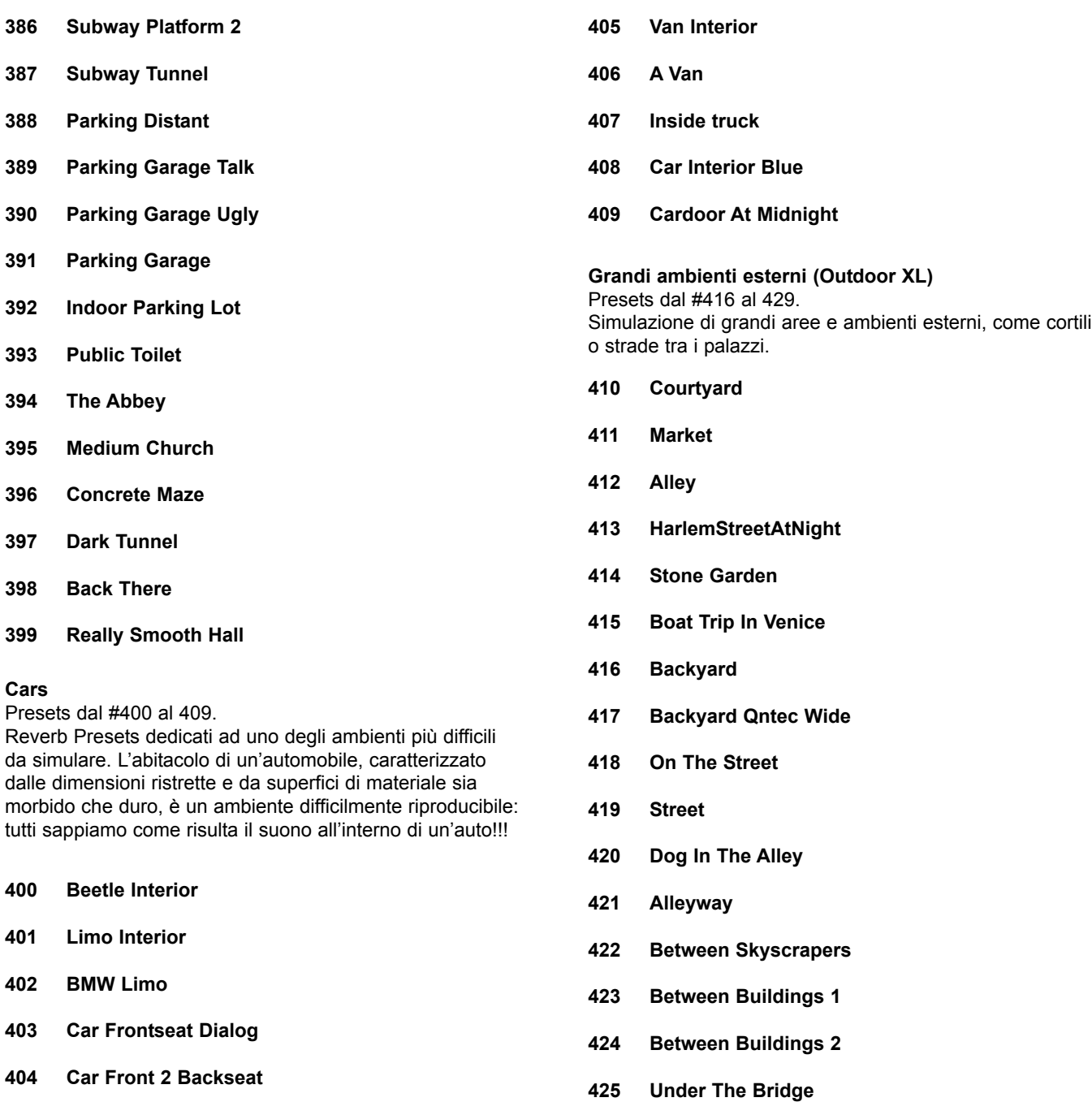

- **426 Dock**
- **427 Long Cave**
- **428 Backyard Qntc**
- **429 Racetrack PA**

**Ambienti esterni estremamente grandi (Outdoor XXL)** I Presets dal #430 al #439 simulano ambienti molto grandi come arene vuote o campi da gioco.

- **430 Slap Alley**
- **431 City Foot Chase**
- **432 Empty Arena XXL**
- **433 Racquetball Court**
- **434 Wide Jail court**
- **435 Across The Plaza**
- **436 Large Citypark**
- **437 Big City**
- **438 Down The Tunnel**
- **439 Jump Off Thee Bridge**

#### **Presets "Mother Nature" (Nature)**

Presets dal #440 al 459. Presets dedicati alla simulazione di ambienti naturali.

- **440 Green Forest**
- **441 Forest In Winter**
- **442 Forest In Autumn**
- **443 Forest On The Hill**
- **444 Forest Reverb 1**
- **445 Forest Reverb 2**
- **446 Forest**
- **447 In The Valley**
- **448 Valley In Winter**
- **449 Deep Valley**
- **450 Back Canyon**
- **451 Distance In Jungle**
- **452 Jungle**
- **453 Alpine Atmosphere**
- **454 Stoneriver In Vitosa**
- **455 Stone-Quarry**
- **456 Cave Corridor**
- **457 Cave-Dwelling**
- **458 Rocks At See**
- **459 Mountains**

#### **Effect reverb**

Presets dal #460 al 469.

Piccolo gruppo di Presets non catalogabili perche non esistenti in natura. Questi Presets possono essere utilizzati come effetti speciali.

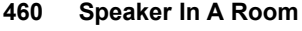

- **461 Stinger 1**
- **462 Stinger 2**
- **463 Stinger 3**
- **464 What Dreams May Go**
- **465 Clausto-Phonebooth**
- **466 Enhancer Verb 2**
- **467 Dialog+Music Slap**
- **468 Enhancer Stereo**
- **469 Watch Them Scatter**

### **Presets VSS™SR**

**470 Dining Room SR** Preset dal #470 al 500. Lo speciale algoritmo surround VSS™SR offre la possibilità di creare effetti di riverbero in modo nuovo. È possibile controllare il Decay Time frontale e posteriore e, facendo passare il segnale attraverso un decoder Surround, è possibile creare degli ambienti tridimensionali estremamente realistici.

- **471 Real Living Room SR**
- **472 Kitchen SR**
- **473 Unfurnished Room SR**
- **474 Room With A View SR**
- **475 Hallway SR**
- **476 Basement SR**
- **477 Claustrophobia SR**
- **478 Meat Locker SR**
- **479 Live VO Booth SR**
- **480 Large Office SR**
- **481 LouvrePyramidHall SR**
- **482 Museum SR**
- **483 Railwaystation 1 SR**
- **484 Railwaystation 2 SR**
- **485 LaGuardiaTerminal SR**
- **486 Empty Arena XXL SR**
- **487 Swimmingpool SR**
- **488 Between Buildings SR**
- **489 Cemetery SR**
- **490 Street SR**
- **491 Stadium Rear SR**
- **492 Alpine Atmosph SR**
- **493 Rocks At The Sea SR**
- **494 Jungle SR**
- **495 Forest SR**
- **496 Canyon SR**
- **497 Arboretum SR**
- **498 Mine Corridor SR**
- **499 Mine Chamber SR**
- **500 Cave Long SR**

### **Combined presets**

Presets dal #1 al 100.

Il Combined Preset Bank offre svariati esempi su come sia possibile utilizzare al meglio i due Engines di M3000. È infatti possibile creare effetti di riverbero unici ed esclusivi. Non è stato possibile classificare i Combined Preset allo stesso modo dei Single Preset, in quanto si tratta di presets utilizzabili per svariate applicazioni. I Preset dal #96 al 100 sono stati creati utilizzando l'algoritmo VSS™Surround.

- **1 70s Style**
- **2 Panned Reverb**
- **3 Giant Space**
- **4 XXL-Tone**
- **5 Twang Reverb**
- **6 Wide In Your Face**
- **7 Techno Wave**
- **8 Comp Reverb**
- **9 Dual Delay**
- **10 Thick Ambience**
- **11 Double Ambience**
- **12 Slap Reverb**
- **13 Drum Rev+Amb**
- **14 Ambience**
- **15 Morphing Rev-Delay**
- **16 De-ess Hall**
- **17 Linked Delay**
- **18 Linked Pitch**
- **19 Linked Parametric EQ**
- **20 Linked Expander**
- **21 Linked Vox Comp**
- **22 Linked Inst Comp**
- **23 Linked Chorus**
- **24 Linked Flanger**
- **25 Linked Tremolo**
- **26 Linked Panner**
- **27 Linked Phaser**
- **28 Linked De-esser**
- **29 De-ess-Delay**
- **30 Phaser-Delay**
- **31 Phased Delay**
- **32 Chorus Delay**
- **33 Delay Reverb Morphed**
- **34 All Around**
- **35 Phaseman**
- **36 Speaker**
- **37 Machine Voice**
- **38 Floating Ambience**
- **39 Small Speaker**
- **40 Doubler Reverb**
- **41 Party Next Door**

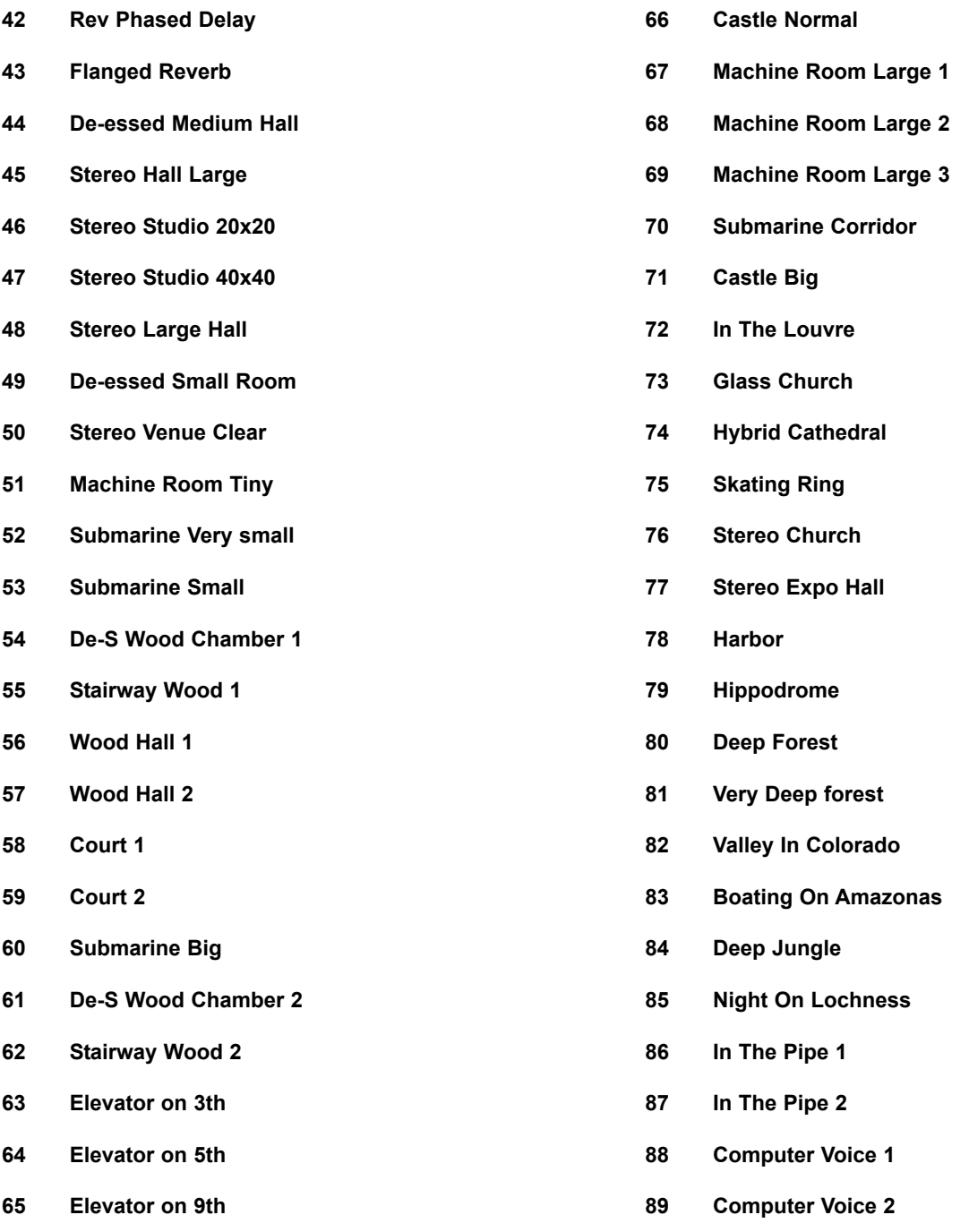

*76*

- **90 Computer Voice 3**
- **91 Computer in Space 1**
- **92 Computer in Space 2**
- **93 Reverb for Isato**
- **94 Pantheon**
- **95 Sewage System**
- **96 Military Base SR**
- **97 POW Camp SR**
- **98 Football Ground SR**
- **99 Seaside SR**
- **100 Large Cave SR**